<span id="page-0-0"></span>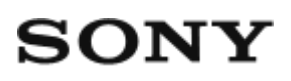

# Digitalna videokamera HD HDR-AZ1/RM-LVR2V

# O uporabi

## **Preberite najprej**

### **Sestavni deli**

- [Sestavni deli kamere \[1\]](#page-9-0)
- [Sestavni deli daljinskega upravljalnika \[2\]](#page-10-0)

#### **Zaslon**

- [Zaslon kamere \[3\]](#page-11-0)
- [Zaslon daljinskega upravljalnika Live-View \(enkratna povezava\) \[4\]](#page-12-0)
- [Zaslon daljinskega upravljalnika Live-View \(ve](#page-14-0)[č](#page-14-0)[kratna povezava\) \[5\]](#page-14-0)

## **Uvod**

## **Pregled priloženih elementov**

[Pregled priloženih elementov \[6\]](#page-15-0)

### **Priprava na uporabo**

[Priprava na uporabo \[7\]](#page-16-0)

### **Priprava kamere**

[Vstavljanje/odstranjevanje paketa baterij kamere \[8\]](#page-18-0)

- [Polnjenje paketa baterij kamere \[9\]](#page-19-0)
- [Vstavljanje/odstranjevanje pomnilniške kartice kamere \[10\]](#page-21-0)
- [Pomnilniške kartice, ki jih lahko uporabite v kameri \[11\]](#page-23-0)
- [Vklop/izklop kamere \[12\]](#page-24-0)

## **Priprava daljinskega upravljalnika Live-View**

- [Polnjenje daljinskega upravljalnika Live-View \[13\]](#page-24-1)
- [Nameš](#page-26-0)[č](#page-26-0)[anje pasu na daljinski upravljalnik Live-View \[14\]](#page-26-0)
- [Vklop/izklop daljinskega upravljalnika Live-View \[15\]](#page-27-0)
- [Spreminjanje nastavitev datuma in](#page-28-0) [č](#page-28-0)[asa z daljinskim upravljalnikom Live-View \[16\]](#page-28-0)
- [Pomožni podatki GPS \[17\]](#page-88-0)

## **Povezovanje daljinskega upravljalnika Live-View s kamero (enkratna povezava)**

- [Preverjanje na](#page-29-0)[č](#page-29-0)[ina povezave kamere \[18\]](#page-29-0)
- [Preverjanje na](#page-30-0)[č](#page-30-0)[ina povezave daljinskega upravljalnika Live-View \[19\]](#page-30-0)
- [Povezovanje daljinskega upravljalnika Live-View z eno kamero \[20\]](#page-30-1)
- [Vzpostavljanje ustrezne povezave \[21\]](#page-32-0)

## **Povezovanje daljinskega upravljalnika Live-View z več kamerami (večkratna povezava)**

- [Povezovanje daljinskega upravljalnika Live-View z ve](#page-32-1)[č](#page-32-1) [kamerami \[22\]](#page-32-1)
- [Ponastavitev podatkov o povezavi registriranih kamer \[23\]](#page-34-0)

## **Povezovanje kamere s pametnim telefonom**

- [Nameš](#page-34-1)[č](#page-34-1)[anje aplikacije v pametni telefon \[24\]](#page-34-1)
- Preverianje ID-ja/gesla [25]
- [Uporaba funkcij enega dotika za povezovanje s pametnim telefonom Android, ki](#page-36-0)  [ima omogo](#page-36-0)[č](#page-36-0)[eno funkcijo NFC \[26\]](#page-36-0)
- [Povezava s pametnim telefonom Android \[27\]](#page-38-0)

• [Povezava z napravo iPhone \[28\]](#page-40-0)

### **Druge priprave (uporaba dodatne opreme)**

- [Uporaba adapterja za stojalo \[29\]](#page-41-0)
- [Uporaba vodotesnega ohišja \(SPK-AZ1\) \[30\]](#page-42-0)
- [Uporaba prilepnega nosilca \[31\]](#page-42-1)

## **Zajemanje posnetkov**

## **Snemanje filmov ali fotografiranje**

- [Stikalo REC HOLD \(zaklep\) \[32\]](#page-42-2)
- [Funkcija zaklenjenih gumbov daljinskega upravljalnika Live-View \[33\]](#page-43-0)
- [Preklapljanje med na](#page-44-0)[č](#page-44-0)[ini zajemanja posnetkov \[34\]](#page-44-0)
- [Na](#page-44-1)[č](#page-44-1)[in filma \[35\]](#page-44-1)
- [Na](#page-45-0)[č](#page-45-0)[in fotografije \[36\]](#page-45-0)
- [Na](#page-46-0)[č](#page-46-0)[in za intervalno fotografiranje \[37\]](#page-46-0)
- [Dolgotrajno snemanje \[38\]](#page-47-0)

## **Spreminjanje nastavitev daljinskega upravljalnika Live-View**

### **Seznam nastavitvenih elementov**

• [Seznam nastavitvenih elementov \[39\]](#page-47-1)

## **Nastavitve filma**

- [Nastavitev kakovosti slike \[40\]](#page-50-0)
- [SteadyShot \[41\]](#page-53-0)
- [Obra](#page-53-1)[č](#page-53-1)[anje \(filmi\) \[42\]](#page-53-1)
- [Prizor \(filmi\) \[43\]](#page-54-0)
- [Barvne nastavitve \[44\]](#page-55-0)
- [Format snemanja filmov \[45\]](#page-0-0)

## **Nastavitve fotografij**

- [Obra](#page-56-0)[č](#page-56-0)[anje \(fotografije\) \[46\]](#page-56-0)
- [Prizor \(fotografije\) \[47\]](#page-57-0)
- [Neprekinjeno fotografiranje \[48\]](#page-58-0)
- [Interval neprekinjenega fotografiranja \[49\]](#page-59-0)
- [Samosprožilec \[50\]](#page-60-0)

### **Nastavitve intervalnega fotografiranja**

- [Obra](#page-61-0)[č](#page-61-0)[anje \(intervalno fotografiranje\) \[51\]](#page-61-0)
- [Prizor \(intervalno fotografiranje\) \[52\]](#page-61-1)
- [Č](#page-62-0)[asovni zamik \[53\]](#page-62-0)

#### **Nastavitve povezovanja naprav**

- [Nastavitev](#page-63-0) [č](#page-63-0)[asovne kode/uporabniškega bita \[54\]](#page-63-0)
- [Daljinski upravljalnik IR \[55\]](#page-65-0)
- Preklaplianie med sistemoma NTSC/PAL [56]
- [Samodejni izklop \[57\]](#page-67-0)
- [Zvo](#page-68-0)[č](#page-68-0)[ni signal \[58\]](#page-68-0)
- [Format \[59\]](#page-69-0)

### **Nastavitve daljinskega upravljalnika**

- [Vrtenje zaslona \[60\]](#page-70-0)
- [Svetlost zaslona \[61\]](#page-71-0)
- [Nastavitev datuma in](#page-71-1) [č](#page-71-1)[asa \[62\]](#page-71-1)
- [Ponastavitev nastavitev \[63\]](#page-72-0)
- [Razli](#page-73-0)[č](#page-73-0)[ica \[64\]](#page-73-0)
- [Na](#page-0-0)[č](#page-0-0)[in povezave \[65\]](#page-0-0)
- [Nastavitev GPS \[66\]](#page-74-0)

[Letalski na](#page-76-0)[č](#page-76-0)[in \[67\]](#page-76-0)

[Ponastavitev omrežnih nastavitev za ve](#page-76-1)[č](#page-76-1)[kratno povezavo \[68\]](#page-76-1)

## **Pregledovanje**

## **Pregledovanje**

[Predvajanje z uporabo daljinskega upravljalnika Live-View \[69\]](#page-77-0)

## **Preklapljanje med zaslonom kamere in daljinskega upravljalnika Live-View**

- [Preklapljanje na](#page-78-0)[č](#page-78-0)[ina povezave kamere \[70\]](#page-78-0)
- [Preklapljanje LCD-zaslona daljinskega upravljalnika Live-View \[71\]](#page-79-0)

## **Brisanje**

• [Brisanje \[72\]](#page-79-1)

## **Pretakanje filmov v živo**

## **Pretakanje v živo s kamero (povezava v živo)**

- [Pretakanje v živo \[73\]](#page-80-0)
- **[Priprava na pretakanje v živo \[74\]](#page-81-0)**
- · [Izvedba pretakanja v živo \[75\]](#page-82-0)

## **Računalnik**

## **Program Action Cam Movie Creator**

- [Uporabne funkcije programa Action Cam Movie Creator \[76\]](#page-83-0)
- [Preverjanje ra](#page-84-0)[č](#page-84-0)[unalniškega okolja \[77\]](#page-84-0)
- [Namestitev programa Action Cam Movie Creator \[78\]](#page-84-1)
- [Prekinitev povezave z ra](#page-86-0)[č](#page-86-0)[unalnikom \(Windows 7/Windows 8\) \[79\]](#page-86-0)
- [Prekinitev povezave z ra](#page-87-0)[č](#page-87-0)[unalnikom \(Windows Vista\) \[80\]](#page-87-0)

## **Uvažanje pomožnih podatkov GPS**

• [Pomožni podatki GPS \[81\]](#page-88-0)

## **Drugo**

## **Predvideno trajanje snemanja in predvajanja pri uporabi paketa baterij kamere**

- [Predvideno trajanje snemanja pri uporabi paketa baterij kamere \[82\]](#page-88-1)
- [Predvideno trajanje predvajanja pri uporabi paketa baterij kamere \[83\]](#page-89-0)

## **Čas snemanja, število fotografij, ki jih lahko posnamete na pomnilniško kartico**

- [Predviden neprekinjeni](#page-89-1) [č](#page-89-1)[as snemanja filmov \[84\]](#page-89-1)
- [Predvideno število fotografij, ki jih lahko posnamete \[85\]](#page-92-0)

### **Opombe o uporabi**

- [Opombe o upravljanju kamere in daljinskega upravljalnika Live-View \[86\]](#page-93-0)
- [Kondenzacija vlage \[87\]](#page-94-0)
- [Vzdrževanje in shranjevanje \[88\]](#page-94-1)
- [Opombe o dodatni opremi \[89\]](#page-95-0)
- [Opombe o odlaganju/prenosu pomnilniške kartice \[90\]](#page-95-1)
- [Paketi baterij kamere in daljinskega upravljalnika Live-View \[91\]](#page-96-0)
- [Omejitve pretakanja v živo s kamero \[92\]](#page-97-0)
- [Funkciji GPS in Wi-Fi pri distribuciji \[93\]](#page-98-0)
- [Omrežna povezava \[94\]](#page-98-1)
- [So](#page-99-0)[č](#page-99-0)[asno pretakanje v živo z ve](#page-99-0)[č](#page-99-0) [kamerami \[95\]](#page-99-0)
- [Vpliv stanja linije \[96\]](#page-99-1)
- [Povezava pretakanja v živo \[97\]](#page-99-2)
- [Č](#page-99-3)[as neprekinjene distribucije \[98\]](#page-99-3)

[Omejitev povezave \[99\]](#page-100-0)

- [LCD-zaslon daljinskega upravljalnika Live-View \[100\]](#page-100-1)
- [Vodoodpornost daljinskega upravljalnika Live-View \[101\]](#page-101-0)
- [GPS \[102\]](#page-102-0)
- [Odlaganje daljinskega upravljalnika Live-View \[103\]](#page-104-0)

#### **Uporaba kamere v tujini**

- [Uporaba kamere v tujini \[104\]](#page-105-0)
- [Seznam](#page-106-0) [č](#page-106-0)[asovnih razlik med ve](#page-106-0)[č](#page-106-0)[jimi svetovnimi mesti \[105\]](#page-106-0)

### **Tehnični podatki**

- [Kamera \[106\]](#page-108-0)
- [Daljinski upravljalnik Live-View \[107\]](#page-111-0)

### **Blagovne znamke**

[Blagovne znamke \[108\]](#page-113-0)

## **Opombe glede licenc**

[Programska oprema, za katero veljajo dolo](#page-113-1)[č](#page-113-1)[ila licenc GNU GPL/LGPL \[109\]](#page-113-1)

# Odpravljanje težav

## **Odpravljanje težav**

## **Odpravljanje težav**

[Kaj lahko naredim, da odpravim težavo? \[110\]](#page-114-0)

### **Paket baterij in napajanje kamere**

[Kamere ni mogo](#page-114-1)[č](#page-114-1)[e vklopiti \[111\]](#page-114-1)

- [Kamera se nenadoma izklopi \[112\]](#page-115-0)
- [Č](#page-115-1)[as delovanja baterije je kratek \[113\]](#page-115-1)
- [Kamere ni mogo](#page-115-2)[č](#page-115-2)[e polniti \[114\]](#page-115-2)
- [Indikator preostale ravni napolnjenosti kamere ne prikazuje pravilne vrednosti](#page-116-0)  $[115]$

### **Pomnilniška kartica**

[Funkcij z uporabo pomnilniške kartice ni mogo](#page-116-1)[č](#page-116-1)[e izvajati \[116\]](#page-116-1)

### **Fotografiranje**

- [S kamero ni mogo](#page-116-2)[č](#page-116-2)[e fotografirati \[117\]](#page-116-2)
- [Slikam ni mogo](#page-117-0)[č](#page-117-0)[e dodati datuma \[118\]](#page-117-0)

### **Ogled slik**

[Slik ni mogo](#page-117-1)[č](#page-117-1)[e predvajati \[119\]](#page-117-1)

## **Računalniki**

- [Ra](#page-117-2)[č](#page-117-2)[unalnik ne prepozna kamere \[120\]](#page-117-2)
- [Slik ni mogo](#page-118-0)[č](#page-118-0)[e uvoziti \[121\]](#page-118-0)
- [Programa Action Cam Movie Creator ni mogo](#page-118-1)[č](#page-118-1)[e namestiti \[122\]](#page-118-1)
- [Program Action Cam Movie Creator ne deluje pravilno \[123\]](#page-118-2)
- [Slik ni mogo](#page-118-3)[č](#page-118-3)[e predvajati z ra](#page-118-3)[č](#page-118-3)[unalnikom \[124\]](#page-118-3)

#### **Wi-Fi**

• [Prenos slike traja predolgo \[125\]](#page-118-4)

## **Drugo**

- [Objektiv se zamegli \[126\]](#page-119-0)
- [Kamera in baterija se segrevata \[127\]](#page-119-1)

[Prikaz datuma ali](#page-119-2) [č](#page-119-2)[asa je napa](#page-119-2)[č](#page-119-2)[en \[128\]](#page-119-2)

## **Daljinski upravljalnik Live-View**

- [Daljinskega upravljalnika Live-View ni mogo](#page-0-0)[č](#page-0-0)[e vklopiti \[129\]](#page-0-0)
- [Daljinskega upravljalnika Live-View ni mogo](#page-120-0)[č](#page-120-0)[e polniti \[130\]](#page-120-0)
- [Indikator preostale ravni napolnjenosti daljinskega upravljalnika Live-View ne](#page-120-1)  [prikazuje pravilne vrednosti \[131\]](#page-120-1)
- [Signala GPS ni mogo](#page-120-2)[č](#page-120-2)[e sprejeti \[132\]](#page-120-2)
- [Velika napaka informacije o lokaciji \[133\]](#page-121-0)
- [Triangulacija traja dalj](#page-121-1) [č](#page-121-1)[asa,](#page-121-1) [č](#page-121-1)[eprav so upoštevani pomožni podatki GPS \[134\]](#page-121-1)
- [Informacije o lokaciji se niso posnele \[135\]](#page-0-0)

# **Vprašanja in odgovori**

### **Kamera**

- [Kamere ni mogo](#page-122-0)[č](#page-122-0)[e vklopiti \[136\]](#page-122-0)
- [Č](#page-122-1)[as delovanja baterije je kratek \[137\]](#page-122-1)

## **Daljinski upravljalnik Live-View**

- [Daljinski upravljalnik Live-View se nenadoma izklopi \[138\]](#page-122-2)
- [Daljinskega upravljalnika Live-View ni mogo](#page-123-0)[č](#page-123-0)[e povezati s kamero prek povezave](#page-123-0)  [Wi-Fi \[139\]](#page-123-0)

## **Opozorilne oznake in sporočila o napakah**

## **Prikaz na daljinskem upravljalniku Live-View**

- $\bullet$  [01-01/02-02 \[140\]](#page-123-1)
- $\bullet$  [01-02 \[141\]](#page-123-2)
- $-03/01-04$  [142]
- $-03-01/03-02$  [143]
- [02-01 \[144\]](#page-124-1)
- $\bullet$  [04-03 \[145\]](#page-124-2)
- [05-01 \[146\]](#page-0-0)
- $\bullet$  [05-02 \[147\]](#page-125-0)
- [05-03 \[148\]](#page-125-1)
- $\bullet$  [04-04 \[149\]](#page-125-2)
- [10-01 \[150\]](#page-126-0)
- <span id="page-9-0"></span>[Koda, ki se za](#page-126-1)[č](#page-126-1)[ne s](#page-126-1) [č](#page-126-1)[rko E ali C \[151\]](#page-126-1)

[1] O uporabi | Preberite najprej | Sestavni deli Sestavni deli kamere

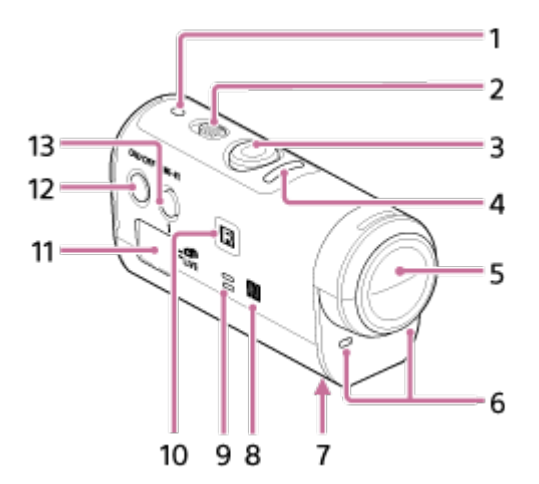

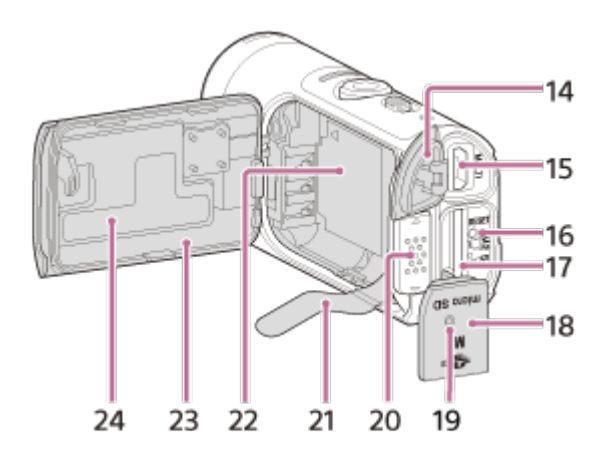

- 1. Lučka POWER/CHG (polnjenje)
- 2. Stikalo REC HOLD
- 3. Gumb REC (film/fotografija)
- 4. Lučka REC (rdeča)/lučka LIVE (modra) Sveti (rdeče): med snemanjem Utripa (rdeče): prišlo je do napake Sveti (modro): med pretakanjem v živo Počasi utripa (modro): med pretakanjem v živo (prisotno je občinstvo)
- 5. Objektiv
- 6. Mikrofon
- 7. Odprtina za adapter za stojalo
- 8. **N** (oznaka N)

NFC (komunikacija s tehnologijo bližnjega polja) je mednarodni standard za tehnologijo brezžične komunikacije kratkega dosega.

- 9. Zvočnik
- 10. Daljinski sprejemnik IR
- 11. Zaslon
- 12. Gumb ON/OFF
- 13. Gumb Wi-Fi
- 14. Pokrovček konektorja (USB)
- 15. Priključek Multi/Micro USB Podpira naprave, združljive s priključkom Micro USB.
- 16. Gumb RESET
- 17. Reža za pomnilniško kartico
- 18. Pokrov za pomnilniško kartico
- 19. REC/lučka za dostop
- 20. Zaklepni vzvod pokrova baterije
- 21. Trak za izmet baterije
- 22. Območje za shranjevanje baterije
- 23. Pokrov paketa baterij
- <span id="page-10-0"></span>24. Oznaka SSID

[2] O uporabi | Preberite najprej | Sestavni deli Sestavni deli daljinskega upravljalnika

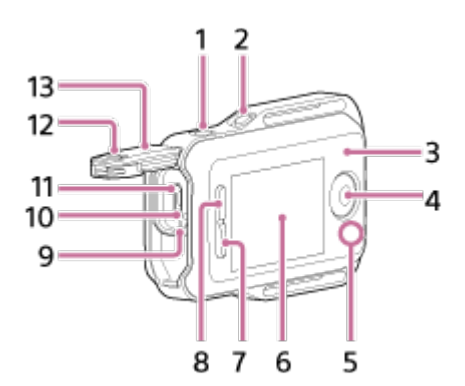

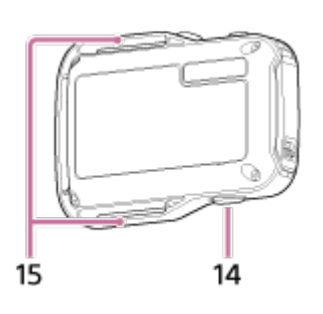

- 1. Gumb MENU
- 2. Gumb DISP
- 3. Antena GPS
- 4. Gumb REC/ENTER
- 5. Lučka REC/Wi-Fi
- 6. LCD-zaslon
- 7. Gumb DOWN
- 8. Gumb UP
- 9. Lučka CHG (polnjenje)
- 10. Gumb RESET (ponastavi)
- 11. Priključek Multi/Micro USB
- 12. Zaklepni vzvod
- 13. Pokrovček konektorja (USB)
- 14. Gumb ON/OFF
- <span id="page-11-0"></span>15. Zanka za pas

[3] O uporabi | Preberi najprej | Zaslon Zaslon kamere

V nadaljevanju so opisane ikone, ki so prikazane na zaslonu kamere.

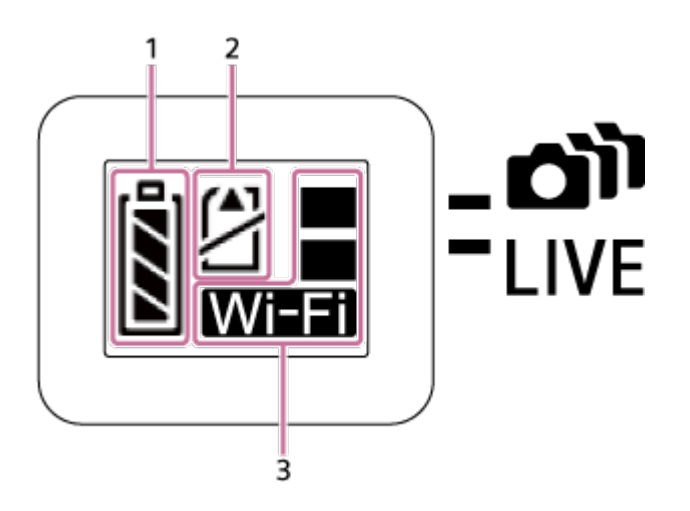

1. Indikator ravni napolnjenosti baterije

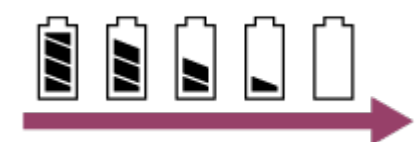

Ko se baterija prazni, se indikator premika v desno smer.

- 2. Indikator opozorila pomnilniške kartice
	- Pomnilniška kartica ni vstavljena (sveti)
	- Pomnilniška kartica je polna (sveti)
	- Napaka na pomnilniški kartici (utripa):
		- Vstavljena je pomnilniška kartica, ki ni združljiva s kamero.
		- Priključek pomnilniške kartice je umazan.
		- Pomnilniška kartica je poškodovana.
		- Pomnilniška kartica je vstavljena v napačni smeri.
- <span id="page-12-0"></span>3. Kazalnik nastavitev povezave Wi-Fi
	- **·**  $\frac{1}{2}$  Če je povezava Wi-Fi nastavljena na enkratno povezavo
	- **·**  $\left\| \right\|$  Če je povezava Wi-Fi nastavljena na večkratno povezavo
	- **·**  $\frac{1}{2}$  Če je povezava Wi-Fi nastavljena na povezavo v živo
	- **•**  $\mathbb{R}^{\mathbb{Z}}$  Če je povezava Wi-Fi nastavljena na OFF

Spodaj opisane ikone so prikazane na LCD-zaslonu daljinskega upravljalnika med enkratno povezavo.

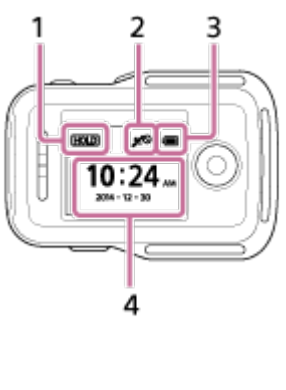

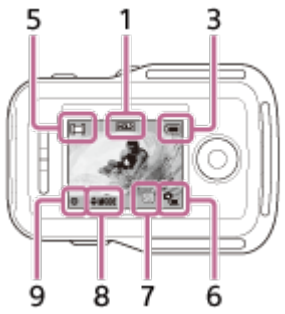

## **Zaslon ure**

- 1 Indikator zaklenjenih gumbov
- 2 GPS/letalski način
- Ikona letalskega načina + bo prikazana, če je letalski način nastavljen na možnost ON. Ikona GPS bo prikazana, če je letalski način nastavljen na OFF.
- Ikona GPS se spremeni glede na to, ali je GPS nastavljen na ON/OFF ali glede na moč prejemanja signala GPS.
- 3 Indikator napolnjenosti baterije daljinskega upravljalnika

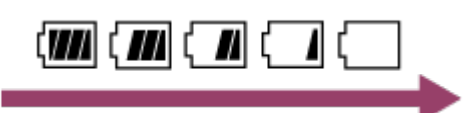

- Ko se baterija prazni, se indikator premika v desno smer.
- 4 Zaslon ure

## **Prikaz Live-View**

- 5 Prikaz snemalnega načina
- 6 Indikator ravni napolnjenosti baterije
- 7 Opozorilni indikator za pomnilniško kartico/ ikona za povečevanje temperature
- Ko se prikaže oznaka  $\mathbb{Q}_n$ , zaustavite snemanje filma.
- Če kamera preneha snemati zaradi temperature, jo izklopite in nekaj minut pustite mirovati. Znova začnite snemati šele, ko se temperatura v kameri popolnoma zniža.
- 8 Indikator preklapljanja snemalnega načina
- 9 Ikona REC

Med snemanjem filma je prikazana ikona  $\mathbf{H}$ , med fotografiranjem je prikazana

<span id="page-14-0"></span>ikona , med intervalnim fotografiranjem pa je prikazana ikona ...

[5] O uporabi | Preberite najprej | Zaslon Zaslon daljinskega upravljalnika Live-View (večkratna povezava)

Spodaj opisane ikone so prikazane na LCD-zaslonu daljinskega upravljalnika v načinu večkratne povezave.

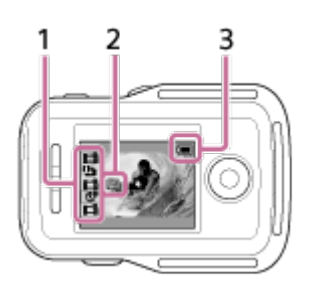

1 Prikaz snemalnega načina/ikona REC

- Prikazana sta snemalni način in stanje snemanja povezane kamere. Položaj oranžnega kazalca označuje, kateri prikaz Live-View kamere je izbran.
- Med snemanjem slik je na zgornji desni strani zaslona snemalnega načina prikazana ikona REC.
- 2 <sup>o</sup>n Ikona za povečanje temperature
- Ko se prikaže oznaka  $\mathbb{Q}_n$ , zaustavite snemanje filma.
- Če kamera preneha snemati zaradi temperature, jo izklopite in nekaj minut pustite mirovati. Znova začnite snemati šele, ko se temperatura v kameri popolnoma zniža.
- 3 Indikator napolnjenosti baterije daljinskega upravljalnika

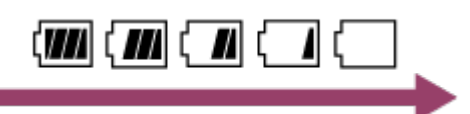

<span id="page-15-0"></span>Ko se baterija prazni, se indikator premika v desno smer.

[6] O uporabi | Uvod | Pregled priloženih elementov Pregled priloženih elementov

Preverite, ali imate spodnje priložene elemente. Številka v oklepajih označuje količino priloženih elementov.

 $\bullet$  Kamera (1)

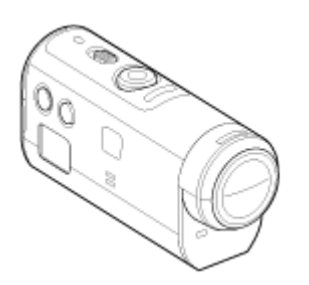

Kabel Micro USB (1)  $\bullet$ 

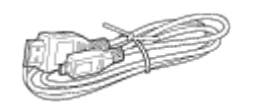

Daljinski upravljalnik Live-View (RM-LVR2V) (1)

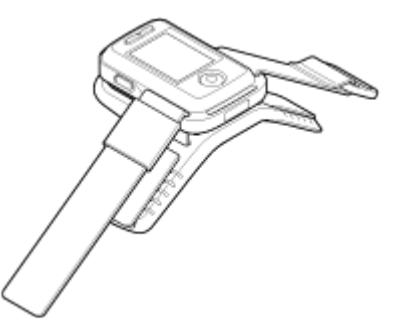

Paket akumulatorskih baterij (NP-BY1) (1)

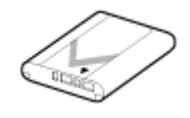

Vodotesno ohišje (SPK-AZ1) (1)

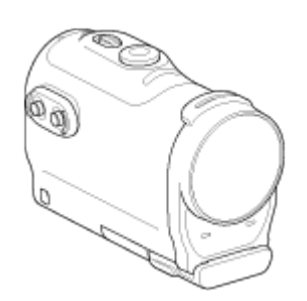

Pritrditvena sponka (1)

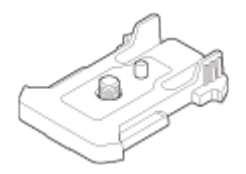

Ploski prilepni nosilec (1)

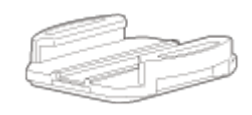

Ukrivljeni prilepni nosilec (1)

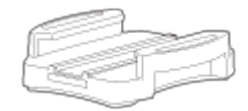

Adapter za stojalo (1)

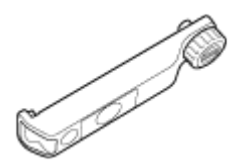

<span id="page-16-0"></span>• Komplet natisnjene dokumentacije

[7] O uporabi | Uvod | Priprava na uporabo Priprava na uporabo

V nadaljevanju je povzeto, kaj je treba pripraviti vnaprej. Za več podrobnosti si oglejte vsak element.

## **Kamera**

### **Vstavljanje paketa baterij v kamero**

Vstavite paket baterij, pri čemer se prepričajte, da je baterija pravilno obrnjena.

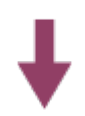

### **Polnjenje paketa baterij kamere**

Preverite, ali je kamera izklopljena, in priključite kabel micro USB (priložen) v vklopljen računalnik.

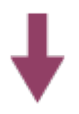

#### **Vstavljanje pomnilniške kartice v kamero**

Vstavite pomnilniško kartico v kamero, pri čemer se prepričajte, da je kartica pravilno obrnjena.

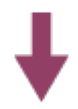

#### **Vklop kamere**

Pritisnite gumb ON/OFF na kameri.

Filme lahko posnamete tako, da pritisnete gumb REC na kameri.

## **Daljinski upravljalnik**

#### **Polnjenje daljinskega upravljalnika**

Preverite, ali je daljinski upravljalnik izklopljen, in priključite kabel micro USB (priložen) v vklopljen računalnik.

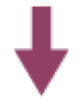

#### **Vklop daljinskega upravljalnika**

Pritisnite gumb ON/OFF na daljinskem upravljalniku.

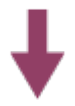

### **Nastavitev datuma in časa z daljinskim upravljalnikom**

Ko prvič vklopite daljinski upravljalnik, se prikaže zaslon za nastavitev datuma in časa. Ko je nastavitev datuma in časa končana, uporabite daljinski upravljalnik.

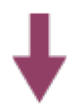

**Povezovanje kamere in daljinskega upravljalnika Live-View prek povezave Wi-Fi**

<span id="page-18-0"></span>**Nastavitev kamere z daljinskim upravljalnikom Live-View**

[8] O uporabi | Uvod | Priprava kamere Vstavljanje/odstranjevanje paketa baterij kamere

Vstavljanje/odstranjevanje paketa baterij kamere

### **Vstavljanje paketa baterij**

- 1. Odprite pokrov.
	- Zaklepni vzvod potisnite v smeri OPEN.
	- $\Omega$  Odprite pokrov iz smeri  $\blacktriangleleft$ .

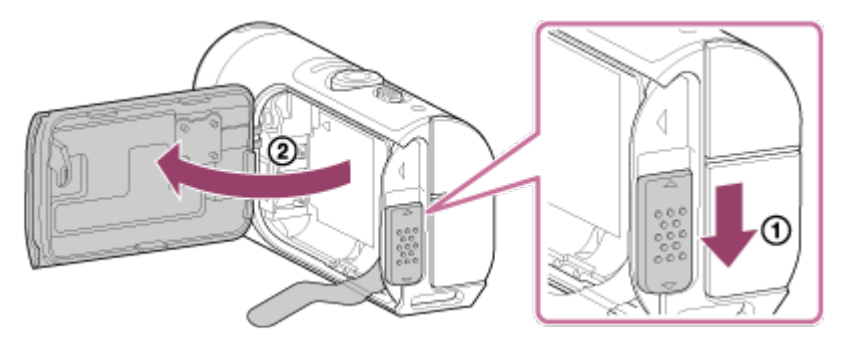

- 2. Vstavite paket baterij.
	- Če je trak za izmet baterije shranjen pod baterijo, baterije morda ne bo mogoče odstraniti. Poleg tega lahko to povzroči vdor vode.

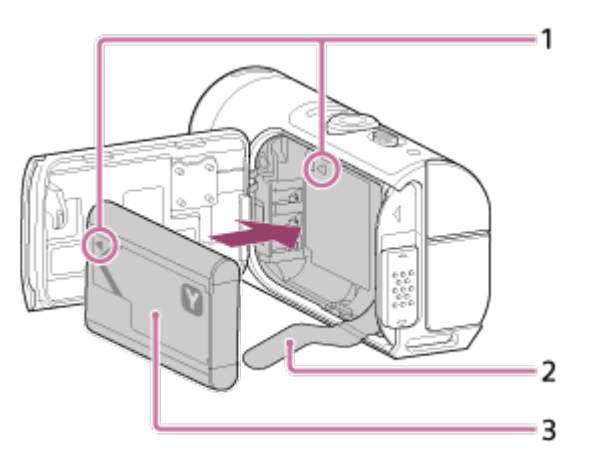

- 1 Poravnajte oznako baterije z isto oznako kamere.
- 2 Paket baterij namestite na trak za izmet baterije in ga vstavite.
- 3 Vstavite paket baterij, pri čemer poravnate oznako na bateriji z oznako na kameri in usmerite natisnjeno stran, kot je prikazano na sliki.
- 3. Zaprite pokrov
	- Varno zaprite pokrov in potisnite zaklepni vzvod v položaj LOCK. Prepričajte se, da rumena oznaka na zaklepnem vzvodu ni več vidna in da je pokrov varno zaprt. Dvakrat preverite, da ni trak za izmet baterije preščipnjen v pokrovu ali da ne štrli iz pokrova. Če v pokrov prodre tuja snov, kot je pesek, se lahko opraska tesnilo, zaradi česar lahko v kamero prodre voda.

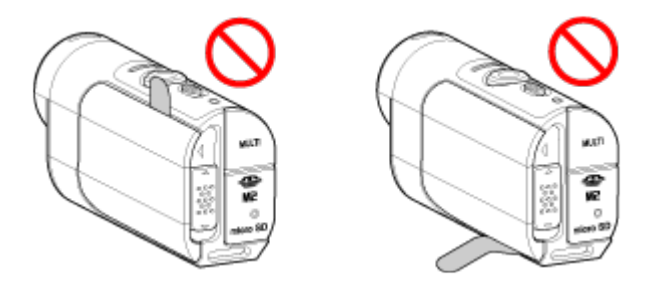

- 4. Odstranite paket baterij
	- Odprite pokrov baterije in izvlecite trak za izmet baterije ter odstranite paket baterij.

# <span id="page-19-0"></span>[9] O uporabi | Uvod | Priprava kamere Polnjenje paketa baterij kamere

Polnjenje kamere z računalnikom.

- 1. Preverite, ali je napajanje kamere nastavljeno na OFF.
	- Polnjenje ni mogoče, če je kamera vklopljena. Če želite izklopiti kamero, pritisnite in držite gumb ON/OFF, dokler lučka POWER ne ugasne.
- 2. S kablom micro USB (priložen) povežite kamero in vklopljen računalnik.

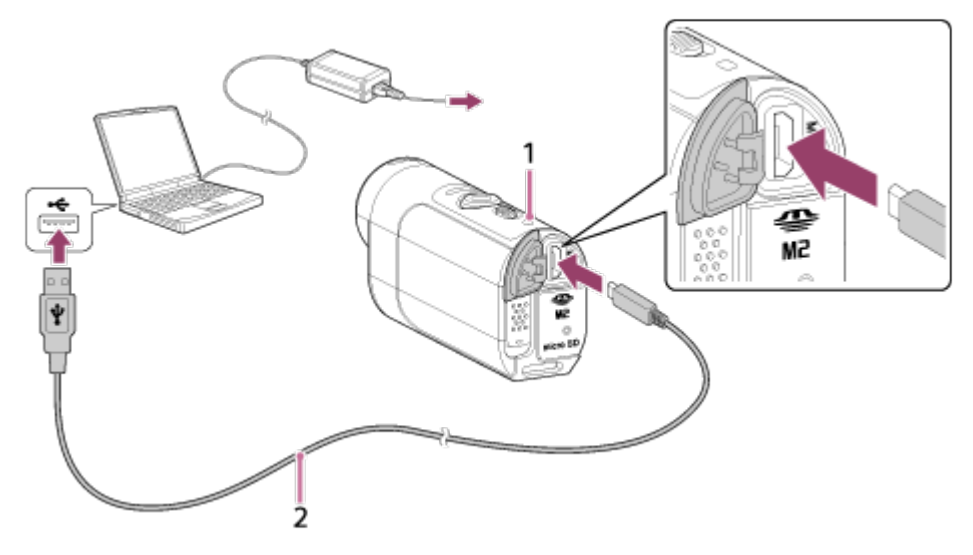

- 1 Med polnjenjem sveti oranžno
- 2 Kabel micro USB (priložen)
- 3. Med polnjenjem baterije kamero izključite iz računalnika.
	- Baterija je (povsem) napolnjena, ko se prižge lučka POWER/CHG (napajanje).
	- Čas polnjenja\*1 paketa baterij NP-BY1 (priložen) je takšen: Polnjenje prek računalnika: pribl. 2 h 25 min.

Polnjenje prek AC-UD10\*2 (naprodaj posebej): pribl. 2 h 5 min.

\*1 Čas, potreben za napolnitev povsem izpraznjenega paketa baterij pri temperaturi 25 °C. V nekaterih okoliščinah ali pogojih lahko polnjenje traja dlje.

\*2 Hitro polnjenje omogoča napajalnik USB AC-UD10 (naprodaj posebej). Za povezovanje s polnilnikom uporabite kabel micro USB (priložen).

#### **Opomba**

- S to kamero lahko uporabljate le baterijo tipa Y.
- Med polnjenjem baterije mora biti kamera izklopljena.
- Med povezovanjem kamere in računalnika ne uporabljajte sile. Tako lahko poškodujete kamero ali računalnik.
- Če kamero povežete s prenosnim računalnikom, ki ni priključen na vir napajanja, se akumulator prenosnega računalnika lahko hitro izprazni. Kamera naj ne bo

predolgo povezana z računalnikom.

- Polnjenje paketa baterij ali povezovanje s prirejenimi ali ročno izdelanimi računalniki ni zagotovljeno. Polnjenje morda ne bo delovalo pravilno, odvisno od vrste uporabljene naprave USB.
- Delovanje z vsemi računalniki ni zajamčeno.
- Če kamere ne nameravate uporabljati dalj časa, baterijo napolnite vsakih 6–12 mesecev, da ohranite njeno zmogljivost.

#### **Namig**

## **Preverjanje preostale ravni napolnjenosti baterije**

Indikator preostale ravni napolnjenosti se prikaže v levem zgornjem delu zaslona.

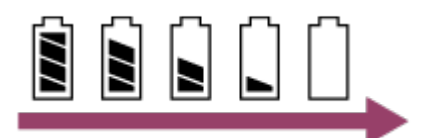

- Raven napolnjenosti, ki jo prikazuje indikator, v nekaterih okoliščinah morda ni pravilna.
- <span id="page-21-0"></span>Indikator prikaže pravilno raven napolnjenosti po približno eni minuti.

### [10] O uporabi | Uvod | Priprava kamere

# Vstavljanje/odstranjevanje pomnilniške kartice kamere

V nadaljevanju je opisano, kako vstavite/odstranite pomnilniško kartico.

1. Vstavite pomnilniško kartico, tako da se zaskoči. Kartica microSD: vstavite jo s potiskano stranjo, obrnjeno navzgor @. Medij Memory Stick Micro<sup>™</sup> (Mark2): vstavite ga v smeri strani s priključki (D.

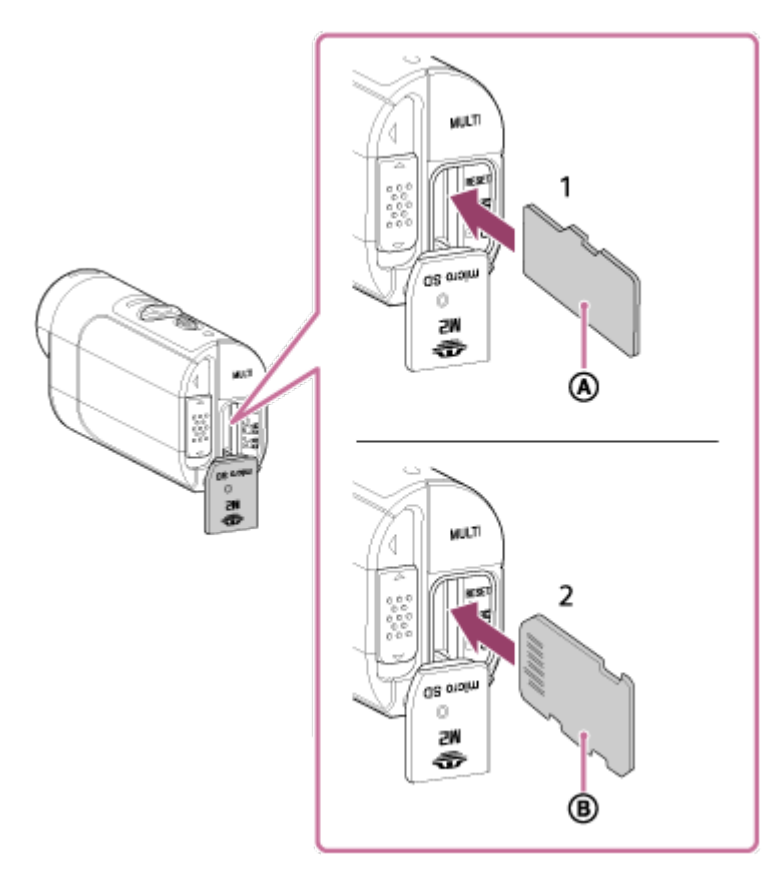

- 1 Kartica microSD/microSDHC/microSDXC
- 2 Medij Memory Stick Micro (Mark2)
- Pravilno vstavite pomnilniško kartico, pri čemer mora biti ta ustrezno obrnjena.
- Vstavite pravilno usmerjeno pomnilniško kartico neposredno v kamero, saj je ta sicer ne bo prepoznala.
- 2. Zaprite pokrov.
- 3. Odstranite pomnilniško kartico
	- Odprite pokrov pomnilniške kartice in nato rahlo potisnite pomnilniško kartico.

#### **Opomba**

- Delovanje z vsemi pomnilniškimi karticami ni zajamčeno.
- Preverite, ali je pomnilniška kartica pravilno obrnjena. Če jo napačno obrnjeno na silo vstavite v režo, se lahko poškodujeta tako kartica in reža kot tudi slikovni podatki na kartici.
- Če želite zagotoviti stabilno delovanje pomnilniške kartice, priporočamo, da vsako pomnilniško kartico pred prvo uporabo formatirate s to kamero.
- Upoštevajte, da se s formatiranjem izbrišejo vsi podatki na pomnilniški kartici. Teh podatkov ni mogoče obnoviti.
- Izdelajte varnostno kopijo pomembnih podatkov in jo shranite v računalnik ali na drugo mesto za shranjevanje.
- V režo pomnilniške kartice vstavljajte le pomnilniške kartice ustrezne velikosti. V nasprotnem primeru lahko pride do okvare.
- Pri vstavljanju ali odstranjevanju pomnilniške kartice pazite, da kartica ne izskoči in pade na tla.
- Pred začetkom snemanja ustvarite preizkusni posnetek, da preverite, ali kamera pravilno deluje.
- Če izklopite kamero oziroma odstranite pomnilniško kartico, ko lučka za dostop/REC sveti, lahko poškodujete pomnilniško kartico. Izdelajte varnostno kopijo pomembnih podatkov in jo shranite v računalnik ali na drugo mesto za shranjevanje.
- Pri uporabi preverite naslednje:
	- da so pokrov priključka, pomnilniška kartica in pokrov paketa baterij dobro zaprti;
	- da z nobenim pokrovom ni priščipnjena kakršna koli tuja snov.

Če pokrovi niso dobro zaprti ali v pokrov prodre tuja snov, lahko v kamero prodre voda.

## <span id="page-23-0"></span>[11] O uporabi | Uvod | Priprava kamere Pomnilniške kartice, ki jih lahko uporabite v kameri

V kameri lahko uporabite pomnilniške kartice, navedene v nadaljevanju.

**Pri snemanju filmov v formatu XAVC S uporabite kartico SDXC, ki je hitrejša od razreda 10.**

Medij Memory Stick Micro (Mark2)\*1

Pomnilniška kartica microSD\*2

Pomnilniška kartica microSDHC\*2

Pomnilniška kartica microSDXC\*2

\*1 V tem vodniku za pomoč se uporablja izraz »Memory Stick Micro«.

\*2 V tem vodniku za pomoč se uporablja izraz »kartica microSD«.

#### **Opomba**

Delovanje z vsemi pomnilniškimi karticami ni zajamčeno.

- Kamera zajamčeno deluje pri delovni temperaturi od –5 do 40 °C. Vendar je zajamčena delovna temperatura odvisna od vrst pomnilniških kartic. Več informacij je na voljo v navodilih za uporabo, ki so priložena pomnilniški kartici.
- Slik, shranjenih v pomnilniški kartici microSDXC, ni mogoče uvoziti ali predvajati v računalnikih ali napravah AV, ki ne podpirajo sistema exFAT<sup>\*</sup> (prek povezave USB). Preden povežete napravo, preverite, ali podpira sistem exFAT. Če kamero povežete z napravo, ki ne podpira sistema exFAT, se lahko prikaže poziv za formatiranje pomnilniške kartice. V tem primeru ne formatirajte pomnilniške kartice, sicer bodo izbrisani vsi podatki.

<span id="page-24-0"></span>\* exFAT je datotečni sistem, ki ga uporabljajo pomnilniške kartice microSDXC.

# [12] O uporabi | Uvod | Priprava kamere Vklop/izklop kamere

Vklopite kamero.

- 1. Pritisnite gumb ON/OFF.
	- Za začetek snemanja pritisnite gumb REC na kameri, da vklopite kamero.

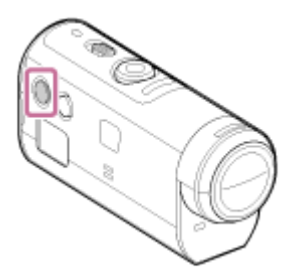

### **Izklop kamere**

Če želite izklopiti kamero, znova pritisnite gumb ON/OFF.

<span id="page-24-1"></span>Preverite, ali je lučka POWER izklopljena, tako da pritisnete gumb ON/OFF.

[13] O uporabi | Uvod | Priprava daljinskega upravljalnika Live-View Polnjenje daljinskega upravljalnika Live-View Daljinski upravljalnik polnite prek računalnika.

- 1. Preverite, ali je napajanje daljinskega upravljalnika nastavljeno na OFF.
- 2. S kablom micro USB (priložen) povežite daljinski upravljalnik in vklopljen računalnik.
	- Lučka CHG (polnjenje) daljinskega upravljalnika zasveti oranžno in polnjenje se začne.
	- Lučka CHG (polnjenje) ugasne, ko je postopek polnjenja končan.

Čas polnjenja\*1 paketa baterij daljinskega upravljalnika je takšen: Prek računalnika: pribl. 4 h 5 min.

### Prek napajalnika AC-UD10<sup>\*2</sup>: pribl. 2 h 55 min.

\*1 Čas, potreben za napolnitev povsem izpraznjenega paketa baterij pri temperaturi 25 °C. V nekaterih okoliščinah ali pogojih lahko polnjenje traja dlje.

<sup>\*2</sup> Hitro polnjenje omogoča napajalnik USB AC-UD10 (naprodaj posebej). Za povezovanje s polnilnikom uporabite kabel micro USB (priložen).

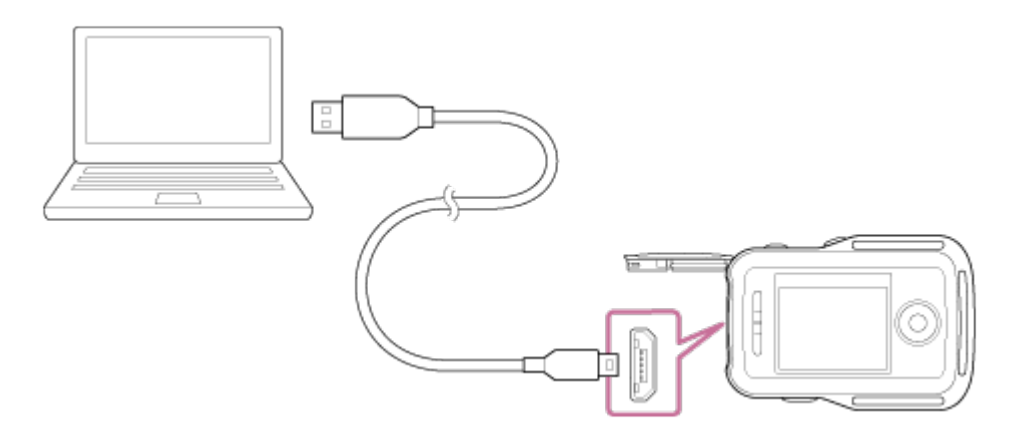

#### **Opomba**

- Daljinski upravljalnik lahko polnite tudi, kadar ni povsem izpraznjen. Tudi če daljinski upravljalnik ni povsem napolnjen, lahko uporabljate delno napolnjen paket baterij.
- Ko je daljinski upravljalnik vklopljen, se napaja, vendar se ne polni.
- Zmogljivost daljinskega upravljalnika ohranite tako, da ga povsem napolnite in nato povsem izpraznite vsaj enkrat letno med shranjevanjem. Daljinski upravljalnik hranite v hladnem prostoru z nizko vsebnostjo vlage.

#### **Namig**

**Preverjanje preostale ravni napolnjenosti baterije**

Indikator preostale ravni napolnjenosti se prikaže v desnem zgornjem delu LCDzaslona.

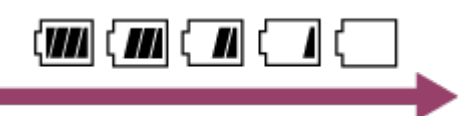

- Raven napolnjenosti, ki jo prikazuje indikator, v nekaterih okoliščinah morda ni pravilna.
- Indikator prikaže pravilno raven napolnjenosti po približno 30 sekundah.
- Če se paket baterij hitro izprazni, čeprav indikator označuje visoko raven napolnjenosti, znova povsem napolnite daljinski upravljalnik. Indikator preostale ravni napolnjenosti bo nato pravilno prikazal raven napolnjenosti. Upoštevajte, da raven napolnjenosti morda ne bo prikazana pravilno, če daljinski upravljalnik uporabljate dalj časa pri visokih temperaturah okolja ali če je daljinski upravljalnik že popolnoma napolnjen.

## <span id="page-26-0"></span>[14] O uporabi | Uvod | Priprava daljinskega upravljalnika Live-View Nameščanje pasu na daljinski upravljalnik Live-View

Namestite pas na daljinski upravljalnik.

- 1. Daljinski upravljalnik postavite na osnovno ploščo ter speljite pas skozi zanko za pas na daljinskem upravljalniku in osnovni plošči, kot je prikazano na sliki $\left( \mathbf{r} \right)$ , in ga nato pritrdite, kot je prikazano na sliki  $(2)$ .
	- · Dolžino pasu lahko prilagodite glede na položaj pritrdil @ in ...

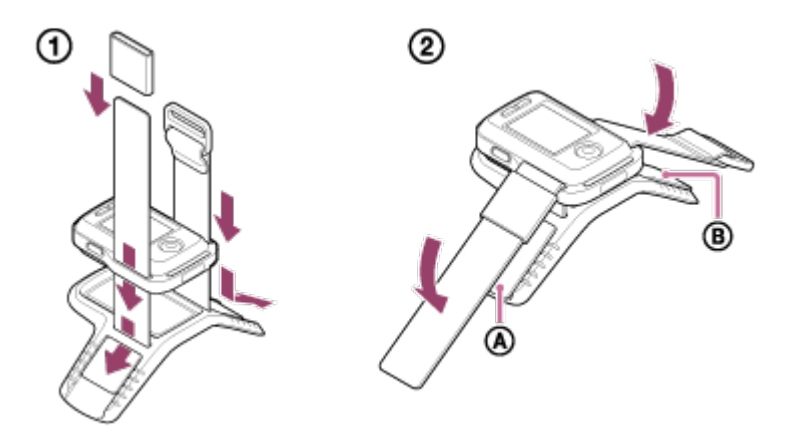

2. Za pritrditev daljinskega upravljalnika na svojo roko daljinski upravljalnik nosite tako, da bo LCD-zaslon vzporedno s hrbtno stranjo roke, gumb REC/ENTER

pa obrnjen proti prstom. Speljite pas skozi @, kot je prikazano levo spodaj.

• Po pritrditvi  $\omega$  premaknite  $\omega$ , da pokrijete konec  $\omega$ .

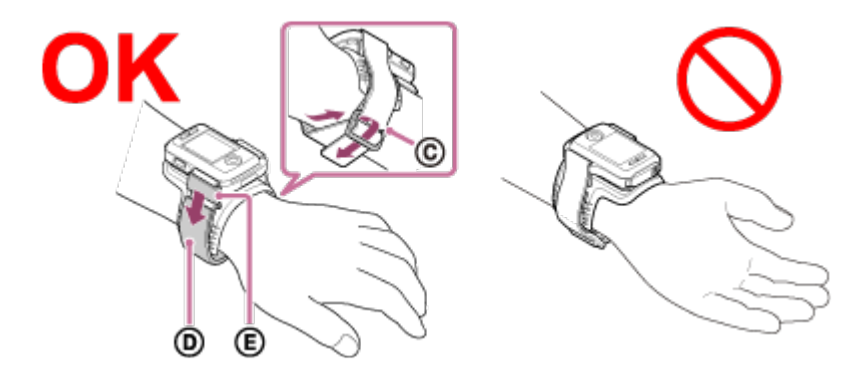

#### **Opomba**

- Nepravilna namestitev pasu lahko povzroči poškodbe.
- Na sprednjem delu daljinskega upravljalnika je vgrajena antena GPS. Če daljinski upravljalnik namestite tako, da je stran, ki bi morala biti zgoraj, spodaj, lahko določanje položaja traja dolgo ali pa položaja ne bo mogoče določiti.
- Kadar daljinski upravljalnik namestite na desno zapestje, obračanje zaslona v nastavitvah daljinskega upravljalnika nastavite na ON.
- Kadar daljinski upravljalnik uporabljate na roki, morate priloženo osnovno ploščo in pas vedno pravilno pritrditi.
- <span id="page-27-0"></span>Pazite, da vam pri odpenjanju pasu daljinski upravljalnik ne pade na tla.

[15] O uporabi | Uvod | Priprava daljinskega upravljalnika Live-View Vklop/izklop daljinskega upravljalnika Live-View

Vklopite/izklopite daljinski upravljalnik.

- 1. Pokrov priključka daljinskega upravljalnika mora biti zaprt.
	- Trdno zaprite pokrov priključka, tako da rumena oznaka pod zaklepnim vzvodom ni več vidna. Če v pokrov priključka prodre tuja snov, kot je pesek, se lahko opraska tesnilo, zaradi česar lahko v daljinski upravljalnik prodre voda.
- 2. Pritisnite gumb ON/OFF na daljinskem upravljalniku.

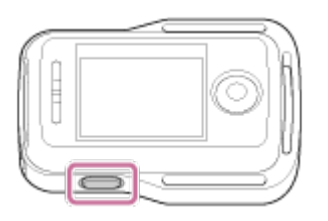

• Ko prvič vklopite daljinski upravljalnik, se prikaže zaslon za nastavitev datuma in časa.

### **Izklop daljinskega upravljalnika**

<span id="page-28-0"></span>Če želite izklopiti daljinski upravljalnik, znova pritisnite gumb ON/OFF.

# [16] O uporabi | Uvod | Priprava daljinskega upravljalnika Live-View Spreminjanje nastavitev datuma in časa z daljinskim upravljalnikom Live-View

Ko prvič vklopite daljinski upravljalnik ali če posodobite programsko opremo, se prikaže zaslon za nastavitev datuma in časa. Ko je nastavitev datuma in časa končana, uporabite daljinski upravljalnik.

- 1. Pritisnite gumb UP ali DOWN na daljinskem upravljalniku, da izberete želeni element, in nato pritisnite gumb REC/ENTER.
	- Spodaj opisani elementi so prikazani na LCD-zaslonu daljinskega upravljalnika. GMT+0.0: nastavitev območja :  $\bullet$ : OFF: nastavitev poletnega časa Y-M-D/M-D-Y/M(ang.)-D-Y/D-M-Y: format datuma in časa Y-M-D: nastavitev datuma 00:00: nastavitev časa

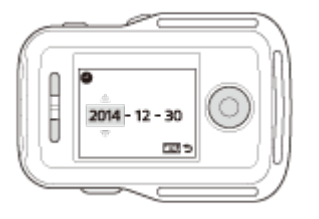

2. Pritisnite gumb UP ali DOWN, da izberete datum, in nato pritisnite gumb REC/ENTER na daljinskem upravljalniku, da nastavite datum in čas.

Preklapljate lahko tudi z elementi MENU na daljinskem upravljalniku. Glejte nastavitev datuma in časa.

[17] O uporabi | Uvod | Priprava daljinskega upravljalnika Live-View Pomožni podatki GPS

Čas pridobivanja informacij o lokaciji funkcije GPS je mogoče skrajšati s pomožnimi podatki GPS. Če je priložen daljinski upravljalnik RM-LVR2V povezan z računalnikom in je internetna povezava vzpostavljena s programom Action Cam Movie Creator, je mogoča samodejna posodobitev pomožnih podatkov GPS.

- Časa pridobivanja informacij o lokaciji funkcije GPS ni mogoče skrajšati, če nastavitev datuma in časa ni nastavljena ali če je nastavljeni čas precej prestavljen.
- <span id="page-29-0"></span>Če čas veljavnosti pomožnih podatkov GPS poteče, ni mogoče skrajšati časa do začetka snemanja informacij o lokaciji.

[18] O uporabi | Uvod | Povezovanje daljinskega upravljalnika Live-View s kamero (enkratna povezava)

## Preverjanje načina povezave kamere

Preden daljinski upravljalnik in kamero povežete prek omrežja Wi-Fi, lahko preverite, kakšen je način povezave v tej kameri. Nastavitev Wi-Fi za kamero, ki jo povezujete z daljinskim upravljalnikom Live-View, lahko preklapljate tako, da pritisnete gumb Wi-Fi na kameri.

Tukaj preverite, ali je način povezave kamere nastavljen na enkratno povezavo.

- 1. Vklopite kamero.
- 2. Preverite, ali je na zaslonu kamere prikazana oznaka **Wi-Fi**.
	- $\bullet$  Če oznaka  $\sqrt{N}$  ni prikazana ali je nad oznako  $\sqrt{N}$  Fight prikazana oznaka  $\blacksquare$ , pritiskajte gumb Wi-Fi, dokler ni prikazana le oznaka  $\blacksquare$ .

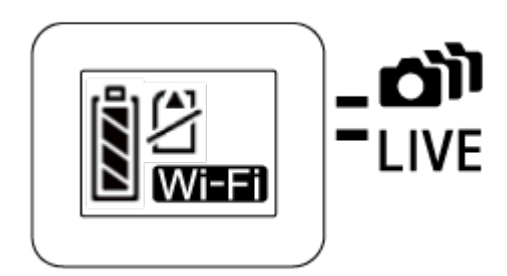

<span id="page-30-0"></span>[19] O uporabi | Uvod | Povezovanje daljinskega upravljalnika Live-View s kamero (enkratna povezava)

# Preverjanje načina povezave daljinskega upravljalnika Live-View

Preden daljinski upravljalnik in kamero povežete prek omrežja Wi-Fi, preverite, ali je način povezave daljinskega upravljalnika nastavljen na enkratno povezavo.

- 1. Vklopite daljinski upravljalnik
- 2. Pritisnite gumb MENU na daljinskem upravljalniku, da izberete **(način** (način povezave) v meniju ? (nastavitve daljinskega upravljalnika), nato pa pritisnite gumb REC/ENTER na daljinskem upravljalniku.
- 3. Preverite, ali je izbrana možnost **(entratora predava)**, nato pa pritisnite gumb REC/ENTER na daljinskem upravljalniku.
	- Če je izbrana možnost  $\blacksquare$ i (večkratna povezava), preklopite na možnost (enkratna povezava).

<span id="page-30-1"></span>[20] O uporabi | Uvod | Povezovanje daljinskega upravljalnika Live-View s kamero (enkratna povezava)

# Povezovanje daljinskega upravljalnika Live-View z eno kamero

upravljate vse funkcije kamere.

- 1. Vklopite kamero.
- 2. Pritisnite gumb Wi-Fi na kameri, da nastavite kamero na Wi-Fi (enkratna povezava).
- 3. Vklopite daljinski upravljalnik.
- 4. Na LCD-zaslonu daljinskega upravljalnika se prikaže zaslon naprave Wi-Fi za izbiro nastavitvenih možnosti. Z gumbom UP ali gumbom DOWN izberite SSID kamere, s katero se želite povezati, in nato pritisnite gumb REC/ENTER.
	- Če SSID ni prikazan, preverite, ali je nastavitev Wi-Fi kamere nastavljena na enkratno povezavo.
	- Izberite SSID, ki je naveden na nalepki na hrbtni strani pokrova paketa baterij kamere.

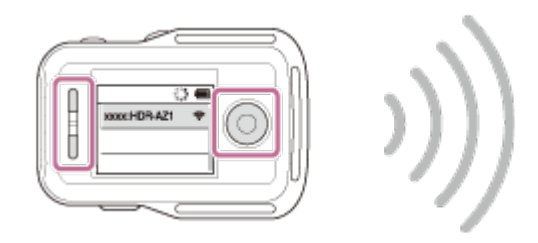

- 5. Pritisnite in držite gumb Wi-Fi kamere, ko zaslišite zvočni signal.
	- Kamera in daljinski upravljalnik preklopita v stanje čakanja na potrditev Wi-Fi. Ko zaslišite pisk z dolgim intervalom, pritisnite in zadržite gumb Wi-Fi. Sliši se pisk s kratkim intervalom in vzpostavljanje povezave se zaključi.
	- Prikaz na LCD-zaslonu daljinskega upravljalnika preklopi v prikaz Live-View, lučka REC/Wi-Fi daljinskega upravljalnika pa zasveti modro.

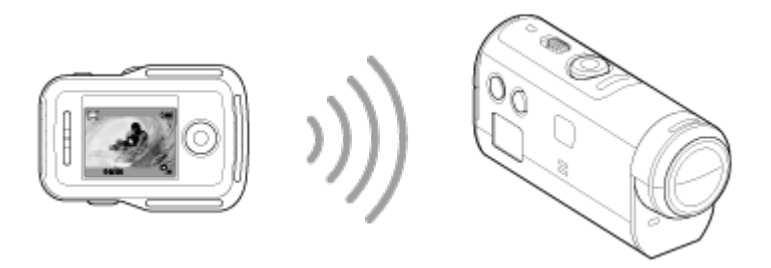

#### **Opomba**

Niz [DIRECT-] je izpuščen iz imena besedilnega niza SSID kamere, ko se prikaže na LCD-zaslonu daljinskega upravljalnika.

Slik, posnetih s kamero, ni mogoče kopirati v daljinski upravljalnik.

• Kamero povežite s pametnim telefonom ali daljinskim upravljalnikom le prek povezave Wi-Fi in ne prek drugih dostopovnih točk Wi-Fi. Če se odločite, da boste kamero povezali z drugimi dostopovnimi točkami Wi-Fi, to storite na vašo lastno odgovornost. S tem lahko omogočite nepooblaščen dostop in prestrezanje prenesene vsebine.

<span id="page-32-0"></span>[21] O uporabi | Uvod | Povezovanje daljinskega upravljalnika Live-View s kamero (enkratna povezava)

## Vzpostavljanje ustrezne povezave

Če kamere in daljinskega upravljalnika ne morete povezati prek omrežja Wi-Fi, lahko poskusite naslednje:

Preverite, ali je način povezave kamere in daljinskega upravljalnika nastavljen na enkratno povezavo. Če za način povezave kamere in daljinskega upravljalnika ni izbrana enkratna povezava, spremenite način povezave in ponovno vzpostavite povezavo.

<span id="page-32-1"></span>[22] O uporabi | Uvod | Povezovanje daljinskega upravljalnika Live-View z več kamerami (večkratna povezava)

Povezovanje daljinskega upravljalnika Live-View z več kamerami

Z daljinskim upravljalnikom lahko povežete in hkrati upravljate največ pet kamer.

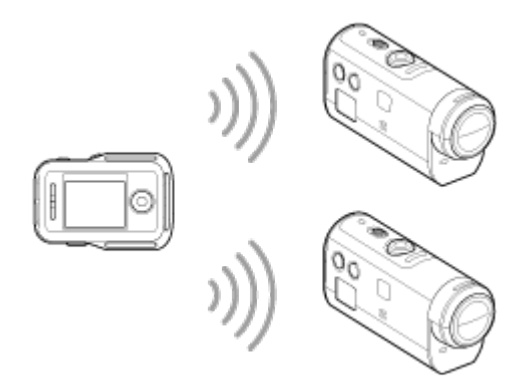

- 1. Vklopite kamero.
- 2. Pritisnite gumb Wi-Fi na kameri, da preklopite na večkratno povezavo.

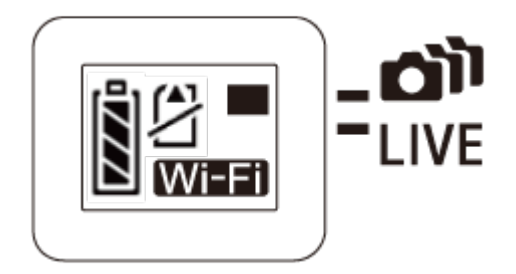

- 3. Vklopite daljinski upravljalnik.
- 4. Pritisnite gumb MENU, da izberete **(način povezave)** v meniju ? (nastavitev daljinskega upravljalnika) in nato izberite (večkratna (večkratna povezava).
- 5. Pritisnite gumb MENU, da izberete **CA** .... **Formal (registracija naprave).** 
	- Na LCD-zaslonu daljinskega upravljalnika bo prikazan zaslon za registracijo naprave, pri čemer kamera in daljinski upravljalnik preklopita v stanje čakanja na večkratno povezavo.
- 6. Pritisnite in držite gumb Wi-Fi na kameri.
	- Ko kamera daljinskemu upravljalniku pošlje zahtevo za povezavo, se predvaja zvočni signal.
- 7. Pritisnite gumb OK, prikazan na LCD-zaslonu daljinskega upravljalnika.
	- Ko je povezava vzpostavljena, LCD-zaslon daljinskega upravljalnika preklopi na prikaz Live-View.
- 8. Če želite povezati dodatno kamero, ponovite postopek od 1. koraka dalje.

#### **Opomba**

- Kamero registrirajte, preden se stanje pripravljenosti povezave kamere prekliče.
- Funkcija upravljanja več kamer je na voljo samo pri združljivih kamerah.
- Ko upravljate kamero, ki ne podpira funkcije upravljanja več kamer, nastavite daljinski upravljalnik na (enkratna povezava).
- Slik, posnetih s kamero, ni mogoče kopirati v daljinski upravljalnik.
- Za povezovanje daljinskega upravljalnika z več kamerami uporabite način WPS. Če je v bližini kamer druga naprava, ki uporablja način WPS, registracija morda

 ne bo uspela. Če registracija ne uspe, znova izvedite oba koraka in povežite napravi.

Kamero povežite s pametnim telefonom ali daljinskim upravljalnikom le prek povezave Wi-Fi in ne prek drugih dostopovnih točk Wi-Fi. Če se odločite, da boste kamero povezali z drugimi dostopovnimi točkami Wi-Fi, to storite vašo lastno odgovornost. S tem lahko omogočite nepooblaščen dostop in prestrezanje prenesene vsebine.

<span id="page-34-0"></span>[23] O uporabi | Uvod | Povezovanje daljinskega upravljalnika Live-View z več kamerami (večkratna povezava)

Ponastavljanje podatkov o povezavi registriranih kamer

Funkcija je na voljo samo, če je daljinski upravljalnik nastavljen na večkratno povezavo.

- 1. Pritisnite gumb MENU na daljinskem upravljalniku, da izberete  $\approx 1$ (ponastavitev omrežnih nastavitev) v meniju ? (nastavitev daljinskega upravljalnika).
	- Izberite možnost  $\bigcirc$ K, da ponastavite omrežne nastavitve. Če želite ponastavitev preklicati, izberite možnost ...

<span id="page-34-1"></span>[24] O uporabi | Uvod | Povezovanje kamere s pametnim telefonom Nameščanje aplikacije v pametni telefon

V pametni telefon namestite aplikacijo PlayMemories Mobile. Če ste v pametni telefon že namestili aplikacijo PlayMemories Mobile, jo posodobite na zadnjo različico.

Najnovejše informacije in podrobnosti o funkcijah aplikacije PlayMemories Mobile so na voljo na spodnji spletni strani:

<http://www.sony.net/pmm/>

## **Android OS**

V storitvi Google Play poiščite aplikacijo PlayMemories Mobile in jo namestite.

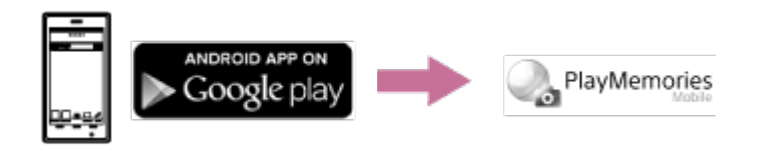

Za uporabo funkcij povezave z enim dotikom (NFC) potrebujete Android 4.0 ali novejšo različico.

## **iOS**

V storitvi App Store poiščite aplikacijo PlayMemories Mobile in jo namestite.

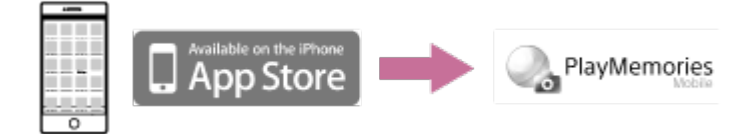

Funkcije povezave z enim dotikom (NFC) niso na voljo za iOS.

#### **Opomba**

- Za uporabo funkcij povezave z enim dotikom (NFC) potrebujete pametni telefon ali tablični računalnik z omogočeno funkcijo NFC.
- Delovanje funkcije Wi-Fi, opisane v tem vodniku za pomoč, ni zagotovljeno za vse pametne telefone in tablične računalnike.
- <span id="page-35-0"></span>Načini upravljanja in prikazni zasloni aplikacije se lahko v prihodnjih nadgradnjah aplikacije spremenijo brez predhodnega obvestila.

[25] O uporabi | Uvod | Povezovanje kamere s pametnim telefonom Preverjanje ID-ja/gesla

Preverite ID/geslo, ki ste ga uporabili za povezovanje kamere s pametnim telefonom.

- Preverite geslo na nalepki (nalepka SSID) na hrbtni strani pokrova paketa baterij.
- Če funkcijo povezovanja z enim dotikom uporabljate s pametnim telefonom, ne potrebujete ID-ja/gesla.
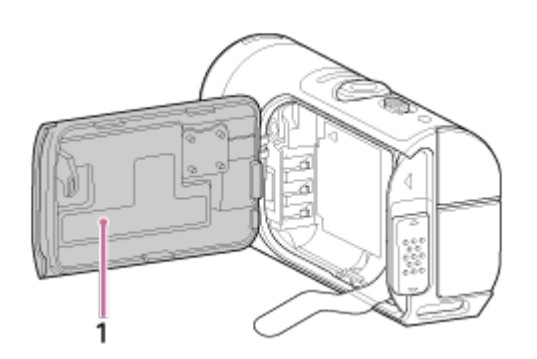

1. Oznaka SSID

Če se nalepka odlepi ali je nečitljiva, lahko svoj ID uporabnika in geslo prikličete z naslednjim postopkom.

- 1. V kamero vstavite napolnjen paket baterij.
- 2. Kamero povežite z računalnikom, tako da uporabite kabel micro USB (priložen).
- 3. Pritisnite gumb ON/OFF za vklop kamere.
- 4. V računalniku izberite možnost [Computer] > [PMHOME] > [INFO] > [WIFI\_INF.TXT] ter potrdite ID uporabnika in geslo.

[26] O uporabi | Uvod | Povezovanje kamere s pametnim telefonom Uporaba funkcij enega dotika za povezovanje s pametnim telefonom Android, ki ima omogočeno funkcijo NFC

Če kamero povežete s pametnim telefonom, jo lahko upravljate s pametnim telefonom in s priloženim daljinskim upravljalnikom.

- 1. Vklopite kamero.
- 2. Pritisnite gumb Wi-Fi na kameri, da se prikaže **Wi-Fi** (enkratna povezava).
- 3. V pametnem telefonu izberite [Settings] in nato [More...], da označite funkcijo [NFC] ali [Reader/Writer].

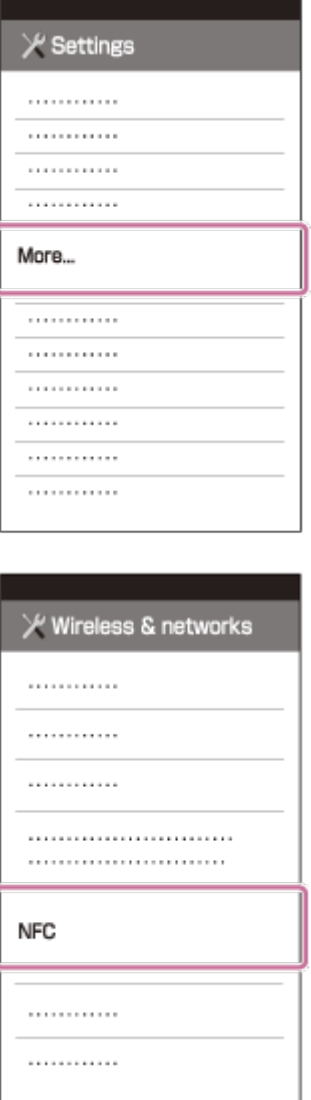

4. S pametnim telefonom se dotaknite kamere.

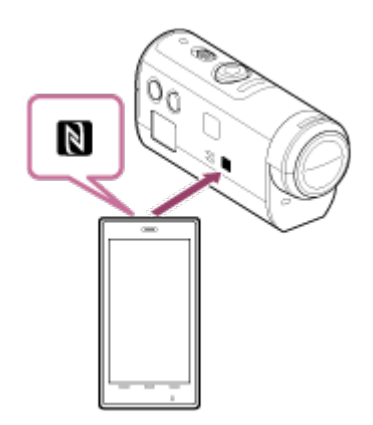

- Pred tem prekličite funkciji mirovanja in zaklepa zaslona pametnega telefona.
- Ohranite stik (1 do 2 sekundi), dokler se aplikacija PlayMemories Mobile ne zažene.
- Z oznako N (oznaka N) pametnega telefona se dotaknite oznake N (oznaka N) na stranskem delu kamere.
- Nekateri pametni telefoni z elektronsko denarnico podpirajo funkcijo NFC. Za podrobnosti glejte navodila za uporabo, ki so priložena pametnemu telefonu.

Če kamere in pametnega telefona ni mogoče povezati prek funkcije NFC, ju povežite po metodi, opisani v poglavju »Povezava pametnega telefona Android« (povezava brez uporabe funkcije NFC).

#### **Opomba**

- Pametnega telefona ne morete povezati z več kamerami hkrati.
- Glede na krajevno električno omrežje ali zmogljivost pametnega telefona bo prikaz slik v živo morda moten.
- Če je možnost letalskega načina na daljinskem upravljalniku nastavljena na [ON], funkcija Wi-Fi ni na voljo.

#### **Namig**

### **O funkciji NFC**

 NFC je tehnologija, ki omogoča brezžično komunikacijo kratkega dosega med različnimi napravami, kot so mobilni telefoni in oznake IC ipd. Prenos podatkov je poenostavljen, saj je zanj potreben le stik določenih točk. NFC (komunikacija s tehnologijo bližnjega polja) je mednarodni standard za tehnologijo brezžične komunikacije kratkega dosega.

[27] O uporabi | Uvod | Povezovanje kamere s pametnim telefonom Povezovanje s pametnim telefonom Android

Če kamero povežete s pametnim telefonom, jo lahko upravljate s pametnim telefonom in s priloženim daljinskim upravljalnikom.

Če kamera in telefon nista povezana s funkcijo NFC, ju nastavite po naslednjih korakih.

- 1. Vklopite kamero.
- 2. Pritisnite gumb Wi-Fi na kameri, da se prikaže **Wi-Fi** (enkratna povezava).
- 3. Zaženite aplikacijo PlayMemories Mobile v pametnem telefonu.

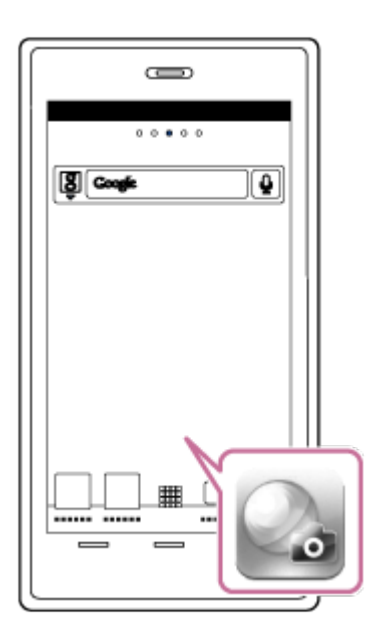

4. Izberite SSID, ki je natisnjen na nalepki na hrbtni strani pokrova paketa baterij.

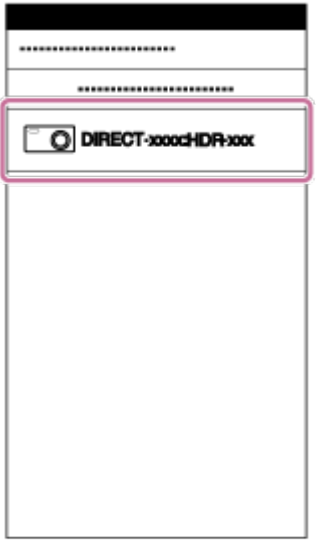

5. Vnesite geslo na nalepki na hrbtni strani pokrova paketa baterij (samo ob prvi uporabi).

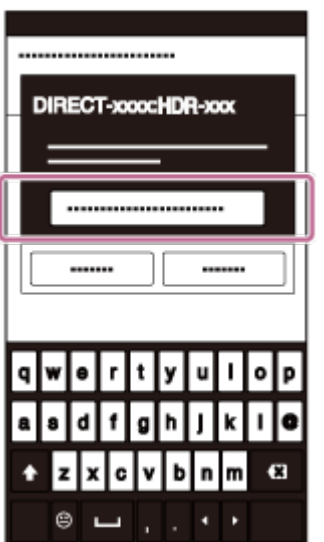

#### **Opomba**

- Pametnega telefona ne morete povezati z več kamerami hkrati.
- Glede na krajevno električno omrežje ali zmogljivost pametnega telefona bo prikaz slik v živo morda moten.

[28] O uporabi | Uvod | Povezovanje kamere s pametnim telefonom Povezovanje z napravo iPhone

Če kamero povežete z napravo iPhone, jo lahko upravljate z napravo iPhone in s priloženim daljinskim upravljalnikom.

1. V napravi iPhone odprite meni [Settings] ter nato izberite možnost [Wi-Fi] in SSID kamere.

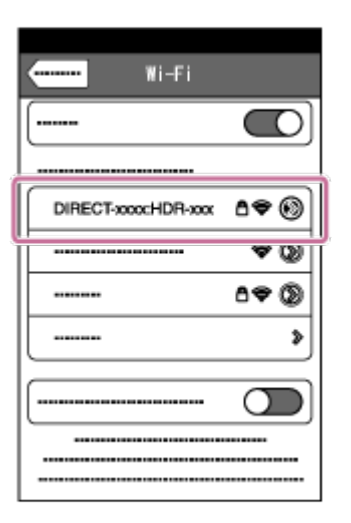

2. Vnesite geslo na nalepki na hrbtni strani pokrova paketa baterij (samo ob prvi uporabi).

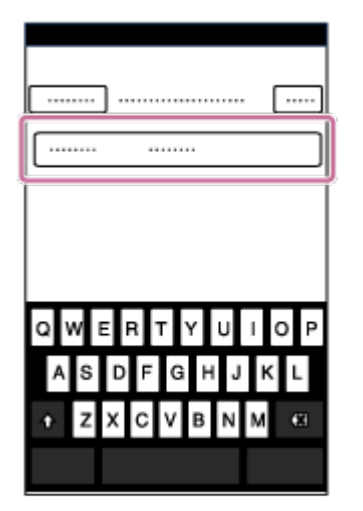

3. Potrdite povezavo s SSID na pritrjeni nalepki.

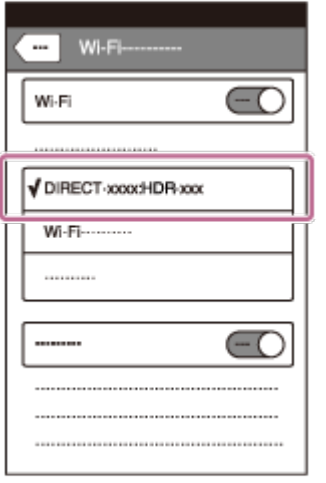

4. Vrnite se na začetni zaslon in zaženite aplikacijo PlayMemories Mobile.

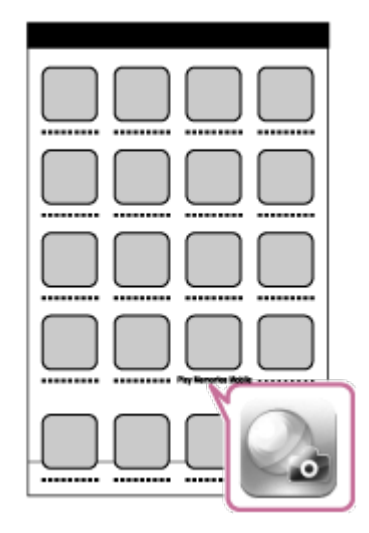

#### **Opomba**

- Naprave iPhone ne morete povezati z več kamerami hkrati.
- Glede na krajevno električno omrežje ali zmogljivost naprave iPhone bo prikaz slik v živo morda moten.

[29] O uporabi | Uvod | Druge priprave (uporaba dodatne opreme) Uporaba adapterja za stojalo

Če na kamero priključite adapter za stojalo, lahko nanjo priključite dodatno opremo brez uporabe vodotesnega ohišja. Poleg tega lahko odprete/zaprete pokrovček konektorja priključka Multi/Micro USB. To omogoča priključitev kamere na računalnik

 ali napravo USB, medtem ko je priključen adapter za stojalo. Če želite več podrobnosti o adapterju za stojalo, obiščite to spletno stran: [http://rd1.sony.net/help/cam/1415/h\\_zz/](http://rd1.sony.net/help/cam/1415/h_zz/)

[30] O uporabi | Uvod | Druge priprave (uporaba dodatne opreme) Uporaba vodotesnega ohišja (SPK-AZ1)

Če kamero vstavite v vodotesno ohišje, lahko filme snemate pod vodo/ob vodi. Če želite več podrobnosti o vodoodpornem ohišju, obiščite to spletno stran: [http://rd1.sony.net/help/cam/1415/h\\_zz/](http://rd1.sony.net/help/cam/1415/h_zz/)

[31] O uporabi | Uvod | Druge priprave (uporaba dodatne opreme) Uporaba prilepnega nosilca

Prilepni nosilec se uporablja za pričvrstitev vodotesnega ohišja ali adapterja za stojalo na element, ki ga želite uporabiti.

Prilepni nosilec je splošen izraz za pritrditveno sponko, ploski prilepni nosilec in ukrivljeni prilepni nosilec. Kamero namestite v vodotesno ohišje ali pričvrstite adapter za stojalo, preden jo pritrdite na nosilec.

Če želite več podrobnosti o prilepnem nosilcu, obiščite to spletno stran: [http://rd1.sony.net/help/cam/1415/h\\_zz/](http://rd1.sony.net/help/cam/1415/h_zz/)

[32] O uporabi | Zajemanje posnetkov | Snemanje filmov ali fotografiranje Stikalo REC HOLD (zaklep)

Z gumbom REC lahko preprečite neželeno upravljanje.

Stikalo potisnite v smeri [HOLD], da zaklenete gumb REC. Če želite stikalo sprostiti, ga pomaknite v prvotni položaj.

- Pred snemanjem sprostite stikalo.
- Če kamero zaklenete med snemanjem, »snemanje ne bo prekinjeno<sup>\*</sup>«.
- Če kamero zaklenete, ko ste končali s snemanjem, »bo kamera še naprej zaustavljena<sup>\*</sup>«.

\* Če želite spremeniti nastavitev, sprostite stikalo.

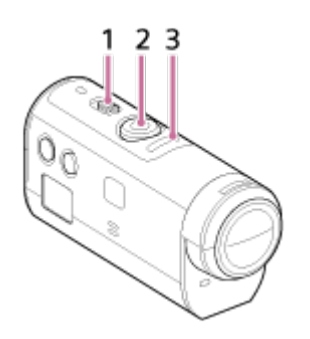

- 1 Stikalo REC HOLD (zaklep)
- 2 Gumb REC
- 3 Lučka REC/lučka LIVE

[33] O uporabi | Zajemanje posnetkov | Snemanje filmov ali fotografiranje Funkcija zaklenjenih gumbov daljinskega upravljalnika Live-View

Pritisnite gumb MENU na daljinskem upravljalniku, povezanem s kamero, in ga držite vsaj 2 sekundi, da vklopite funkcijo zaklenjenih gumbov.

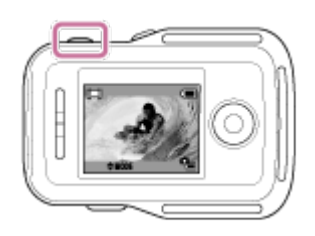

V načinu zaklenjenih gumbov se na LCD-zaslonu daljinskega upravljalnika prikaže **HOLD**. Gumb REC, gumb DISP, gumb UP in gumb DOWN na daljinskem upravljalniku so onemogočeni.

Če želite funkcijo zaklepanja gumbov preklicati, pritisnite gumb MENU na daljinskem upravljalniku in ga držite vsaj 2 sekundi ali pritisnite gumb ON/OFF, da izklopite daljinski upravljalnik.

#### **Opomba**

Funkcija zaklepanja gumbov je na voljo samo, če je daljinski upravljalnik s kamero povezan prek omrežja Wi-Fi. Če daljinski upravljalnik ni povezan, funkcije zaklepanja gumbov ne morete uporabljati.

- Funkcije zaklepanja gumbov ni mogoče uporabljati, ko so prikazani elementi menija MENU.
- Ko povezavo Wi-Fi med daljinskim upravljalnikom in kamero prekinete, je funkcija zaklepanja gumbov preklicana.

[34] O uporabi | Zajemanje posnetkov | Snemanje filmov ali fotografiranje Preklapljanje med načini zajemanja

Med načini zajemanja lahko preklapljate tako, da pritisnete gumb UP/DOWN na LCD-zaslonu daljinskega upravljalnika.

Ikona načina zajemanja bo prikazana na zgornji levi strani zaslona.

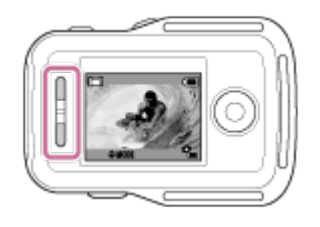

 $\mathbf{I}$ 

Ikone načinov zajemanja so navedene spodaj.

**HH** Način filma: omogoča snemanje filmov.

Način fotografije: omogoča fotografiranje.

Način intervalnega fotografiranja: nadaljuje fotografiranje v rednih intervalih.

**Namig**

**Preklopite med načini zajemanja z uporabo elementov menija MENU.**

 $\mathbf{I}$ 

Način zajemanja lahko preklopite tudi z elementi menija MENU na daljinskem upravljalniku. Postopek preklapljanja z elementi menija MENU je opisan spodaj.

- Pritisnite gumb MENU na daljinskem upravljalniku, da med elementi nastavitev izberete **MODE: E # (način zajemanja). Želeni način zajemanja lahko preklapljate tako, da** pritisnete gumb UP/DOWN na LCD-zaslonu daljinskega upravljalnika.

Snemajte filme.

- 1. Pritisnite gumb ON/OFF za vklop kamere.
- 2. Potisnite in spustite stikalo REC HOLD na kameri.
	- Če ste spustili REC HOLD na kameri, nadaljujte s 3. korakom.
- 3. Način zajemanja lahko preklopite na  $\Box$  (način filma) tako, da pritisnete gumb UP/DOWN na daljinskem upravljalniku.
- 4. Za začetek snemanja pritisnite gumb REC na kameri ali daljinskem upravljalniku.
	- Lučka REC/Wi-Fi na daljinskem upravljalniku ne sveti več modro, ampak rdeče.

### **Zaustavitev snemanja**

Ponovno pritisnite gumb REC na kameri ali daljinskem upravljalniku. Lučka REC/Wi-Fi na daljinskem upravljalniku ne sveti več rdeče, ampak modro.

### **Opomba**

- Slik ni mogoče predvajati na kameri. Za predvajanje slik potrebujete priloženi daljinski upravljalnik ali pametni telefon, ki ima nameščeno aplikacijo PlayMemories Mobile.
- Pri dalj časa trajajočem snemanju se lahko temperatura kamere dvigne do točke, na kateri se snemanje samodejno zaustavi.
- Nastavitev načina snemanja je privzeto nastavljena na način filma. Za snemanje PHOTO/INTVL potrebujete priloženi daljinski upravljalnik ali pametni telefon, ki ima nameščeno aplikacijo PlayMemories Mobile.
- Način snemanja, ki je nastavljen, ko je kamera izklopljena, bo ohranjen ob naslednjem vklopu kamere.

### Fotografiranje

- 1. Pritisnite gumb ON/OFF za vklop kamere.
- 2. Način zajemanja lahko preklopite na (način fotografije) tako, da pritisnete gumb UP/DOWN na daljinskem upravljalniku.
- 3. Za začetek snemanja pritisnite gumb REC na kameri ali daljinskem upravljalniku.

#### **Opomba**

- Slik ni mogoče predvajati na kameri. Za predvajanje slik potrebujete priloženi daljinski upravljalnik ali pametni telefon, ki ima nameščeno aplikacijo PlayMemories Mobile.
- Pri dalj časa trajajočem snemanju se lahko temperatura kamere dvigne do točke, na kateri se snemanje samodejno zaustavi.
- Način snemanja, ki je nastavljen, ko je kamera izklopljena, bo ohranjen ob naslednjem vklopu kamere.

[37] O uporabi | Zajemanje posnetkov | Snemanje filmov ali fotografiranje Način intervalnega fotografiranja

Ko začnete snemati, kamera še naprej fotografira v rednih intervalih, dokler snemanja ne zaustavite.

- 1. Pritisnite gumb ON/OFF za vklop kamere.
- 2. Način zajemanja lahko preklopite na (intervalno fotografiranje) tako, da pritisnete gumb UP/DOWN na daljinskem upravljalniku.
- 3. Za začetek snemanja pritisnite gumb REC na kameri ali daljinskem upravljalniku.

### **Zaustavitev snemanja**

Pritisnite gumb REC na kameri ali daljinskem upravljalniku. Lučka REC/Wi-Fi na daljinskem upravljalniku ne sveti več rdeče, ampak modro.

#### **Opomba**

- Slik ni mogoče predvajati na kameri. Za predvajanje slik potrebujete priloženi daljinski upravljalnik ali pametni telefon, ki ima nameščeno aplikacijo PlayMemories Mobile.
- Pri dalj časa trajajočem snemanju se lahko temperatura kamere dvigne do točke, na kateri se snemanje samodejno zaustavi.
- Način snemanja, ki je nastavljen, ko je kamera izklopljena, bo ohranjen ob naslednjem vklopu kamere.

# [38] O uporabi | Zajemanje posnetkov | Snemanje filmov ali fotografiranje Dolgotrajnejše snemanje

Pri dolgotrajnejšem snemanju je treba upoštevati naslednje opombe.

- Pri dolgotrajnejšem snemanju se temperatura kamere zviša. Če temperatura preseže določeno raven, se snemanje samodejno ustavi. Kamere vsaj 10 minut ne vklapljajte, da se temperatura v njeni notranjosti spusti na varno raven.
- Pri visokih temperaturah okolja se temperatura kamere hitro dvigne.
- Če temperatura fotoaparata naraste, se lahko kakovost slike zmanjša. Priporočamo, da pred nadaljnjim snemanjem počakate, da se temperatura kamere zniža.
- Površina kamere se lahko segreje zaradi uporabe, kar je običajno.

[39] O uporabi | Spreminjanje nastavitev daljinskega upravljalnika Live-View | Seznam nastavitvenih elementov

# Seznam nastavitvenih elementov

Preverite lahko, ali bodo prikazani nastavitveni elementi in trenutni nastavitveni elementi, ter spreminjate nastavitve tako, da pritisnete gumb MENU na daljinskem

 upravljalniku, ko sta kamera in daljinski upravljalnik povezana prek funkcije Wi-Fi. Izberete lahko nastavitev med naslednjimi elementi.

### **Prekini povezavo**

**Prekine povezavo Wi-Fi in se vrne na zaslon za izbiranje naprave Wi-Fi.** 

# **Registracija naprave \*6**

 Registrira kamero, da se poveže z daljinskim upravljalnikom z večkratno povezavo.

# **Način predvajanja \*2**

**Predvaja in izbriše slike z daljinskim upravljalnikom.** 

### **Način zajemanja posnetkov**

MODE: Preklaplja med filmom/fotografijo/intervalno fotografijo.

# **Nastavitveni elementi kamere\*2**

Spodaj navedene elemente lahko nastavite v načinu filma.

### **A H** Nastavitve filma

**Ho i** Nastavitev kakovosti slike: nastavite ločljivost slike in hitrost sličic za snemanje filmov.

((رالله): ON SteadyShot: vključite funkcijo zmanjšanja tresenja kamere.

OFF Obračanje: snemajte na glavo obrnjeno sliko.

**SCN** : **NORMAL** Prizor: nastavite kakovost slike, primerno za prizor.

**COLOR:** VIVID Barvne nastavitve: nastavite barvni odtenek slik.

 $\mathbf{F}$ : MP4 Format snemanja filmov: s to funkcijo se izbere format snemanja filmov.

Spodaj navedene elemente lahko nastavite v načinu fotografije.

### **A** Nastavitve fotografij

**<u>ति: OFF</u>** Obračanje: snemajte na glavo obrnjeno sliko.

SCN : NORMAL Prizor: nastavite kakovost slike, primerno za prizor.

DRIVE : Neprekinjeno fotografiranje: nastavite neprekinjeno fotografiranje (način fotografiranja).

 $\Box$ : 8 for 1s Interval neprekinjenega fotografiranja  $3$ : nastavite interval neprekinjenega fotografiranja za hitro neprekinjeno fotografiranje in fotografiranje premikajočih se objektov z dolgo osvetlitvijo.

S: OFF Samosprožilec: nastavite samosprožilec.

Spodaj navedene elemente lahko nastavite v načinu za intervalno fotografiranje.

### **Nastavitev intervalnega fotografiranja**

**ODEF** Obračanje: snemajte na glavo obrnjeno sliko.

SCN: NORMAL Prizor: nastavite kakovost slike, primerno za prizor.

th: 2 sec Časovni zamik: nastavite časovni zamik za intervalno fotografiranje.

# **Nastavitveni elementi za povezovanje naprav\*2**

### **E:** Nastavitve povezovanja naprav

TC/UB Nastavitev časovne kode/uporabniškega bita<sup>\*4</sup>: izberete lahko nastavitev funkcije časovne kode/uporabniškega bita.

**1 : OFF** Daljinski upravljalnik IR: nastavite infrardeči daljinski upravljalnik RMT-845 (naprodaj posebej).

NTSC  $\rightarrow$  PAI Preklapljanje med sistemoma NTSC/PAL: izberite nastavitev glede na televizijski sistem države ali regije, kjer uporabljate kamero.

**C**<sub>EL</sub>: OFF Samodejni izklop: nastavite, da se kamera samodejno izklopi.

± ♪: ON Zvočni signal: nastavite zvočni signal na možnost ON/OFF.

**FORMAT** Format<sup>\*3</sup>: brisanje vseh slik na pomnilniški kartici in obnovitev začetnega stanja pomnilniške kartice.

# **Nastavitveni elementi na daljinskem upravljalniku**

# **Nastavitve daljinskega upravljalnika**

 Vrtenje zaslona: spremenite usmeritev LCD-zaslona in gumbov UP/DOWN daljinskega upravljalnika.

 $\ddot{\phi}$ : HI Svetlost zaslona: s to funkcijo se nastavi svetlost LCD-zaslona daljinskega upravljalnika.

Nastavitev datuma in časa: nastavite lahko leto/mesec/dan in regijo.

**\*\*** Ponastavitev nastavitev: ponastavite vsako nastavitveno vrednost daljinskega upravljalnika na privzeto vrednost.

**A** Različica: omogoča prikaz različice programske opreme daljinskega upravljalnika.

**O**<sub>·····</sub> Način povezave<sup>\*1, \*5</sup>: nastavite število kamer, povezanih z daljinskim upravljalnikom.

 $\mathcal{N}:$  ON Nastavitev GPS<sup>\*5</sup>: med snemanjem filmov lahko posnamete dnevnik GPS in

 med fotografiranjem lahko posnamete informacije o lokaciji z uporabo funkcije GPS daljinskega upravljalnika Live-View.

**+: OFF** Letalski način<sup>\*1</sup>: nastavite, da kamera začasno onemogoči vse funkcije, povezane s funkcijo Wi-Fi in funkcijo GPS, ko ste v letalu.

### **Ponastavitev omrežnih nastavitev**<sup>\*6</sup>: ponastavite omrežne nastavitve za večkratno povezavo.

\*1 Ni prikazano, ko sta kamera in daljinski upravljalnik povezana prek omrežja Wi-Fi.

- \*2 Prikazano samo za enkratno povezavo.
- \*3 Prikazano samo, ko je vstavljena pomnilniška kartica.
- \*4 Prikazano samo, ko je nastavljeno na način filma.
- \*5 Ni prikazano, ko je letalski način nastavljen na možnost ON.
- \*6 Prikazano samo za večkratno povezavo.

#### **Opomba**

- Nastavitveni elementi kamere so prikazani samo, ko sta kamera in daljinski upravljalnik povezana prek omrežja Wi-Fi (brez nastavitev daljinskega upravljalnika).
- Navedene so ikone, prikazane v privzetih nastavitvah.
- Če se želite z zaslona za izbiro vrednosti nastavitev vrniti na zaslon za izbiro nastavitvenih elementov, izberite  $\blacktriangleleft$ .
- $\cdot$  Izberite  $\bigcap K$ , da aktivirate nastavitveni element na zaslonu za izbiro ali nastavitveno vrednost.

[40] O uporabi | Spreminjanje nastavitev daljinskega upravljalnika Live-View | Nastavitve filma

# Nastavitev kakovosti slike

Nastavite lahko ločljivost slike in hitrost sličic za snemanje filmov.

1. Pritisnite gumb MENU na daljinskem upravljalniku.

Prikaže se seznam elementov nastavitve.

2. Pritisnite gumb UP ali DOWN na daljinskem upravljalniku, da izberete **alio a** ali HD 30p 50M (nastavitev kakovosti slike) v meniju  $\mathbf{Q}$  = (nastavitve filma) in nato pritisnite gumb REC/ENTER na daljinskem upravljalniku.

3. Pritisnite gumb UP ali DOWN na daljinskem upravljalniku, da izberete želeno nastavitveno vrednost, in nato pritisnite gumb REC/ENTER na daljinskem upravljalniku.

### **(Ko je format snemanja filmov nastavljen na XAVC S)**

### **HD 60p 50M XAVC S 50 Mbps (privzeto) \*1**

Ločljivost: 1920 × 1080 Hitrost sličic pri zajemanju slik: 60p Hitrost sličic pri predvajanju: 60p

### **HD 30p 50M XAVC S 50 Mbps**  $*1$

Ločljivost: 1920 × 1080 Hitrost sličic pri zajemanju slik: 30p Hitrost sličic pri predvajanju: 30p

### **HD 24p 50M XAVC S 50 Mbps \*1**

Ločljivost: 1920 × 1080 Hitrost sličic pri zajemanju slik: 24p Hitrost sličic pri predvajanju: 24p

### **HD 50p 50M XAVC S 50 Mbps (privzeto) \*2**

Ločljivost: 1920 × 1080 Hitrost sličic pri zajemanju slik: 50p Hitrost sličic pri predvajanju: 50p

### **HD 25p 50M XAVC S 50 Mbps**  $^{*2}$

Ločljivost: 1920 × 1080 Hitrost sličic pri zajemanju slik: 25p Hitrost sličic pri predvajanju: 25p

# **(Ko je format snemanja filmov nastavljen na MP4)**

**Najvišja ločijivost (gladek posnetek, posnet s 4-kratno hitrostjo sličic)** Ločljivost: 1920 × 1080 Hitrost sličic pri zajemanju slik\*3: 60p/50p Hitrost sličic pri predvajanju<sup>\*3</sup>: 60p/50p

### **Največja ločljivost (privzeto)**

Ločljivost: 1920 × 1080 Hitrost sličic pri zajemanju slik\*3: 30p/25p Hitrost sličic pri predvajanju\*3: 30p/25p

### **Visoka ločljivost**

Ločljivost: 1280 × 720 Hitrost sličic pri zajemanju slik\*3: 30p/25p Hitrost sličic pri predvajanju\*3: 30p/25p

# / **Hitro snemanje (gladek posnetek, posnet s 4-kratno**

 **hitrostjo sličic)\*4** Ločljivost: 1280 × 720 Hitrost sličic pri zajemanju slik<sup>\*3</sup>: 120p/100p Hitrost sličic pri predvajanju<sup>\*3</sup>: 120p/100p<sup>\*5</sup>

### **Zelo počasno snemanje (počasni posnetek, posnet s 4-kratno hitrostjo sličic)**

Ločljivost: 1280 × 720 Hitrost sličic pri zajemanju slik\*3: 120p/100p Hitrost sličic pri predvajanju\*3: 30p/25p

### **Standardna ločljivost**

Ločljivost: 640 × 480

Hitrost sličic pri zajemanju slik\*3: 30p/25p

Hitrost sličic pri predvajanju\*3: 30p/25p

\*1 Ko je možnost NTSC/PAL nastavljena na NTSC.

\*2 Ko je možnost NTSC/PAL nastavljena na PAL.

\*<sup>3</sup> Hitrost sličic je odvisna od nastavitve NTSC/PAL.

\*4 Program Action Cam Movie Creator omogoča pretvorbo hitrosti sličic na 60p/50p in predvajanje sličic s standardno hitrostjo. Omogoča tudi počasno predvajanje posnetkov in njihovo urejanje med počasnim predvajanjem.

\*5 Glede na napravo in programsko opremo se sličice predvajajo s hitrostjo 60p/50p.

#### **Opomba**

- Pri snemanju filmov v formatu XAVC S uporabite kartico SDXC, ki je hitrejša od razreda 10.
- Hitrost sličic predvajanja, prikazana zgoraj, je hitrost sličic ob predvajanju filmov z napravami za predvajanje ali programsko opremo, ki ni daljinski upravljalnik. Hitrost sličic predvajanja slik, prikazana na LCD-zaslonu priloženega daljinskega upravljalnika Live-View, se bo spreminjala skladno s stanjem komunikacije Wi-Fi med kamero in daljinskim upravljalnikom (ter se razlikuje od hitrosti sličic med

snemanjem).

- Neprekinjeni čas snemanja filma je približno 13 ur. V načinu SSLOW je približno 3 ure.
- Zvok se ne posname pri snemanju slik v načinu [SSLOW].
- Vidni kot se spremeni, če je velikost filma nastavljena na [VGA].
- Funkcija SteadyShot ne deluje, če je način za nastavitev kakovosti slike nastavljen na [HS120]/[HS100] ali [SSLOW].

[41] O uporabi | Spreminjanje nastavitev daljinskega upravljalnika Live-View | Nastavitve filma

# **SteadyShot**

Vključite lahko funkcijo zmanjšanja tresenja kamere med snemanjem filmov.

- 1. Pritisnite gumb MENU na daljinskem upravljalniku. Prikaže se seznam elementov nastavitve.
- 2. Pritisnite gumb UP ali DOWN na daljinskem upravljalniku, da izberete ((( $\blacktriangleright$ ): ON (SteadyShot) v meniju  $\mathbf{Q}$  at (nastavitve filma) in nato pritisnite gumb REC/ENTER na daljinskem upravljalniku.
- 3. Pritisnite gumb UP ali DOWN na daljinskem upravljalniku, da izberete želeno vrednost, in nato pritisnite gumb REC/ENTER na daljinskem upravljalniku. **((Wi): ON (privzeto):** uporabi funkcijo SteadyShot (vidni kot: 120°) **:**  $\mathbf{QFF}$ : ne uporabi funkcije SteadyShot (vidni kot: 170°)

### **Opomba**

- Vidni kot se spremeni, če je velikost filma nastavljena na [VGA].
- Funkcija SteadyShot ne deluje pri naslednjih nastavitvah.
	- Ko je velikost filma nastavljena na [HS120]/[HS100] ali [SSLOW]
	- V načinu fotografije
	- V načinu intervalnega fotografiranja

[42] O uporabi | Spreminjanje nastavitev daljinskega upravljalnika Live-View | Nastavitve filma

# Obračanje (filmi)

Slike lahko obrnete po navpični osi in jih posnamete med snemanjem filmov. Ta funkcija je uporabna, če je kamera obrnjena na glavo.

- 1. Pritisnite gumb MENU na daljinskem upravljalniku. Prikaže se seznam elementov nastavitve.
- 2. Pritisnite gumb UP ali DOWN na daljinskem upravljalniku, da izberete  $\lceil \Omega \rceil$ : OFF (obračanje) v meniju  $\leftarrow$  (nastavitve filma) in nato pritisnite gumb REC/ENTER na daljinskem upravljalniku.
- 3. Pritisnite gumb UP ali DOWN na daljinskem upravljalniku, da izberete želeno nastavitveno vrednost, in nato pritisnite gumb REC/ENTER na daljinskem upravljalniku.
	- **ia**: **ON** : sliko obrne po navpični osi.
	- **[** $\Omega$ **]: OFF (privzeto):** slike ne obrne po navpični osi.

[43] O uporabi | Spreminjanje nastavitev daljinskega upravljalnika Live-View | Nastavitve filma

# Prizor (filmi)

Med snemanjem filmov lahko določite prizor.

- 1. Pritisnite gumb MENU na daljinskem upravljalniku. Prikaže se seznam elementov nastavitve.
- 2. Pritisnite gumb UP ali DOWN na daljinskem upravljalniku, da izberete  $SCN$  : **NORMAL** (prizor) v meniju  $Q_{\rightarrow}$  (nastavitve filma) in nato pritisnite gumb REC/ENTER na daljinskem upravljalniku.
- 3. Pritisnite gumb UP ali DOWN na daljinskem upravljalniku, da izberete želeno nastavitveno vrednost, in nato pritisnite gumb REC/ENTER na daljinskem upravljalniku.

**SCN: NORMAL (privzeto):** snemanje slik s standardno kakovostjo.

**SCN** : WATER : snemanje slik s kakovostjo, primerno za modrikaste predmete,

na primer med snemanjem v akvariju ali v bližini modro osvetljene vode.

#### **Opomba**

Če želite več podrobnosti o vodoodpornem ohišju, obiščite to spletno stran: [http://rd1.sony.net/help/cam/1415/h\\_zz/](http://rd1.sony.net/help/cam/1415/h_zz/)

[44] O uporabi | Spreminjanje nastavitev daljinskega upravljalnika Live-View | Nastavitve filma

# Nastavitev barv

Med snemanjem filmov lahko spremenite barvni odtenek.

- 1. Pritisnite gumb MENU na daljinskem upravljalniku. Prikaže se seznam elementov nastavitve.
- 2. Pritisnite gumb UP ali DOWN na daljinskem upravljalniku, da izberete  $COLOR:$  VIVID (nastavitev barv) v meniju  $Q_{\rightarrow}$  (nastavitve filma) in nato pritisnite gumb REC/ENTER na daljinskem upravljalniku.
- 3. Pritisnite gumb UP ali DOWN na daljinskem upravljalniku, da izberete želeno nastavitveno vrednost, in nato pritisnite gumb REC/ENTER na daljinskem upravljalniku.

**COLOR : NUTRL :** snemanje v naravnih barvah.

Omogoča snemanje v barvah, ki jih je preprosto popraviti z orodjem za urejanje slike po zajemanju.

**(OIOR** WIVID (privzeto): snemanje v živih barvah.

Omogoča snemanje v barvah za izboljšanje dejanskega občutka zaporedja dejavnih prizorov.

#### **Opomba**

Pri snemanju z nastavitvijo NUTRL imate lahko občutek, da je raven kontrasta nizka. To ni okvara.

[45] O uporabi | Spreminjanje nastavitev daljinskega upravljalnika Live-View | Nastavitve filma

# Format snemanja filmov

Med snemanjem filmov lahko izberete format snemanja filmov.

- 1. Pritisnite gumb MENU na daljinskem upravljalniku. Prikaže se seznam elementov nastavitve.
- 2. Pritisnite gumb UP ali DOWN na daljinskem upravljalniku, da izberete  $\mathbf{a}$ : MP4 (format snemanja filmov) v meniju  $\mathbf{Q}_{\mathbf{H}}$  (nastavitve filma) in nato pritisnite gumb REC/ENTER na daljinskem upravljalniku.
- 3. Pritisnite gumb UP ali DOWN na daljinskem upravljalniku, da izberete želeno nastavitveno vrednost, in nato pritisnite gumb REC/ENTER na daljinskem upravljalniku.

**in**: **XAVCS**: to možnost izberite za snemanje visokokakovostnih filmov z visoko bitno hitrostjo približno 50 Mb/s. Poleg tega lahko nastavite časovno kodo/uporabniški bit.

**Fig.:** MP4 (privzeto): to možnost izberite, kadar prenašate slike v pametni telefon ali jih prenašate na spletno mesto.

#### **Opomba**

- Pri snemanju filmov v formatu XAVC S uporabite kartico SDXC, ki je hitrejša od razreda 10.
- Ko izberete format snemanja filmov, določite še nastavitve kakovosti slike.

[46] O uporabi | Spreminjanje nastavitev daljinskega upravljalnika Live-View | Nastavitve fotografij

# Obračanje (fotografije)

Slike lahko obrnete po navpični osi in jih posnamete med fotografiranjem. Ta funkcija je uporabna, če je kamera obrnjena na glavo.

- 1. Pritisnite gumb MENU na daljinskem upravljalniku. Prikaže se seznam elementov nastavitve.
- 2. Pritisnite gumb UP ali DOWN na daljinskem upravljalniku, da izberete  $\Box$ : OFF (obračanje) v meniju  $\mathbf{Q}_{\text{max}}$  (nastavitve fotografij) in nato pritisnite gumb REC/ENTER na daljinskem upravljalniku.
- 3. Pritisnite gumb UP ali DOWN na daljinskem upravljalniku, da izberete želeno nastavitveno vrednost, in nato pritisnite gumb REC/ENTER na daljinskem upravljalniku.

**ia**: **ON** : Sliko obrne po navpični osi.

**Q**: OFF (privzeto): slike ne obrne po navpični osi.

[47] O uporabi | Spreminjanje nastavitev daljinskega upravljalnika Live-View | Nastavitve fotografij

# Prizor (fotografije)

Med fotografiranjem lahko določite prizor.

- 1. Pritisnite gumb MENU na daljinskem upravljalniku. Prikaže se seznam elementov nastavitve.
- 2. Pritisnite gumb UP ali DOWN na daljinskem upravljalniku, da izberete SCN : NORMAL (prizor) v meniju  $\bullet$  (nastavitve fotografij) in nato pritisnite gumb REC/ENTER na daljinskem upravljalniku.
- 3. Pritisnite gumb UP ali DOWN na daljinskem upravljalniku, da izberete želeno nastavitveno vrednost, in nato pritisnite gumb REC/ENTER na daljinskem upravljalniku.
	- **SCN: NORMAL (privzeto):** snemanje slik s standardno kakovostjo.
	- **SCN** : WATER : snemanje slik s kakovostjo, primerno za modrikaste predmete, na primer med snemanjem v akvariju ali v bližini modro osvetljene vode.

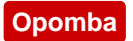

Če želite več podrobnosti o vodoodpornem ohišju, obiščite to spletno stran: [http://rd1.sony.net/help/cam/1415/h\\_zz/](http://rd1.sony.net/help/cam/1415/h_zz/)

[48] O uporabi | Spreminjanje nastavitev daljinskega upravljalnika Live-View | Nastavitve fotografij

# Neprekinjeno fotografiranje

Pri fotografiranju lahko izberete enkratno fotografiranje ali neprekinjeno fotografiranje.

- 1. Pritisnite gumb MENU na daljinskem upravljalniku. Prikaže se seznam elementov nastavitve.
- 2. Pritisnite gumb UP ali DOWN na daljinskem upravljalniku, da izberete **DRIVE**:  $\Box$  (neprekinjeno fotografiranje) v meniju  $\Diamond$  (nastavitve fotografij) in nato pritisnite gumb REC/ENTER na daljinskem upravljalniku.
- 3. Pritisnite gumb UP ali DOWN na daljinskem upravljalniku, da izberete želeno nastavitveno vrednost, in nato pritisnite gumb REC/ENTER na daljinskem upravljalniku.

**Enkratno fotografiranje (en posnetek) (privzeto):** velikost slike 11,9 M Posname eno fotografijo.

**DRIVE**:  $\Box$ **Hitro neprekinjeno fotografiranje:** velikost slike 11,9 M Neprekinjeno fotografiranje s hitrostjo sličic in trajanjem, ki sta določena z nastavitvijo intervala neprekinjenega fotografiranja.

**Fotografiranje premikajočih se objektov z dolgo osvetlitvijo:** velikost slike 3,0 M

Samodejno ustvari eno skupno fotografijo iz slik, ki so bile zajete z neprekinjenim fotografiranjem s hitrostjo sličic in trajanjem, ki sta določena z nastavitvijo intervala neprekinjenega fotografiranja.

### **Kako dobro fotografirati premikajoče se objekte z dolgo osvetlitvijo**

Preizkusite naslednje načine fotografiranja.

- Kamero dobro držite, da zmanjšate tresenje.
- Če želite zmanjšati tresenje, lahko dosežete večjo učinkovitost s kombinacijo

 ukazov na daljinskem upravljalniku ali funkcijami samosprožilca na pametnem telefonu.

- Pazite, da premikajoči se objekti niso preveliki in da jih ni preveč.
- Pazite, da fotografirate v čim svetlejšem prostoru brez težav s svetlostjo.

### **Kako dobro hitro neprekinjeno fotografirati**

Preizkusite naslednje načine fotografiranja.

- Kamero dobro držite, da zmanjšate tresenje.
- Če želite zmanjšati tresenje, lahko dosežete večjo učinkovitost s kombinacijo ukazov na daljinskem upravljalniku ali funkcijami samosprožilca na pametnem telefonu.

### **Opomba**

- Če je ustvarjanje sestavljenega posnetka premikajočih se objektov z dolgo osvetlitvijo neuspešno, se na LCD-zaslonu daljinskega upravljalnika prikaže [FAIL]. Odvisno od časa prikaza napisa [FAIL] slik morda ne bo mogoče shraniti.
- Po fotografiranju z načinom hitrega neprekinjenega fotografiranja/načinom fotografiranja premikajočih se objektov z dolgo osvetlitvijo je potreben določen čas obdelovanja.
- Samo ena fotografija se prenese v pametni telefon. V primeru hitrega neprekinjenega fotografiranja se prenese zadnja fotografija. V primeru fotografiranja premikajočih se objektov z dolgo osvetlitvijo se prenese sestavljena fotografija.

[49] O uporabi | Spreminjanje nastavitev daljinskega upravljalnika Live-View | Nastavitve fotografij

# Interval neprekinjenega fotografiranja

Za hitro neprekinjeno fotografiranje ali fotografiranje premikajočih se objektov z dolgo osvetlitvijo lahko nastavite hitrost neprekinjenega fotografiranja.

- 1. Pritisnite gumb MENU na daljinskem upravljalniku. Prikaže se seznam elementov nastavitve.
- 2. Pritisnite gumb UP ali DOWN na daljinskem upravljalniku, da izberete **C.**: 8 for 1s (interval neprekinjenega fotografiranja) v meniju  $\bullet$  (nastavitve

fotografij) in nato pritisnite gumb REC/ENTER na daljinskem upravljalniku.

3. Pritisnite gumb UP ali DOWN na daljinskem upravljalniku, da izberete želeno nastavitveno vrednost, in nato pritisnite gumb REC/ENTER na daljinskem upravljalniku.

### **E.** 8 fps 1s (8fps 1s) (privzeto): skupaj posname 10 fotografij v 8 sekundah  **s hitrostjo 1,25 fotografije na sekundo.**

Primerno za fotografiranje sorazmerno hitro premikajočih se predmetov.

### **<sup>1</sup>/<sub>15</sub> fos 2s** (5fps 2s): skupaj posname 10 fotografij v 5 sekundah s hitrostio  **2 fotografije na sekundo.**

Primerno za fotografiranje dejanj ene ali več oseb.

### **(2)**: 2 for 5s (2fps 5s): skupaj posname 10 fotografij v 2 sekundah s hitrostjo  **5 fotografije na sekundo.**

Primerno za fotografiranje sorazmerno počasi premikajočih se predmetov.

#### **Opomba**

Možnosti [8fps], [5fps] in [2fps] so ocenjene največje hitrosti. V nekaterih pogojih fotografiranja morda ne bo mogoče doseči največje hitrosti.

[50] O uporabi | Spreminjanje nastavitev daljinskega upravljalnika Live-View | Nastavitve fotografij

# Samosprožilec

Med fotografiranjem lahko uporabljate samosprožilec.

- 1. Pritisnite gumb MENU na daljinskem upravljalniku. Prikaže se seznam elementov nastavitve.
- 2. Pritisnite gumb UP ali DOWN na daljinskem upravljalniku, da izberete  $\mathcal{N}$ : OFF (samosprožilec) v meniju  $\bullet$  (nastavitve fotografij) in nato pritisnite gumb REC/ENTER na daljinskem upravljalniku.
- 3. Pritisnite gumb UP ali DOWN na daljinskem upravljalniku, da izberete želeno nastavitveno vrednost, in nato pritisnite gumb REC/ENTER na daljinskem

upravljalniku.

- **(privzeto):** ne uporablja funkcije samosprožilca.
- **(\*)**: 2 sec : nastavi samosprožilec z 2-sekundnim zamikom.
- **(\*)**: **10 sec** : nastavi samosprožilec z 10-sekundnim zamikom.

### **Opomba**

- Med snemanjem filmov samosprožilca ni mogoče uporabljati.
- Funkcija samosprožilca je omogočena, dokler je ne prekličete. Po uporabi nastavite samosprožilec na  $\binom{1}{2}$ : OFF.

[51] O uporabi | Spreminjanje nastavitev daljinskega upravljalnika Live-View | Intervalno fotografiranje

# Obračanje (intervalno fotografiranje)

Slike lahko obrnete po navpični osi in jih posnamete med intervalnim fotografiranjem. Ta funkcija je uporabna, če je kamera obrnjena na glavo.

- 1. Pritisnite gumb MENU na daljinskem upravljalniku. Prikaže se seznam elementov nastavitve.
- 2. Pritisnite gumb UP ali DOWN na daljinskem upravljalniku, da izberete  $\lceil \Omega \rceil$ : OFF (obračanje) v meniju (nastavitve intervalnega fotografiranja) in nato pritisnite gumb REC/ENTER na daljinskem upravljalniku.
- 3. Pritisnite gumb UP ali DOWN na daljinskem upravljalniku, da izberete želeno nastavitveno vrednost, in nato pritisnite gumb REC/ENTER na daljinskem upravljalniku.

**ia**: **ON** : sliko obrne po navpični osi.

**Q: OFF (privzeto):** slike ne obrne po navpični osi.

[52] O uporabi | Spreminjanje nastavitev daljinskega upravljalnika Live-View | Intervalno fotografiranje

# Prizor (intervalno fotografiranje)

Med intervalnim fotografiranjem lahko nastavite prizor.

- 1. Pritisnite gumb MENU na daljinskem upravljalniku. Prikaže se seznam elementov nastavitve.
- 2. Pritisnite gumb UP ali DOWN na daljinskem upravljalniku, da izberete SCN: NORMAL (prizor) v meniju <sup>o</sup>th (nastavitve intervalnega fotografiranja) in nato pritisnite gumb REC/ENTER na daljinskem upravljalniku.
- 3. Pritisnite gumb UP ali DOWN na daljinskem upravljalniku, da izberete želeno nastavitveno vrednost, in nato pritisnite gumb REC/ENTER na daljinskem upravljalniku.

**SCN**: **NORMAL** (privzeto): snemanje slik s standardno kakovostjo.

**SCN** : WATER : snemanje slik s kakovostjo, primerno za modrikaste predmete, na primer med snemanjem v akvariju ali v bližini modro osvetljene vode.

#### **Opomba**

Če želite več podrobnosti o vodoodpornem ohišju, obiščite to spletno stran: [http://rd1.sony.net/help/cam/1415/h\\_zz/](http://rd1.sony.net/help/cam/1415/h_zz/)

[53] O uporabi | Spreminjanje nastavitev daljinskega upravljalnika Live-View | Nastavitve intervalnega fotografiranja

# Časovni zamik

Nastavite lahko časovni zamik za intervalno fotografiranje.

- 1. Pritisnite gumb MENU na daljinskem upravljalniku. Prikaže se seznam elementov nastavitve.
- 2. Pritisnite gumb UP ali DOWN na daljinskem upravljalniku, da izberete  $\mathbf{Q}$ : 2 sec (časovni razmik) v meniju (nastavitve intervalnega fotografiranja) in nato pritisnite gumb REC/ENTER na daljinskem upravljalniku.
- 3. Pritisnite gumb UP ali DOWN na daljinskem upravljalniku, da izberete želeno nastavitveno vrednost, in nato pritisnite gumb REC/ENTER na daljinskem

upravljalniku.

- **1**: 1 sec : nadaljuje snemanje fotografij v približno 1-sekundnih intervalih.
- **(1): 2 sec (privzeto):** nadaljuje fotografiranje v približno 2-sekundnih intervalih.
- **1**: **5** sec : nadaljuje fotografiranje v približno 5-sekundnih intervalih.
- **10 sec :** nadaljuje fotografiranje v približno 10-sekundnih intervalih.
- **11:30 sec :** nadaljuje fotografiranje v približno 30-sekundnih intervalih.
- **1): 60 sec :** nadaljuje fotografiranje v približno 60-sekundnih intervalih.

#### **Opomba**

- Prva fotografija se posname takoj ob začetku snemanja, brez čakanja na nastavljen interval. Druga fotografija in vse nadaljnje fotografije se posnamejo v nastavljenih intervalih.
- Največje število datotek, ki jih lahko posnamete, je 40.000, vključno s filmskimi datotekami.

[54] O uporabi | Spreminjanje nastavitev daljinskega upravljalnika Live-View | Nastavitve povezovanja naprav

# Nastavitev časovne kode/uporabniškega bita

Časovno kod/uporabniški bit lahko uporabite, ko je način zajemanja nastavljen na filmski način, format snemanja filmov pa na XAVC S.

- 1. Pritisnite gumb MENU na daljinskem upravljalniku. Prikaže se seznam elementov nastavitve.
- 2. Pritisnite gumb UP ali DOWN na daljinskem upravljalniku, da izberete **T** (časovna koda/uporabniški bit) v meniju  $\blacktriangle$  (nastavitve povezovanja naprav) in nato pritisnite gumb REC/ENTER na daljinskem upravljalniku.
- 3. Pritisnite gumb UP ali DOWN na daljinskem upravljalniku, da izberete želeno nastavitveno vrednost, in nato pritisnite gumb REC/ENTER na daljinskem upravljalniku.

# **: Nastavi časovno kodo**

• Izberite štirimestno število in nato pritisnite gumb REC/ENTER na daljinskem

upravljalniku.

- Časovno kodo lahko izberete v naslednjem obsegu.
	- Če izberete možnost 30p ali 60p 00:00:00:00 (privzeto) – 23:59:59:29
	- Če izberete možnost 25p ali 50p 00:00:00:00 (privzeto) – 23:59:59:24
- Če izberete 24p, lahko nastavite zadnji 2 številki časovne kode sličic v večkratnikih števila 4, in sicer med 0 in 23.
- Nastavite lahko spodnje elemente.

# **FORMAT ČASOVNE KODE**

FORMT: DF (privzeto): časovno kodo posname v načinu izpuščanja sličice.

FORMT: NDF: časovno kodo posname v načinu brez izpuščanja sličice.

V naslednjih primerih je časovna koda posneta v načinu [NDF] in format ne bo prikazan.

- Pri TV-sistemu [PAL].

### **POTEK ČASOVNE KODE**

RUN : FREE časovna koda napreduje zaporedno, ne glede na delovanje kamere.

RUN : REC (privzeto): časovna koda napreduje le med snemanjem filmov XVAC S in se začne snemati zaporedno od časovne kode zadnje posnete slike.

# **ZAPIS ČASOVNE KODE**

MAKE : PRESET (privzeto): nova nastavljena časovna koda je posneta na zapisovalni medij.

MAKE: REGEN: zadnja časovna koda prejšnjega posnetka je prebrana z zapisovalnega medija in nova časovna koda je posneta zaporedno od zadnje časovne kode.

Časovna koda v načinu REC napreduje ne glede na nastavitev funkcije RUN : REC

# **: nastavi uporabniški bit**

- Nastavite štiri 4-mestno število in pritisnite gumb ENTER. Uporabniški bit lahko izberete v naslednjem obsegu. 00:00:00:00 (privzeto) – FF:FF:FF:FF
- Nastavite lahko spodnje elemente.

# **SNEMANJE ČASA UPORABNIŠKEGA BITA**

 $\overline{P}$ : **ON**: snema čas kot uporabniški bit.

(4) REC: OFF (privzeto): ne snema časa kot uporabniškega bita.

### **Ponastavitev**

Vse vrednosti se nastavijo na 0, če pritisnete gumb DISP na daljinskem upravljalniku med izbiranjem možnosti TC PRESET ali UB PRESET z daljinskim upravljalnikom. Vse vrednosti bodo ponastavljene, če znova pritisnete gumb REC/ENTER na daljinskem upravljalniku.

#### **Opomba**

- Časovno kodo/uporabniški bit lahko nastavite samo za način filma.
- Pri snemanju filmov v formatu XAVC S uporabite kartico SDXC, ki je hitrejša od razreda 10.
- Ko daljinski upravljalnik ni povezan s kamero prek povezave Wi-Fi, nastavitev kamere ni mogoče spreminjati.
- Če se želite z zaslona za izbiro vrednosti nastavitev vrniti na zaslon za izbiro nastavitvenih elementov, izberite  $\blacktriangleleft$ .
- $\bullet$  Izberite  $\bigcap$ K, da aktivirate nastavitveni element na zaslonu za izbiro ali nastavitveno vrednost.

#### **Namig**

### **O časovni kodi**

Časovna koda je uporabna funkcija pri naprednem urejanju slik, saj posname ure/minute/sekunde/sličice v slikovnih podatkih.

Ko je televizijski sistem nastavljen na možnost [NTSC] in je hitrost sličic 30p ali 60p, se med daljšim snemanjem pojavijo vrzeli med dejanskim časom in časovno kodo zaradi manjše razlike med številom sličic časovne kode na sekundo in dejansko frekvenco sličic slikovnega signala NTSC na sekundo. Funkcija izpuščanja sličic popravi te razlike in tako zagotovi, da se časovna koda ujema z dejanskim časom. Prve številke sličice (prvi 2 številki sličice za 30p ali prve 4 za 60p) so odstranjene vsako minuto razen vsako deseto minuto. Časovna koda brez tega popravka se imenuje koda z neizpuščenimi sličicami.

### **O uporabniškem bitu**

Uporabniški bit je funkcija, s katero lahko posnamete podatke (8-mestno šestnajstiško število), kot so datum/čas/številka prizora. Ta funkcija je uporabna za urejanje filmov, posnetih z dvema ali več kamerami.

# Daljinski upravljalnik IR

Omogoča upravljanje kamere z infrardečim daljinskim upravljalnikom (RMT-845 (naprodaj posebej)).

- 1. Pritisnite gumb MENU na daljinskem upravljalniku. Prikaže se seznam elementov nastavitve.
- 2. Pritisnite gumb UP ali DOWN na daljinskem upravljalniku, da izberete  $\hat{\mathbf{a}}$  : OFF (daljinski upravljalnik IR) v meniju  $\mathbf{E}$  (nastavitve povezovanja naprav) in nato pritisnite gumb REC/ENTER na daljinskem upravljalniku.
- 3. Pritisnite gumb UP ali DOWN na daljinskem upravljalniku, da izberete želeno nastavitveno vrednost, in nato pritisnite gumb REC/ENTER na daljinskem upravljalniku.
	- **i: ON**: omogoči upravljanje kamere z infrardečim daljinskim upravljalnikom.

 **(privzeto):** onemogoči upravljanje kamere z infrardečim daljinskim upravljalnikom.

#### **Opomba**

Za uporabo te funkcije potrebujete infrardeči daljinski upravljalnik RMT-845 (naprodaj posebej).

Kupite ga lahko v servisnih centrih Sony.

- Z upravljalnikom RMT-845 (naprodaj posebej) lahko upravljate le naslednje nastavitve. Drugih nastavitev ne morete upravljati.
	- Ponastavitev časovne kode
	- Zagon/zaustavitev snemanja

[56] O uporabi | Spreminjanje nastavitev daljinskega upravljalnika Live-View | Nastavitve povezovanja naprav

# Preklapljanje med sistemoma NTSC/PAL

Nastavitev lahko izberete glede na televizijski sistem države ali regije, kjer uporabljate kamero.

- 1. Pritisnite gumb MENU na daljinskem upravljalniku. Prikaže se seznam elementov nastavitve.
- 2. Pritisnite gumb UP ali DOWN na daljinskem upravljalniku, da izberete NTSC  $\rightarrow$  PAI (preklapljanje med sistemoma NTSC/PAL) v meniju (nastavitve povezovanja naprav) in nato pritisnite gumb REC/ENTER na daljinskem upravljalniku.
- 3. Pritisnite gumb UP ali DOWN na daljinskem upravljalniku, da izberete želeno nastavitveno vrednost, in nato pritisnite gumb REC/ENTER na daljinskem upravljalniku.

PAL → NTSC : To možnost izberite, ko je televizijski sistem nastavljen na možnost NTSC.

**NTSC → PAL**: To možnost izberite, ko je televizijski sistem nastavljen na možnost PAL.

#### **Opomba**

- Ko spremenite nastavitve z daljinskim upravljalnikom, se povezava med kamero in daljinskim upravljalnikom prekine in kamera se samodejno znova zažene. Ko je vnovični zagon kamere končan, se bosta daljinski upravljalnik in kamera samodejno povezala.
- Zapisovalnega medija, ki je bil formatiran ali posnet v sistemu NTSC (PAL), ni mogoče posneti ali predvajati v sistemu PAL (NTSC). Ko preklopite med nastavitvami NTSC/PAL, formatirajte trenutni zapisovalni medij ali uporabite drug zapisovalni medij.

[57] O uporabi | Spreminjanje nastavitev daljinskega upravljalnika Live-View | Nastavitve povezovanja naprav

# Samodejni izklop

Spremenite lahko nastavitev funkcije samodejnega izklopa kamere.

1. Pritisnite gumb MENU na daljinskem upravljalniku.

- 2. Pritisnite gumb UP ali DOWN na daljinskem upravljalniku, da izberete  $\blacksquare_{\blacksquare}$ : OFF (samodejni izklop) v meniju  $\blacksquare$  (nastavitve povezovanja naprav) in nato pritisnite gumb REC/ENTER na daljinskem upravljalniku.
- 3. Pritisnite gumb UP ali DOWN na daljinskem upravljalniku, da izberete želeno nastavitveno vrednost, in nato pritisnite gumb REC/ENTER na daljinskem upravljalniku.

**D**<sub>C</sub>:60 sec (privzeto): izklop kamere po približno 60 sekundah.

**:** ne uporabi funkcije samodejnega izklopa.

#### **Opomba**

- Samodejni izklop ni na voljo v naslednjih primerih.
	- med zapisovanjem podatkov na medije,
	- med snemanjem filmov ali snemanjem v načinu intervalnega fotografiranja,
	- med predvajanjem filma ali pretakanjem v živo,
	- med vzpostavljanjem povezave Wi-Fi, med vzpostavljeno povezavo Wi-Fi z daljinskim upravljalnikom ali prenašanjem slike v pametni telefon,
	- med povezovanjem z napravo za količinsko shranjevanje.
- Ko daljinski upravljalnik ni povezan s kamero prek povezave Wi-Fi, nastavitev kamere ni mogoče spreminjati.
- Če se želite z zaslona za izbiro vrednosti nastavitev vrniti na zaslon za izbiro nastavitvenih elementov, izberite  $\blacktriangleleft$ .
- Izberite  $\bigcap$ K, da aktivirate nastavitveni element na zaslonu za izbiro ali nastavitveno vrednost.

[58] O uporabi | Spreminjanje nastavitev daljinskega upravljalnika Live-View | Nastavitve povezovanja naprav

# Zvočni signal

Nastavite lahko zvočni signal kamere na ON/OFF.

- 1. Pritisnite gumb MENU na daljinskem upravljalniku. Prikaže se seznam elementov nastavitve.
- 2. Pritisnite gumb UP ali DOWN na daljinskem upravljalniku, da izberete

 $\pm$   $\triangleright$ : **ON** (zvočni signal) v meniju  $\pm$  (nastavitve povezovanja naprav) in nato pritisnite gumb REC/ENTER na daljinskem upravljalniku.

- 3. Pritisnite gumb UP ali DOWN na daljinskem upravljalniku, da izberete želeno nastavitveno vrednost, in nato pritisnite gumb REC/ENTER na daljinskem upravljalniku.
	- **上小: ON (privzeto):** zvočni signal je vklopljen
	- $\stackrel{\textbf{+}}{\leq}$  **♪: OFF :** zvočni signal je izklopljen

#### **Opomba**

- Ko daljinski upravljalnik ni povezan s kamero prek povezave Wi-Fi, nastavitev kamere ni mogoče spreminjati.
- Če se želite z zaslona za izbiro vrednosti nastavitev vrniti na zaslon za izbiro nastavitvenih elementov, izberite  $\bigcirc$ .
- Izberite  $\bigcap$ K, da aktivirate nastavitveni element na zaslonu za izbiro ali nastavitveno vrednost.

[59] O uporabi | Spreminjanje nastavitev daljinskega upravljalnika Live-View | Nastavitve povezovanja naprav

# Format

Izbrišete lahko vse filme in fotografije na mediju in ponastavite pomnilnik medija.

- 1. Pritisnite gumb MENU na daljinskem upravljalniku. Prikaže se seznam elementov nastavitve.
- 2. Pritisnite gumb UP ali DOWN na daljinskem upravljalniku, da izberete **FORMAT** (format) v meniju **che** (nastavitve povezovanja naprav) in nato pritisnite gumb REC/ENTER na daljinskem upravljalniku.
	- Formatiranje je končano.
	- Izberite možnost (nazaj), nato pa pritisnite gumb REC/ENTER, da prekličete formatiranje.

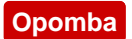

- Pred formatiranjem pomembne slike shranite v naprave, kot je računalnik.
- Med formatiranjem ne izvajajte naslednjih funkcij:
	- pritiskanje gumba,
	- odstranitev pomnilniške kartice,
	- povezovanje/odstranjevanje kabla,
	- vstavljanje/odstranjevanje paketa baterij.
- Ko daljinski upravljalnik ni povezan s kamero prek povezave Wi-Fi, nastavitev kamere ni mogoče spreminjati.
- Če se želite z zaslona za izbiro vrednosti nastavitev vrniti na zaslon za izbiro nastavitvenih elementov, izberite  $\blacktriangleleft$ .
- $\bullet$  Izberite  $\bigcap$ K, da aktivirate nastavitveni element na zaslonu za izbiro ali nastavitveno vrednost.

[60] O uporabi | Spreminjanje nastavitev daljinskega upravljalnika Live-View | Nastavitve daljinskega upravljalnika

# Vrtenje zaslona

Spremenite lahko usmeritev LCD-zaslona in gumbov UP/DOWN daljinskega upravljalnika. Obračanje zaslona lahko uporabite, kadar pas nosite na desnem zapestju.

- 1. Pritisnite gumb MENU na daljinskem upravljalniku. Prikaže se seznam elementov nastavitve.
- 2. Pritisnite gumb UP ali DOWN na daljinskem upravljalniku, da izberete  $\mathbf{G}$ : OFF (vrtenje zaslona) v meniju ? (nastavitve daljinskega upravljalnika) in nato pritisnite gumb REC/ENTER na daljinskem upravljalniku.
- 3. Pritisnite gumb UP ali DOWN na daljinskem upravljalniku, da izberete želeno nastavitveno vrednost, in nato pritisnite gumb REC/ENTER na daljinskem upravljalniku.
	- **folio de la contracción de la contracción de la contracción de la contracción de la contracción de la contracción de la contracción de la contracción de la contracción de la contracción de la contracción de la contracción**
	- **[D,: OFF (privzeto):** brez obračanja zaslona.

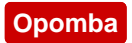

- Če se želite z zaslona za izbiro vrednosti nastavitev vrniti na zaslon za izbiro nastavitvenih elementov, izberite  $\blacktriangleleft$ .
- $\bullet$  Izberite  $\bigcap$  , da aktivirate nastavitveni element na zaslonu za izbiro ali nastavitveno vrednost.

[61] O uporabi | Spreminjanje nastavitev daljinskega upravljalnika Live-View | Nastavitve daljinskega upravljalnika

# Svetlost zaslona

Nastavite lahko svetlost LCD-zaslona daljinskega upravljalnika.

- 1. Pritisnite gumb MENU na daljinskem upravljalniku. Prikaže se seznam elementov nastavitve.
- 2. Pritisnite gumb UP ali DOWN na daljinskem upravljalniku, da izberete  $\mathbf{\ddot{\alpha}}$ : HI (svetlost zaslona) v meniju ? (nastavitve daljinskega upravljalnika) in nato pritisnite gumb REC/ENTER na daljinskem upravljalniku.
- 3. Pritisnite gumb UP ali DOWN na daljinskem upravljalniku, da izberete želeno nastavitveno vrednost, in nato pritisnite gumb REC/ENTER na daljinskem upravljalniku.
	- **(privzeto):** svetlo
	- **i** $\alpha$  : **LO** : temno

#### **Opomba**

- Če se želite z zaslona za izbiro vrednosti nastavitev vrniti na zaslon za izbiro nastavitvenih elementov, izberite  $\blacktriangleleft$ .
- Izberite  $\bigcap$ K, da aktivirate nastavitveni element na zaslonu za izbiro ali nastavitveno vrednost.
- Svetlosti LCD-zaslona ne morete nastaviti, če uporabljate napajanje prek priključka Multi/Micro USB (zaklenjeno na možnost »Svetlo«).
Nastavite lahko leto/mesec/dan in regijo.

1. Pritisnite gumb MENU, da prikažete elemente nastavitev. Nato izberite (nastavitev datuma in časa) v meniju (nastavitve daljinskega upravljalnika).

2. Izberite želen format datoteke in nato pritisnite gumb REC/ENTER na daljinskem upravljalniku. **Y-M-D:** leto–mesec–dan **M-D-Y:** mesec–dan–leto **M(ang.)-D-Y:** mesec (v angleščini)–dan–leto **D-M-Y:** dan–mesec–leto **GMT+0.0:** nastavitev regije Regije določa časovni zamik od greenwiškega srednjega časa (GMT).

3. Pritisnite gumb UP ali DOWN na daljinskem upravljalniku, da nastavite datum, in nato pritisnite gumb REC/ENTER, da nastavite datum in čas.

#### **Opomba**

- Če se želite z zaslona za izbiro vrednosti nastavitev vrniti na zaslon za izbiro nastavitvenih elementov, izberite  $\blacktriangleright$ .
- Izberite  $\bigcap$ K, da aktivirate nastavitveni element na zaslonu za izbiro ali nastavitveno vrednost.

[63] O uporabi | Spreminjanje nastavitev daljinskega upravljalnika Live-View | Nastavitve daljinskega upravljalnika

# Ponastavitev nastavitev

Nastavitve daljinskega upravljalnika lahko ponastavite na privzete vrednosti. Tudi če vklopite ponastavitev nastavitev, se slike ne izbrišejo.

Nastavitve kamere ne bodo ponastavljene, čeprav so nastavitve daljinskega upravljalnika ponastavljene.

- 1. Pritisnite gumb MENU na daljinskem upravljalniku. Prikaže se seznam elementov nastavitve.
- 2. Pritisnite gumb UP ali DOWN na daljinskem upravljalniku, da izberete  $\cdot$ (ponastavitev nastavitev) v meniju (nastavitve daljinskega upravljalnika) in nato pritisnite gumb REC/ENTER na daljinskem upravljalniku.
- 3. Pritisnite gumb UP ali DOWN na daljinskem upravljalniku, da izberete želeno nastavitveno vrednost, in nato pritisnite gumb REC/ENTER na daljinskem upravljalniku.

#### **Opomba**

- Če se želite z zaslona za izbiro vrednosti nastavitev vrniti na zaslon za izbiro nastavitvenih elementov, izberite  $\blacktriangleleft$ .
- $\bullet$  Izberite  $\bigcap$ K, da aktivirate nastavitveni element na zaslonu za izbiro ali nastavitveno vrednost.

[64] O uporabi | Spreminjanje nastavitev daljinskega upravljalnika Live-View | Nastavitve daljinskega upravljalnika

# Različica

Omogoča prikaz različice programske opreme daljinskega upravljalnika.

- 1. Pritisnite gumb MENU na daljinskem upravljalniku. Prikaže se seznam elementov nastavitve.
- 2. Pritisnite gumb UP ali DOWN na daljinskem upravljalniku, da izberete (različica) v meniju (nastavitve daljinskega upravljalnika) in nato pritisnite gumb REC/ENTER na daljinskem upravljalniku.

#### **Opomba**

- Če se želite z zaslona za izbiro vrednosti nastavitev vrniti na zaslon za izbiro nastavitvenih elementov, izberite  $\blacktriangleleft$ .
- $\bullet$  Izberite  $\bigcirc$ K, da aktivirate nastavitveni element na zaslonu za izbiro ali nastavitveno vrednost.

[65] O uporabi | Spreminjanje nastavitev daljinskega upravljalnika Live-View | Nastavitve daljinskega upravljalnika

# Način povezave

- 1. Pritisnite gumb MENU na daljinskem upravljalniku. Prikaže se seznam elementov nastavitve.
- 2. Pritisnite gumb UP ali DOWN na daljinskem upravljalniku, da izberete **O** .... D (način povezave) v meniju ? (nastavitve daljinskega upravljalnika), nato pa pritisnite gumb REC/ENTER na daljinskem upravljalniku.
- 3. Pritisnite gumb UP ali DOWN na daljinskem upravljalniku, da izberete želeno nastavitveno vrednost, in nato pritisnite gumb REC/ENTER na daljinskem upravljalniku.

**C**---<sup>1</sup> (privzeto): enkratna povezava **cil** : večkratna povezava

#### **Opomba**

- Prikazane ikone se razlikujejo glede na pogoje nastavitev povezave na daljinskem upravljalniku.
- Če se želite z zaslona za izbiro vrednosti nastavitev vrniti na zaslon za izbiro nastavitvenih elementov, izberite  $\bigcirc$ .
- $\bullet$  Izberite  $\bigcap$ K, da aktivirate nastavitveni element na zaslonu za izbiro ali nastavitveno vrednost.

[66] O uporabi | Spreminjanje nastavitev daljinskega upravljalnika Live-View | Nastavitve daljinskega upravljalnika

# Nastavitev GPS

Med snemanjem filmov lahko posnamete informacije o lokaciji in hitrost premikanja, med fotografiranjem pa informacije o lokaciji s funkcijo GPS na daljinskem

upravljalniku, pri čemer te informacije prenesete na kamero.

Program Action Cam Movie Creator omogoča uvoz filmov, posnetih z dnevnikom GPS (informacije o lokaciji, hitrost premikanja), v računalnik, ter ogled teh filmov z zemljevidom.

- 1. Pritisnite gumb MENU na daljinskem upravljalniku. Prikaže se seznam elementov nastavitve.
- 2. Pritisnite gumb UP ali DOWN na daljinskem upravljalniku, da izberete x: ON (nastavitev GPS) v meniju ? (nastavitve daljinskega upravljalnika) in nato pritisnite gumb REC/ENTER na daljinskem upravljalniku.
- 3. Pritisnite gumb UP ali DOWN na daljinskem upravljalniku, da izberete želeno nastavitveno vrednost, in nato pritisnite gumb REC/ENTER na daljinskem upravljalniku.

 **(privzeto):** snemanje filmov z dnevnikom GPS (informacije o lokaciji, hitrost premikanja) in fotografij z informacijami o lokaciji **: :** ne uporablja funkcije GPS

#### **Opomba**

- Če dnevnika GPS in informacij o lokaciji ne snemate, nastavite GPS na [OFF].
- Med vzletanjem in pristajanjem letala nastavite način letenja na [ON].
- GPS uporabljajte v skladu s predpisi držav in regij, v katerih ga uporabljate.
- Ko funkcijo GPS uporabite prvič ali jo znova uporabite po dolgem času, lahko snemanje informacij o lokaciji traja od nekaj deset sekund do nekaj minut. Čas triangulacije je mogoče skrajšati z uporabo pomožnih podatkov GPS.
- Na sprednjem delu daljinskega upravljalnika je vgrajena antena GPS. Če daljinski upravljalnik namestite tako, da je stran, ki bi morala biti zgoraj, spodaj, lahko določanje položaja traja dolgo ali pa položaja ne bo mogoče določiti.
- Podjetje Sony ne zbira informacij o lokaciji in usmerjanju.
- Na dan lahko posnamete največ 256 dnevniških datotek. Ko je doseženo največje število dnevniških datotek, lahko nadaljujete s fotografiranjem, vendar pa dnevniške datoteke ne bodo posnete.
- Funkcije GPS priloženega daljinskega upravljalnika RM-LVR2V so združljive le s kamerami HDR-AZ1.
- Če se želite z zaslona za izbiro vrednosti nastavitev vrniti na zaslon za izbiro nastavitvenih elementov, izberite  $\blacktriangleleft$ .
- $\bullet$  Izberite  $\bigcirc$ K, da aktivirate nastavitveni element na zaslonu za izbiro ali

[67] O uporabi | Spreminjanje nastavitev daljinskega upravljalnika Live-View | Nastavitve daljinskega upravljalnika

# Letalski način

Ko ste v letalu, lahko nastavite daljinski upravljalnik, da onemogočite vse funkcije, povezane s funkcijama Wi-Fi in GPS.

- 1. Pritisnite gumb MENU na daljinskem upravljalniku. Prikaže se seznam elementov nastavitve.
- 2. Pritisnite gumb UP ali DOWN, da izberete  $\triangle$ : OFF (letalski način) v meniju ? (nastavitve daljinskega upravljalnika), nato pa pritisnite gumb REC/ENTER.
- 3. Pritisnite gumb UP ali DOWN na daljinskem upravljalniku, da izberete želeno nastavitveno vrednost, in nato pritisnite gumb REC/ENTER na daljinskem upravljalniku.

 $\div$ **: ON (privzeto):** izberite to možnost, ko ste na letalu.

Funkcija Wi-Fi/GPS je onemogočena.

 $\div$ **: OFF** (privzeto): to možnost izberite za običajno uporabo. Funkcija Wi-Fi/GPS je omogočena.

Ko ste v letalu, nastavite letalski način na daljinskem upravljalniku na ON in nastavite način Wi-Fi na kameri na OFF.

#### **Opomba**

- Če se želite z zaslona za izbiro vrednosti nastavitev vrniti na zaslon za izbiro nastavitvenih elementov, izberite  $\blacktriangleleft$ .
- $\bullet$  Izberite  $\bigcirc$ K, da aktivirate nastavitveni element na zaslonu za izbiro ali nastavitveno vrednost.

Omrežne nastavitve večkratne povezave lahko ponastavite.

- 1. Pritisnite gumb MENU na daljinskem upravljalniku. Prikaže se seznam elementov nastavitve.
- 2. Pritisnite gumb UP ali DOWN na daljinskem upravljalniku, da izberete  $\approx$ (ponastavitev omrežnih nastavitev) v meniju ? (nastavitve daljinskega upravljalnika) in nato pritisnite gumb REC/ENTER na daljinskem upravljalniku.
- 3. Pritisnite gumb UP ali DOWN na daljinskem upravljalniku, da izberete  $\bigcap K$  in nato pritisnite gumb REC/ENTER na daljinskem upravljalniku. Ko po koncu ponastavitve nastavite večkratno povezavo, morate še enkrat registrirati naprave, tudi če so že bile registrirane.
	- Če je na zaslonu za potrditev izbrana možnost  $\bigotimes$  (nazaj), je ponastavitev preklicana.

#### **Opomba**

- Če se želite z zaslona za izbiro vrednosti nastavitev vrniti na zaslon za izbiro nastavitvenih elementov, izberite  $\bigcirc$  (nazaj).
- $\bullet$  Izberite  $\bigcap$ K, da aktivirate nastavitveni element na zaslonu za izbiro ali nastavitveno vrednost.

# [69] O uporabi | Pregledovanje | Pregledovanje Predvajanje z daljinskim upravljalnikom Live-View

Z daljinskim upravljalnikom predvajajte slike, posnete s kamero.

V spodnjem postopku je razložen način predvajanja filmov.

1. Pritisnite gumb MENU na daljinskem upravljalniku, medtem ko izbirate način zajemanja posnetkov, pritisnite gumb UP ali DOWN na daljinskem upravljalniku, da izberete  $\Box \rightarrow \Box$  (predvajanje z daljinskim upravljalnikom), nato pa pritisnite gumb REC/ENTER na daljinskem upravljalniku.

- 2. Želeno vsebino izberite z gumbom UP/DOWN.
- 3. Za začetek predvajanja pritisnite gumb REC/ENTER na daljinskem upravljalniku.
- 4. Med predvajanjem filma pritisnite gumb UP na daljinskem upravljalniku.

### **Vrnitev v način zajemanja**

Če se želite vrniti v način zajemanja, izberite  $\Box \rightarrow \Box$  (način zajemanja) in pritisnite gumb REC/ENTER na daljinskem upravljalniku.

#### **Opomba**

- Kamera ne more predvajati zvoka.
- Hitrost sličic predvajanja slik, prikazana na LCD-zaslonu med uporabo daljinskega upravljalnika za predvajanje, se bo spreminjala skladno s stanjem komunikacije Wi-Fi med kamero in daljinskim upravljalnikom. Hitrost sličic se razlikuje od hitrosti sličic med snemanjem.

#### **Namig**

Za hitro pomikanje naprej na daljinskem upravljalniku pritisnite gumb UP, za hitro pomikanje nazaj pa gumb DOWN.

[70] O uporabi | Pregledovanje | Preklapljanje med zaslonom kamere in daljinskega upravljalnika Live-View

# Preklapljanje med načini povezave kamere

Vedno, kadar pritisnete gumb Wi-Fi na kameri, se način povezave Wi-Fi kamere preklopi v spodnjem zaporedju.

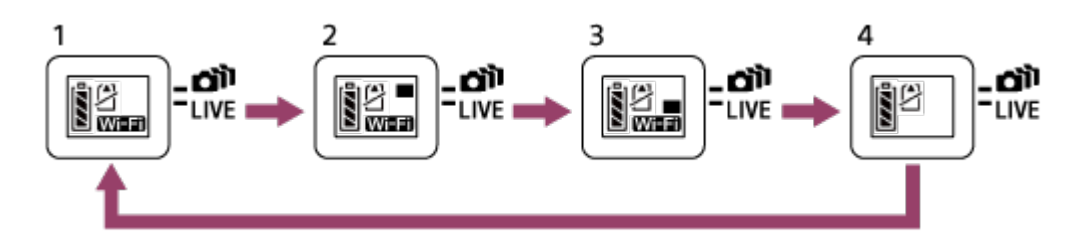

- 1 Nastavitev povezave Wi-Fi na ON (enkratna povezava)
- 2 Povezovanje z več kamerami (večkratna povezava)
- 3 Izvajanje pretakanja v živo (povezava v živo)

#### 4 Izklop povezave Wi-Fi (OFF)

#### **Opomba**

Način povezave za Wi-Fi je privzeto nastavljen na enkratno povezavo.

[71] O uporabi | Pregledovanje | Preklapljanje med zaslonom kamere in daljinskega upravljalnika Live-View

# Preklapljanje LCD-zaslona daljinskega upravljalnika Live-View

Ko je daljinski upravljalnik povezan s kamero prek povezave Wi-Fi, lahko z gumbom DISP na daljinskem upravljalniku preklapljate med prikazi na LCD-zaslonu v naslednjem zaporedju.

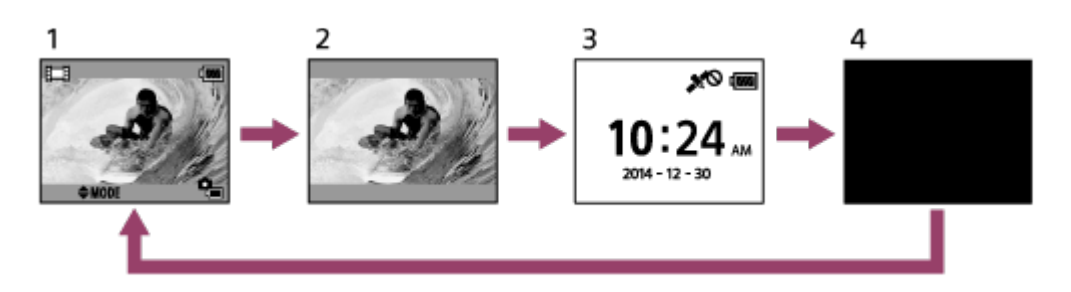

- 1 Prikaz Live-View
- 2 Izklop ikon
- 3 Zaslon ure
- 4 Izklop zaslona (le pri nastavitvi večkratne povezave)
- Podatki o zajemanju so prikazani pri nastavitvi enkratne povezave.

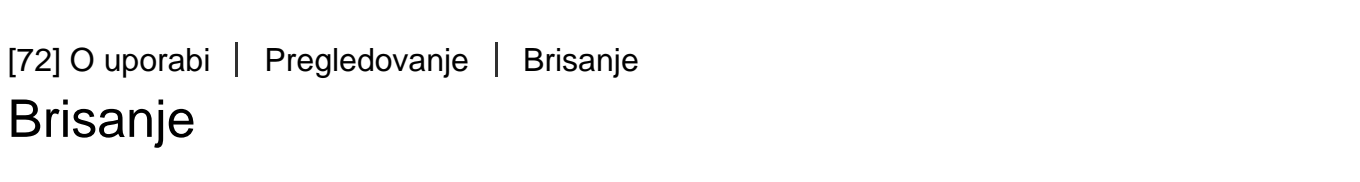

Izbrišite nepotrebne slike, shranjene na pomnilniški kartici kamere.

1. Pritisnite gumb MENU na daljinskem upravljalniku, medtem ko izbirate način zajemanja posnetkov, pritisnite gumb UP ali DOWN na daljinskem

upravljalniku, da izberete  $\Box \rightarrow \Box$  (predvajanje z daljinskim upravljalnikom), nato pa pritisnite gumb REC/ENTER na daljinskem upravljalniku.

- 2. Pritisnite gumb UP ali DOWN na daljinskem upravljalniku, da izberete sliko, ki jo želite zbrisati, in nato pritisnite gumb MENU na daljinskem upravljalniku.
- 3. Izberite  $\overline{m}$  (izbriši) in nato pritisnite gumb REC/ENTER na daljinskem upravljalniku.
- 4. Na zaslonu za potrditev izberite  $\bigcap K$  in pritisnite gumb REC/ENTER na daljinskem upravljalniku za brisanje.

#### **Opomba**

- Slike lahko brišete samo v načinu enkratne povezave.
- Izbrišete lahko eno sliko na enkrat.
- Če želite izbrisati vse slike, formatirajte pomnilniško kartico.

[73] O uporabi | Pretakanje filmov v živo | Pretakanje v živo s kamero (povezava v živo) Pretakanje v živo

Z usmerjevalnikom Wi-Fi ali pametnim telefonom, ki se lahko poveže s kamero, lahko izvedete pretakanje filmov v živo prek spletnih strani za skupno rabo videoposnetkov, kot je USTREAM.

Sporočila o začetku distribucije lahko pošiljate<sup>\*</sup> na predhodno nastavljeno storitev družabnih omrežij (Facebook, Twitter itd.), ko začnete distribucijo filmov v živo.

\* Potrebna je registracija uporabnika za spletne strani za distribucijo v živo ali storitev družabnih omrežij.

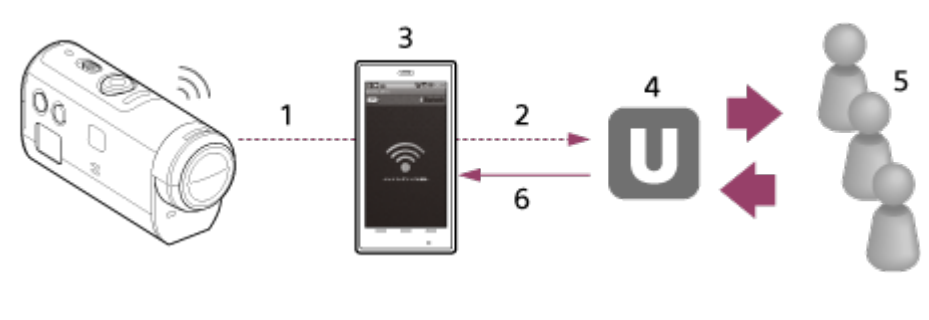

1 Wi-Fi 2 3G/LTE

- 3 Način skupne rabe
- 4 USTREAM
- 5 Občinstvo
- 6 Komentarji občinstva

# **Za pretakanje v živo so potrebne naslednje priprave.**

Nastavite naslednje nastavitve distribucije v nastavitvah pretakanja v živo na kameri:

- Registracija uporabnika za USTREAM
- Pametni telefoni (skupna raba) s kamerami za omrežno povezavo Wi-Fi ali omrežna okolja Wi-Fi

\* Več informacij o nastavitvah skupne rabe pametnega telefona ali omrežnih nastavitvah Wi-Fi je na voljo v navodilih za uporabo, priloženih pametnemu telefonu, ali navodilih za omrežno storitev. Če potrebujete več informacij o omrežnem okolju, se obrnite na ponudnika omrežnih storitev.

[74] O uporabi | Pretakanje filmov v živo | Pretakanje v živo s kamero (povezava v živo) Priprava na pretakanje v živo

Najprej dokončajte omrežne nastavitve prek ustrezne aplikacije »Network setting tool« (Orodje za nastavitev omrežja), registracijo računa za strani za distribucijo videoposnetkov in nastavitve storitev družabnih omrežij.

Aplikacijo »Network setting tool« prenesite z naslednje spletne strani: <http://www.sony.net/nst/>

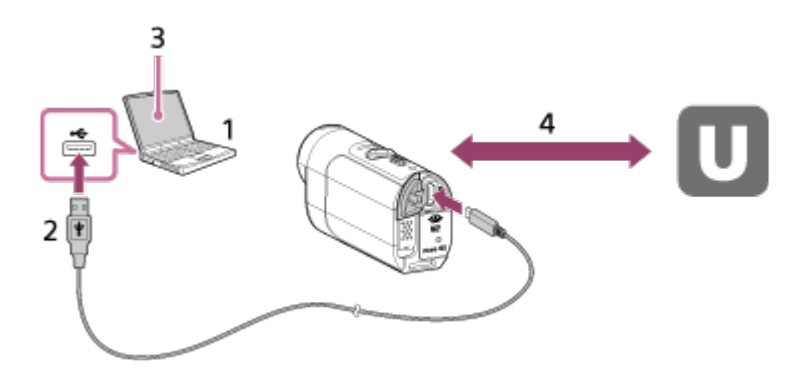

- 1. Vnesite podatke za račun USTREAM in aplikacijo »Network setting tool«
- 2. USB
- 3. »Network setting tool«
- 4. Preverjanje pristnosti z OAuth

Pridobite ID kanala

## **Ponastavite orodje za nastavitev omrežja.**

Nastavite naslednje nastavitve distribucije v nastavitvah pretakanja v živo na kameri:

• Nastavitve omrežja

Nastavite lahko nastavitve omrežja Wi-Fi, s katerim je povezana kamera.

- Omrežje SSID, geslo, način zaščite
- Nastavitve pretakanja

Nastavite lahko način distribucije filmov.

- Ciljna mesta, kanali, kakovost slike, nastavitve shranjevanja na ciljnih mestih
- Naslovi in opisi
- Nastavitve storitev družabnih omrežij

Komentarje lahko objavljate, ko se začne distribucija filma v dogovoru z družabnim omrežjem.

- Nastavitve povezave za Twitter, Facebook
- Komentarji, ki jih želite objaviti

## **USTREAM**

USTREAM je spletna stran za skupno rabo videoposnetkov, kjer lahko objavljate in gledate filme s funkcijo kamere za pretakanje v živo.

Če želite več podrobnosti, obiščite spodnjo spletno stran storitve USTREAM. <http://www.ustream.tv/>

#### **Opomba**

Na kameri morate nastaviti svoje osebne podatke (zahtevano za prijavo v storitev USTREAM, Twitter in Facebook). Pri odlaganju kamere ali prenosu tretji osebi ne pozabite ponastaviti nastavitev kamere, tako da pritisnete gumb RESET (ponastavi) v stanju zagona. Nastavitve ponastavite tako, da pritisnete gumb RESET (ponastavi) na kameri v stanju zagona.

[75] O uporabi | Pretakanje filmov v živo | Pretakanje v živo s kamero (povezava v živo) Izvedba pretakanja v živo

Distribucijo v živo lahko začnete, ko je priprava na pretakanje v živo končana. Priporočamo, da pred začetno distribucijo v živo izvedete poskusno distribucijo v dobro pripravljenem okolju po predhodni nastavitvi računalnika.

- 1. Pritisnite gumb Wi-Fi na kameri in izberite možnost [LIVE].
- 2. Za začetek distribucije v živo pritisnite gumb REC na kameri. Lučka REC na vrhu kamere zasveti modro.
- 3. Za konec distribucije v živo znova pritisnite gumb REC.

#### **Opomba**

- Po začetku distribucije na kameri lahko traja 10 ali 20 minut, da se začne dejanska distribucija na spletni strani za distribucijo filmov.
- Na pomnilniško kartico kamere lahko posnamete filme, ki so distribuirani v živo. Če je pomnilniška kartica že vstavljena, se filmi snemajo med distribucijo<sup>\*</sup>.
- Ko je pomnilniška kartica polna, bo končano le snemanje filma, distribucija pa ne bo prekinjena.
- Če pomnilniška kartica ni vstavljena, se bo izvajala le distribucija filma.

\* Sočasno posneti filmi so obdelani v načinu MP4/HQ.

# **Lučka REC pri distribuciji v živo**

Nastavitve pretakanja v živo lahko preverite z lučko REC, ko izberete način pretakanja v živo.

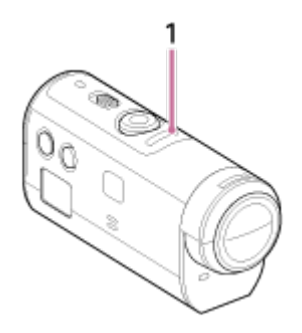

1 Lučka REC

- Izklopljena: pred distribucijo.
- Zasveti modro: med distribucijo.
- Počasi utripa modro (približno enkrat na sekundo): med distribucijo (prisotno je občinstvo).
- Utripa hitro rdeče (približno trikrat na sekundo): napaka pri distribuciji.

[76] O uporabi | Računalnik | Program Action Cam Movie Creator

Uporabne funkcije programa Action Cam Movie Creator

Program Action Cam Movie Creator omogoča uvoz filmov v računalnik, kjer jih lahko urejate in uporabite na različne načine.

Prenesite programsko opremo s spodnjega naslova URL in jo namestite.

<http://www.sony.net/actioncam/support/>

Program Action Cam Movie Creator, s katerim lahko urejate filme, in PlayMemories Home, s katerim lahko urejate filme in fotografije, bosta nameščena hkrati.

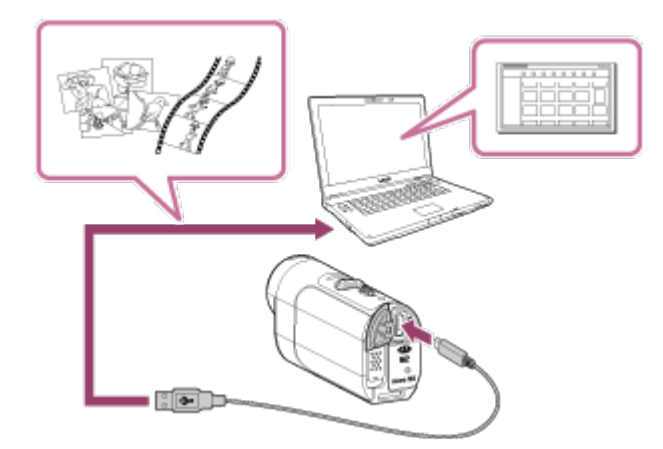

## **Uporabne funkcije programa Action Cam Movie Creator**

Urejanje in prikaz filmov s podatki o sledenju in hitrosti premikanja

## **Uporabne funkcije programske opreme PlayMemories Home**

- Uvažanje in predvajanje filmov in fotografij
- Za povezavo kamere in računalnika uporabite kabel micro USB (priložen).

#### **Opomba**

Uvozite film v računalnik s programom PlayMemories Home. Podatki GPS bodo izgubljeni, če boste filme uvozili na drug način.

[77] O uporabi | Računalnik | Program Action Cam Movie Creator Preverjanje okolja računalnika

Informacije o programski opremi računalniškega okolja najdete na spodnji spletni strani.

<http://www.sony.net/pcenv/>

[78] O uporabi | Računalnik | Program Action Cam Movie Creator Namestitev programa Action Cam Movie Creator

Namestite program Action Cam Movie Creator v računalnik. Upoštevajte navodila spodaj.

- 1. Vklopite računalnik.
	- Vpišite se kot skrbnik.
	- Pred nameščanjem programske opreme zaprite vse aplikacije, ki se izvajajo v računalniku.
- 2. Z internetnim brskalnikom v računalniku obiščite naslednje spletno mesto in namestite program Action Cam Movie Creator. <http://www.sony.net/actioncam/>
	- Po koncu namestitve se zažene program Action Cam Movie Creator.
- 3. Kamero in računalnik povežite s priloženim kablom micro USB.
	- Programu Action Cam Movie Creator se lahko dodajo nove funkcije. Povežite kamero z računalnikom, tudi če je program Action Cam Movie Creator že nameščen v vašem računalniku.

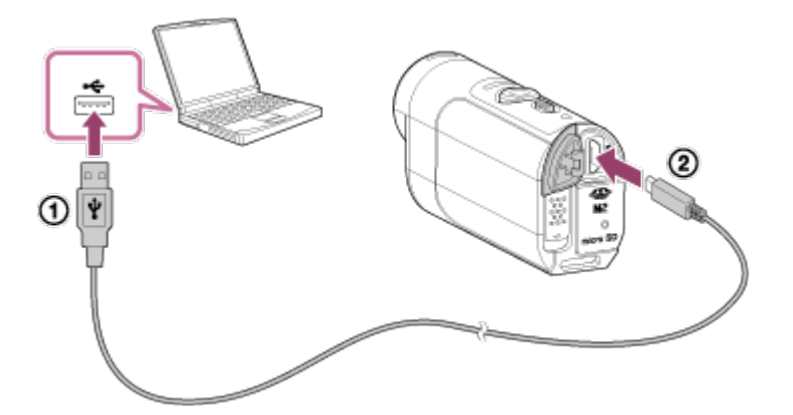

V priključek USB V priključek Multi/Micro USB

#### **Opomba**

Kabla micro USB (priložen) ne odstranite iz kamere, dokler je na računalniškem zaslonu prikazana oznaka, ki pomeni delovanje kamere ali dostopanje do nje. To lahko povzroči okvaro podatkov.

Kamero odklopite iz računalnika tako, da kliknete  $\boxed{\triangle}$  na pladnju z opravili in nato (ikono za odklop). V operacijskem sistemu Windows Vista na pladnju z opravili kliknite gumb  $\mathbf{t}$ .

[79] O uporabi | Računalnik | Program Action Cam Movie Creator Prekinitev povezave z računalnikom (Windows 7/Windows 8)

Če želite prekiniti povezavo med kamero in računalnikom, upoštevajte spodnja navodila za operacijski sistem Windows 7/Windows 8.

- 1. Kliknite  $\boxed{\triangle}$  na pladnju z opravili.
- 2. Kliknite ikono za prekinitev povezave v razdelku Customize (po meri).
- 3. Kliknite napravo, ki jo želite odstraniti.

#### **Windows 7/Windows 8**

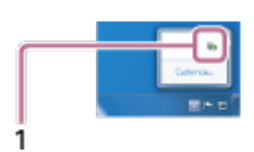

1 Ikona za prekinitev povezave

#### **Opomba**

- Pomnilniške kartice kamere ne formatirajte z računalnikom. V nasprotnem primeru kamera ne bo delovala pravilno.
- Za dostop do kamere prek računalnika uporabljajte programsko opremo PlayMemories Home. Ne spreminjajte datotek ali map v kameri neposredno prek računalnika. Slikovne datoteke se lahko poškodujejo ali jih ne bo mogoče predvajati.
- Če s podatki na pomnilniški kartici kamere upravljate prek računalnika, delovanje ni zajamčeno.
- Za uvažanje dolgih filmov ali spremenjenih posnetkov iz kamere v računalnik uporabite programsko opremo PlayMemories Home.

Če boste uporabili drugo programsko opremo, slike morda ne bodo uvožene

pravilno.

Če uporabljate računalnik Mac in želite prekiniti povezavo kamere z računalnikom, povlecite ikono pogona na ikono »Trash« in jo spustite. Povezava med kamero in računalnikom bo prekinjena.

# [80] O uporabi | Računalnik | Program Action Cam Movie Creator Prekinitev povezave z računalnikom (Windows Vista)

Če želite prekiniti povezavo med kamero in računalnikom, upoštevajte spodnja navodila za operacijski sistem Windows Vista.

- 1. Dvokliknite ikono za prekinitev povezave na pladnju z opravili.
- 2. Izberite  $\leftarrow$  (naprava USB za količinsko shranjevanje) in kliknite [Stop].
- 3. Potrdite izbiro naprave, s katero želite prekiniti povezavo, v oknu za potrditev in kliknite [OK].

Najprej upoštevajte navodila v korakih 1–3.

- Odklopite kabel micro USB (priložen).
- Izklopite kamero.
- Odstranite pomnilniško kartico.

#### **Opomba**

- Pomnilniške kartice kamere ne formatirajte z računalnikom. V nasprotnem primeru kamera ne bo delovala pravilno.
- Za dostop do kamere prek računalnika uporabljajte programsko opremo PlayMemories Home. Ne spreminjajte datotek ali map v kameri neposredno prek računalnika. Slikovne datoteke se lahko poškodujejo ali jih ne bo mogoče predvajati.
- Če s podatki na pomnilniški kartici kamere upravljate prek računalnika, delovanje ni zajamčeno.
- Za uvažanje dolgih filmov ali spremenjenih posnetkov iz kamere v računalnik uporabite programsko opremo PlayMemories Home.

Če boste uporabili drugo programsko opremo, slike morda ne bodo uvožene pravilno.

Če uporabljate računalnik Mac in želite prekiniti povezavo kamere z računalnikom, povlecite ikono pogona na ikono »Trash« in jo spustite. Povezava med kamero in računalnikom bo prekinjena.

[81] O uporabi | Računalnik | Uvažanje pomožnih podatkov GPS Pomožni podatki GPS

Čas pridobivanja informacij o lokaciji funkcije GPS je mogoče skrajšati s pomožnimi podatki GPS. Če je priložen daljinski upravljalnik RM-LVR2V povezan z računalnikom in je internetna povezava vzpostavljena s programom Action Cam Movie Creator, je mogoča samodejna posodobitev pomožnih podatkov GPS.

- Časa pridobivanja informacij o lokaciji funkcije GPS ni mogoče skrajšati, če nastavitev datuma in časa ni nastavljena ali če je nastavljeni čas precej prestavljen.
- Če čas veljavnosti pomožnih podatkov GPS poteče, ni mogoče skrajšati časa do začetka snemanja informacij o lokaciji.

[82] O uporabi | Drugo | Predvideno trajanje snemanja in predvajanja pri uporabi paketa baterij kamere

# Predvideno trajanje snemanja pri uporabi paketa baterij kamere

Približen čas delovanja, če uporabljate popolnoma napolnjen paket baterij.

## **NP-BY1 (priložen)**

### **Neprekinjeni čas snemanja**

HQ: 80 min (85 min) VGA: 85 min (100 min)

### **Običajen čas snemanja**

HQ: 45 min (50 min) VGA: 50 min (60 min)

- Izmerjeni čas pri uporabi kamere pri temperaturi 25 °C. Kamero je priporočeno uporabljati pri temperaturah 10–30 °C.
- Čas snemanja bo krajši, če kamero uporabljate pri nižjih temperaturah.
- Čas snemanja bo morda krajši, odvisno od pogojev snemanja.
- Običajni čas snemanja je čas, izmerjen, ko ponavljate postopke, kot sta z zajemanje v stanju pripravljenosti in preklapljanje načina zajemanja.
- () kaže čas snemanja, če je nastavitev Wi-Fi nastavljena na [OFF].

[83] O uporabi | Drugo | Predvideno trajanje snemanja in predvajanja pri uporabi paketa baterij kamere

Predvideno trajanje predvajanja pri uporabi paketa baterij kamere

Približen čas delovanja, če uporabljate popolnoma napolnjen paket baterij.

## **Čas predvajanja**

HQ: 120 min VGA: 130 min

- Izmerjeni čas pri uporabi kamere pri temperaturi 25 °C. Kamero je priporočeno uporabljati pri temperaturah 10–30 °C.
- Čas predvajanja bo krajši, če kamero uporabljate pri nižjih temperaturah.
- Čas predvajanja bo morda krajši, odvisno od pogojev snemanja.

[84] O uporabi | Drugo | Čas snemanja, število fotografij, ki jih lahko posnamete na pomnilniško kartico

# Predviden neprekinjeni čas snemanja filmov

**Povprečen čas snemanja (XAVC S)**

## **64 GB XAVC S 50 Mbps (ločljivost HD)**

## **(MP4) Povprečen čas snemanja**

### **8 GB**

 **Najvišja ločljivost (gladek posnetek, posnet z 2-kratno hitrostjo sličic):** 

35 min

 **Najvišja ločljivost:**

1 h

 **Visoka ločljivost:**

2 h 40 min

**HIS 120 / HIS 100 Hitro snemanje (gladek posnetek, posnet s 4-kratno hitrostjo sličic):**

35 min.

 **Zelo počasno snemanje (počasni posnetek, posnet s 4-kratno hitrostjo sličic):**

40 min

 **Standardna ločljivost:**

4 h 55 min

## **16 GB**

 **1951 Najvišja ločljivost (gladek posnetek, posnet z 2-kratno hitrostjo sličic):** 

1 h 20 min

 **Najvišja ločljivost:**

2 h 5 min

 **Visoka ločljivost:**

5 h 20 min

**Hist 120 / Hitro snemanje (gladek posnetek, posnet s 4-kratno hitrostjo sličic):**

1 h 20 min

## **Zelo počasno snemanje (počasni posnetek, posnet s 4-kratno hitrostjo sličic):**

1 h 20 min

## **Standardna ločljivost:**

9 h 55 min

**32 GB**

 **Najvišja ločljivost (gladek posnetek, posnet z 2-kratno hitrostjo sličic):** 

2 h 40 min

 **Najvišja ločljivost:**

4 h 10 min

 **Visoka ločljivost:**

10 h 50 min

**HISP 120 / HISP 100** Hitro snemanje (gladek posnetek, posnet s 4-kratno  **hitrostjo sličic):**

2 h 40 min

 **Zelo počasno snemanje (počasni posnetek, posnet s 4-kratno hitrostjo sličic):**

2 h 45 min

 **Standardna ločljivost:**

20 h

### **64 GB**

 **125 Najvišja ločljivost (gladek posnetek, posnet z 2-kratno hitrostio sličic):** 5 h 20 min

 **Najvišja ločljivost:**

8 h 25 min

## **Visoka ločljivost:**

21 h 45 min

### **HIS 120 / HIS 100 Hitro snemanje (gladek posnetek, posnet s 4-kratno hitrostjo sličic):**

5 h 20 min

## **Zelo počasno snemanje (počasni posnetek, posnet s 4-kratno hitrostjo sličic):**

5 h 35 min

### **Standardna ločljivost:**

40 h 10 min

- Če je izbrana nastavitev [SSLOW], zgornja vrednost kaže čas snemanja pri snemanju in se razlikuje od časa predvajanja.
- Kadar uporabljate pomnilniško kartico Sony.

**Opomba**

Čas snemanja je lahko odvisen od pogojev snemanja, motivov in nastavitev

kakovosti slike.

- Neprekinjeni čas snemanja filma je približno 13 ur. V načinu [SSLOW] je približno 3 ure.
- Uporabljen je format VBR (spremenljiva bitna hitrost), ki kakovost slike samodejno prilagodi glede na prizor snemanja. Ta tehnologija povzroča spreminjanje časa snemanja medija. Filmi s hitro premikajočimi se in sestavljenimi slikami so posneti pri višji bitni hitrosti, s čimer se skrajša skupni čas snemanja.

[85] O uporabi | Drugo | Čas snemanja, število fotografij, ki jih lahko posnamete na pomnilniško kartico

Predvideno število fotografij, ki jih lahko posnamete

# **Število fotografij, ki jih lahko posnamete**

## **8 GB**

Enakovredno približno 2.070.000 slikovnim pikam (intervalno fotografiranje) (16 : 9): 9,700

Pribl. 11.900.000 slikovnih pik (fotografije): 1,250

## **16 GB**

Enakovredno približno 2.070.000 slikovnim pikam (intervalno fotografiranje) (16 : 9): 19,000

Pribl. 11.900.000 slikovnih pik (fotografije): 2,500

## **32 GB**

Enakovredno približno 2.070.000 slikovnim pikam (intervalno fotografiranje) (16 : 9): 39,000

Pribl. 11.900.000 slikovnih pik (fotografije): 5,100

### **64 GB**

Enakovredno približno 2.070.000 slikovnim pikam (intervalno fotografiranje) (16 : 9): 40,000

Pribl. 11.900.000 slikovnih pik (fotografije): 10,000

- Kadar uporabljate pomnilniško kartico Sony.
- Število fotografij, ki jih lahko posnamete na pomnilniško kartico, pomeni največje število fotografij pri največji velikosti posnetka za vaš model kamere. Na LCD-

zaslonu daljinskega upravljalnika je prikazano dejansko število fotografij, ki jih lahko posnamete.

Število fotografij, ki jih lahko posnamete na pomnilniško kartico, je odvisno od pogojev snemanja.

# [86] O uporabi | Drugo | Opombe o uporabi Opombe o upravljanju kamere in daljinskega upravljalnika Live-View

## **Kamere in daljinskega upravljalnika ne uporabljajte/shranjujte na spodaj navedenih mestih**

- V zelo vročem, hladnem ali vlažnem okolju V okolju, kot je na soncu parkiran avto, lahko ohišje kamere ali daljinskega upravljalnika spremeni obliko, zaradi česar lahko pride do okvare.
- Na mestu, izpostavljenem neposredni sončni svetlobi ali viru toplote Če kamero ali daljinski upravljalnik shranjujete na mestu, izpostavljenem neposredni sončni svetlobi ali viru toplote, lahko njuno ohišje spremeni obliko ali barvo, zaradi česar lahko pride do okvare.
- Na mestu, izpostavljenem močnim vibracijam
- V bližini močnih magnetnih polj
- Ne uporabljajte kamere v bližini naprav, ki ustvarjajo močne radijske valove ali povzročajo sevanje.
- Na peščenih ali prašnih mestih

Pazite, da pesek ali prah ne pride neposredno v notranjost kamere. To lahko povzroči okvaro kamere in daljinskega upravljalnika, ki je v nekaterih primerih ni mogoče odpraviti.

## **Odpornost na prah in vodotesnost**

Kamera je odporna na prah in je vodotesna (globina vode 5 m, 30 minut neprekinjeno). Za več podrobnosti o uporabi vodotesnega ohišja glejte navodila za uporabo na spletnem mestu.

[http://rd1.sony.net/help/cam/1415/h\\_zz/](http://rd1.sony.net/help/cam/1415/h_zz/)

## **Prenašanje**

Če hranite kamero ali daljinski upravljalnik Live-View v žepu na zadnji strani hlač

ali krila, pazite, da se ne usedete nanj, ker lahko pride do okvare ali poškodb.

Ne izpostavljajte kamere tresljajem in udarcem, saj lahko pride do okvare in s kamero morda ne bo več mogoče snemati. Poleg tega lahko pomnilniška kartica postane neuporabna ali se poškodujejo slikovni podatki.

#### **Delovna temperatura**

Kamera je zasnovana za uporabo pri temperaturah od –5 °C do +40 °C, daljinski upravljalnik pa od –10 °C do +40 °C.

[87] O uporabi | Drugo | Opombe o uporabi Kondenzacija vlage

Če kamero ali daljinski upravljalnik prenesete s hladnega na toplo mesto, se lahko na ohišju in v notranjosti kamere ali daljinskega upravljalnika nabere kondenzacijska vlaga. Kondenzacija vlage lahko povzroči okvaro kamere.

## **Če pride do kondenzacije vlage**

Izklopite kamero in počakajte približno eno uro, da vlaga izhlapi.

### Opomba glede kondenzacije vlage

Vlaga se lahko nabere, ko prinesete kamero ali daljinski upravljalnik iz hladnega v topel prostor (ali obratno) ali če uporabljate kamero ali daljinski upravljalnik v vlažnem okolju, kot je navedeno spodaj.

- Ko kamero prinesete s smučišča v topel prostor
- Ko kamero prinesete iz klimatiziranega avtomobila ali prostora na prosto, kjer je zelo vroče
- Ko kamero ali daljinski upravljalnik uporabljate po nevihti ali močnem dežju.
- Ko kamero uporabliate v vročem in vlažnem prostoru

i.

## **Kako se izogniti kondenzaciji**

Preden kamero ali daljinski upravljalnik prenesete iz hladnega v toplejši prostor, kamero postavite v plastično vrečko in jo zatesnite. Ko se temperatura v vrečki izenači s temperaturo okolice, odstranite vrečko (po približno 1 uri).

- Površino kamere ali daljinskega upravljalnika očistite z mehko krpo, rahlo navlaženo z vodo, nato pa jo s suho krpo obrišite do suhega. Ne uporabljajte nobenega od teh sredstev, saj lahko poškodujejo premaz ali ohišje: kemični izdelki, kot so razredčilo, bencin, alkohol, čistilne krpe, insekticidi, kreme za zaščito pred soncem in insekti itd.
	- Preprečite stik kamere s katerim koli od teh sredstev.
	- Izogibajte se dolgotrajnejšemu stiku kamere ali daljinskega upravljalnika z gumijastimi ali vinilnimi predmeti.
- Površino objektiva obrišite z mehko krpo v naslednjih primerih:
	- če so na površini objektiva prstni odtisi;
	- v vročem ali vlažnem prostoru;
	- če je objektiv izpostavljen slanemu zraku, na primer ob morju.
- Hranite v dobro prezračevanem prostoru, kjer ni veliko umazanije ali prahu.
- Redno čistite objektiv po postopku, opisanem zgoraj, da preprečite nastanek plesni.

[89] O uporabi | Drugo | Opombe o uporabi Opombe o dodatni opremi

Originalna dodatna oprema družbe Sony morda ni na voljo v nekaterih državah/regijah.

Za podrobnosti o paketih dodatne opreme glejte naslednjo povezavo. [http://rd1.sony.net/help/cam/1415/h\\_zz/](http://rd1.sony.net/help/cam/1415/h_zz/)

[90] O uporabi | Drugo | Opombe o uporabi Opombe o odlaganju/prenosu pomnilniške kartice Tudi če zbrišete podatke na pomnilniški kartici ali formatirate pomnilniško kartico na kameri ali računalniku, morda ne boste zbrisali vseh podatkov s pomnilniške kartice. Preden daste pomnilniško kartico naprej, vam priporočamo, da izbrišete vse podatke s programsko opremo za brisanje podatkov na računalniku. Če nameravate pomnilniško kartico zavreči, se priporoča, da jo fizično uničite.

# [91] O uporabi | Drugo | Opombe o uporabi Paketi baterij za kamero in daljinski upravljalnik Live-View

# **Polnjenje**

- Kamero in daljinski upravljalniki pred prvo uporabo napolnite.
- Priporočamo, da kamero in daljinski upravljalnik polnite v prostoru s temperaturo med 10 °C in 30 °C, dokler lučka POWER/CHG (polnjenje) ne ugasne. Polnjenje kamere in daljinskega upravljalnika pri temperaturah zunaj tega obsega morda ne bo učinkovito.
- Lučka POWER/CHG (polnjenje) lahko med polnjenjem kamere utripa v naslednjih primerih:
	- paket baterij ni pravilno nameščen,
	- paket baterij je poškodovan.
- Če je temperatura paketa baterij kamere nizka, odstranite paket baterij in ga dajte v topel prostor.
- Če je temperatura paketa baterij kamere visoka, odstranite paket baterij in ga dajte v hladen prostor.
- Lučka CHG (polnjenje) na daljinskem upravljalniku lahko utripa v naslednjih primerih:

- paket baterij je poškodovan.

- Če je temperatura daljinskega upravljalnika nizka, ga postavite v topel prostor.
- Če je temperatura daljinskega upravljalnika visoka, ga postavite v hladen prostor.

# **Učinkovita uporaba paketa baterij**

- Zmogljivost paketa baterij se zmanjša v okolju z nizkimi temperaturami (nižjimi od 10 °C). V hladnem okolju je torej čas delovanja paketa baterij krajši.
- Pogosteje ko uporabljate predvajanje ter hitro pomikanje naprej in nazaj, hitreje se paket baterij izprazni.
- Priporočamo, da paket baterij najprej segrejete, tako da ga na primer hranite v žepu, in ga v kamero vstavite tik pred zajemanjem posnetkov, s čimer zagotovite varno delovanje in daljšo življenjsko dobo.
- Kamero izklopite vedno, kadar ne slikate ali predvajate posnetkov. Paket baterij se v stanju pripravljenosti prazni.
- Priporočamo, da imate pri roki vedno nadomestne pakete baterij, ki zadostujejo za 2- ali 3-kratni pričakovani čas snemanja, in pred dejanskim snemanjem naredite preizkusne posnetke.
- Če so kontakti baterij umazani, se kamera ali daljinski upravljalnik morda ne bo vklopil ali paket baterij učinkovito napolnil. V tem primeru paket baterij previdno očistite, tako da obrišete prah z mehko krpo.
- Paketa baterij ne izpostavljajte vodi. Paket baterij ni vodoodporen.

## **Preostala raven napolnjenosti baterije**

- Če se paket baterij hitro izprazni, čeprav indikator označuje visoko raven napolnjenosti, znova povsem napolnite kamero in daljinski upravljalnik. Indikator preostale ravni napolnjenosti bo nato pravilno prikazal raven napolnjenosti. Indikator morda ne bo pravilno prikazal ravni napolnjenosti, če:
	- se kamera ali daljinski upravljalnik dalj časa uporablja pri visokih temperaturah okolja;
	- je kamera ali daljinski upravljalnik že popolnoma napolnjen;
	- se kamera ali daljinski upravljalnik veliko uporablja.

# **Shranjevanje paketa baterij**

- Zmogljivost paketa baterij ohranite tako, da ga popolnoma napolnite in nato povsem izpraznite v kameri vsaj enkrat letno med shranjevanjem. Pred shranjevanjem odstranite paket baterij iz kamere in ga shranite na hladno, suho mesto.
- Za prenašanje ali shranjevanje paketa baterij uporabite plastično vrečko, da preprečite stik s kovinskimi predmeti, kratek stik itd.

# **Življenjska doba paketa baterij**

- Življenjska doba paketa baterij je omejena. Zmogljivost baterije se zmanjšuje s časom in večkratno uporabo. Če se čas delovanja med posameznimi polnjenji bistveno skrajša, je verjetno čas, da staro baterijo nadomestite z novo.
- Življenjska doba paketa baterij je odvisna od načina njegove uporabe.

Pretakanje videoposnetkov v živo v storitvi USTREAM je omejeno. Če želite več podrobnosti, obiščite spodnjo spletno stran storitve USTREAM.

# [93] O uporabi | Drugo | Opombe o uporabi Funkciji GPS in Wi-Fi pri distribuciji

### **Funkcija GPS**

Med distribucijo videoposnetkov v živo snemanje GPS s kamero ni na voljo. Poleg tega med distribucijo videoposnetkov v živo spremljanje prek pametnega telefona ali daljinskega upravljalnika ni podprto.

### **Funkcija Wi-Fi**

- Kamero in daljinski upravljalnik uporabljajte v skladu s predpisi na območju uporabe.
- Funkcije Wi-Fi na kameri in daljinskem upravljalniku ne morete uporabljati pod vodo.

### **Varnost uporabe brezžičnih naprav LAN**

- Zagotovite uporabo varnega brezžičnega omrežja LAN in se tako izognite vdoru v računalniški sistem, nepooblaščenemu dostopu tretjih oseb in drugim ranljivostim.
- Pri uporabi brezžičnega omrežja LAN je pomembno, da nastavite zaščito.
- Sony Corporation ne prevzema odgovornosti za morebitno škodo, ki je posledica neustrezne zaščite ali predvidljivih okoliščin.

[94] O uporabi | Drugo | Opombe o uporabi Omrežne nastavitve

Uporabite pametni telefon ali usmerjevalnik Wi-Fi, ki lahko omogoči skupno rabo

 pretakanja videoposnetkov. Delovanje z vsemi napravami ni zagotovljeno. Povezava prek javnega brezžičnega omrežja LAN ni podprta.

[95] O uporabi | Drugo | Opombe o uporabi Sočasno pretakanje v živo z več kamerami

Videoposnetkov v živo ni mogoče distribuirati sočasno prek istega računa z več kamerami (več kot 2 kamerama). Potrebna je povezava prek drugega računa.

[96] O uporabi | Drugo | Opombe o uporabi Vpliv stanja linije

Komunikacija bo morda prekinjena, odvisno od stanja linije, ko omogočite skupno rabo pametnega telefona ali usmerjevalnika Wi-Fi.

[97] O uporabi | Drugo | Opombe o uporabi Povezava pretakanja v živo

Ker je čas komunikacije pri pretakanju videoposnetkov v živo omejen s pogodbo vašega pametnega telefona ali usmerjevalnika Wi-Fi, bodite pri tem previdni.

[98] O uporabi | Drugo | Opombe o uporabi Čas neprekinjene distribucije

Čas neprekinjene distribucije za pretakanje videoposnetkov v živo s kamero je

[99] O uporabi | Drugo | Opombe o uporabi Omejitev povezave

Strani za distribucijo videoposnetkov v živo v nekaterih državah morda niso povezane. Kamero uporabljajte v skladu z zakoni posamezne države.

# [100] O uporabi | Drugo | Opombe o uporabi LCD-zaslon daljinskega upravljalnika Live-View

#### **Upravljanje LCD-zaslona**

- LCD-zaslona ne izpostavljajte soncu, saj ga ta lahko poškoduje. Bodite pazljivi, ko odlagate daljinski upravljalnik ob okno.
- Če daljinski upravljalnik uporabljate v mrzlem prostoru, se lahko na LCD-zaslonu prikažejo vodoravne črte ali sled slike. To ni okvara. Ko se daljinski upravljalnik segreje, bo LCD-zaslon deloval normalno.
- Če je mirujoča slika ali nespremenjena slika prikazana dalj časa, se lahko na LCDzaslonu prikaže kot podvojena slika.

#### **Svetle pike na LCD-zaslonu in izginjanje pik**

LCD-plošča na daljinskem upravljalniku je izdelana z visokonatančno tehnologijo, vendar je lahko zelo majhen delež slikovnih pik »blokiran«, bodisi da so vedno izklopljene (črna), vedno vklopljene (rdeča, zelena ali modra) ali utripajo. Poleg tega se zaradi fizičnih značilnosti prikaza s tekočimi kristali take »blokirane« slikovne pike v daljšem obdobju uporabe pojavijo spontano. Te težave ne pomenijo, da gre za okvaro.

## **Vzdrževanje**

**Čiščenje LCD-zaslona**

Površina LCD-zaslona je posebej obdelana, da se zmanjša odsev svetlobe. Nestrokovno vzdrževanje lahko zmanjša učinkovitost LCD-zaslona, zato pazite na naslednje:

- LCD-zaslon nežno očistite z mehko krpo, na primer s čistilno krpo ali krpo za očala.
- Trdovratne madeže lahko odstranite z mehko krpo, na primer z rahlo navlaženo čistilno krpo ali krpo za očala.
- Ne uporabljajte nobenih topil, kot je alkohol, benzen ali razredčilo, kislina, alkalen ali abraziven detergent ali kemična krpa za čiščenje, saj lahko poškodujete površino LCD-zaslona.

[101] O uporabi | Drugo | Opombe o uporabi Vodoodpornost daljinskega upravljalnika Live-View

### **Vodoodpornost daljinskega upravljalnika**

Daljinski upravljalnik je odporen na vodo. Poškodbe zaradi nepravilne uporabe, zlorabe ali nepravilnega vzdrževanja niso zajete v omejeno garancijo.

- Daljinskega upravljalnika ne izpostavljajte vodi pod pritiskom, kot je voda iz pipe.
- Daljinskega upravljalnika ne uporabljajte v termalnih vrelcih.
- Daljinski upravljalnik uporabljajte v priporočenem temperaturnem obsegu vode od 0 do 40 °C.
- Daljinski upravljalnik zagotavlja 30-minutno neprekinjeno delovanje v vodi do globine 3 metrov.

## **Opombe pred uporabo daljinskega upravljalnika pod vodo ali v njeni bližini**

- Pazite, da v pokrov konektorja ne prodre nobena tuja snov, denimo pesek, lasje ali umazanija. Celo majhna količina tuje snovi lahko povzroči, da v daljinski upravljalnik prodre voda.
- Prepričajte se, da tesnilo in njegove povezovalne površine niso opraskane. Celo majhna praska lahko povzroči, da v daljinski upravljalnik prodre voda. Če je tesnilo ali njegove povezovalne površine opraskane, se obrnite na lokalnega prodajalca izdelkov Sony ali na lokalnega pooblaščenega serviserja izdelkov Sony.
- Če v tesnilo ali njegove povezovalne površine prodre umazanija ali pesek, te dele

očistite z mehko krpo, ki ne pušča vlaken.

- Pokrova konektorja ne odpirajte/zapirajte z mokrimi ali prašnimi rokami ali v bližini vode. V notranjost daljinskega upravljalnika lahko prodre pesek ali voda. Pred odprtjem pokrova konektorja izvedite postopek, opisan v poglavju »Čiščenje po uporabi daljinskega upravljalnika pod vodo ali v njeni bližini«.
- Pokrov konektorja odprite, ko je daljinski upravljalnik popolnoma suh.
- Vedno preverite, ali je pokrov konektorja ustrezno zaklenjen.

# **Opombe glede uporabe daljinskega upravljalnika pod vodo ali v njeni bližini**

- Daljinskega upravljalnika ne izpostavljajte udarcem, na primer pri skoku v vodo.
- Pokrova konektorja ne odpirajte in zapirajte pod vodo ali v njeni bližini.
- Daljinski upravljalnik se v vodi potopi. Uporabite pas, ki je priložen daljinskemu upravljalniku, s katerim preprečite, da bi potonil.

# **Čiščenje po uporabi daljinskega upravljalnika pod vodo ali v njeni bližini**

- Daljinski upravljalnik vedno očistite z vodo v 60 minutah po uporabi in ne odpirajte pokrova konektorja pred koncem čiščenja. Pesek ali voda lahko prodre v notranjost na delih, ki niso vidni, in zmanjša vodoodpornost daljinskega upravljalnika, če se te snovi ne sperejo.
- Daljinski upravljalnik za približno pet minut postavite v posodo s čisto vodo. Nato daljinski upravljalnik rahlo potresite in pod vodo pritisnite vse gumbe, da odstranite morebitno sol, pesek ali drugo snov okoli gumbov.
- Po izpiranju obrišite vodne kapljice z mehko krpo. Počakajte, da se daljinski upravljalnik popolnoma posuši v senčnem in dobro prezračevanem prostoru. Daljinskega upravljalnika ne sušite s sušilnikom za lase, ker bi lahko spremenil obliko in/ali bi se poslabšala njegova vodoodpornost.
- Vodne kapljice ali prah na pokrovu konektorja obrišite z mehko suho krpo.
- Kadar je daljinski upravljalnik pod vodo, se lahko pojavijo mehurčki. To ni okvara.
- Ohišje daljinskega upravljalnika se lahko razbarva, če pride v stik s kremo ali oljem za sončenje.

Če daljinski upravljalnik pride v stik s kremo ali oljem za sončenje, ga hitro obrišite.

Ne dovolite, da bi slana voda prodrla v notranjost daljinskega upravljalnika ali prišla v stik z njegovo površino. To lahko povzroči korozijo ali razbarvanje in slabšo vodoodpornost.

# **O funkciji GPS**

- Ker se položaji satelitov GPS neprestano spreminjajo, lahko določanje lokacije traja dlje časa ali pa sprejemnik sploh ne more določiti lokacije, kar je odvisno od lokacije in ure uporabe kamere.
- GPS je sistem, ki določa vaš položaj s pomočjo signalov, ki jih prejme od satelitov. Funkcije GPS na daljinskem upravljalniku ne uporabljajte na mestih, kjer so radijski signali blokirani ali se odbijajo, kot so npr. senčna mesta obkrožena s stavbami ali drevesi itd. Daljinski upravljalnik uporabljajte na mestih s prostim pogledom proti nebu.
- Lokacijskih podatkov morda ne bo mogoče posneti na mestih, na katerih radijski signali satelitov GPS ne dosežejo daljinskega upravljalnika, kot npr.:
	- v tunelih, v zaprtih prostorih ali v senci stavb,
	- med visokimi stavbami ali v ozkih ulicah, ki so obdane s stavbami,
	- na podzemnih mestih, mestih, ki so obdana z gostimi drevesi, pod mostovi ali na mestih z magnetnimi polji, kot npr. v bližini visokonapetostnih kablov,
	- v bližini naprav, ki ustvarjajo radijske signale v istem frekvenčnem pasu kot daljinski upravljalnik: v bližini mobilnih telefonov s frekvenčnim pasom 1,5 GHz itd.
- Med iskanjem satelita ali določanjem položaja se z roko ali prsti ne dotikajte sprejemnika GPS (dela z anteno GPS). V nasprotnem primeru se zmanjša občutljivost sprejema in vašega položaja morda ni mogoče določiti.
- Daljinski upravljalnik morda v nekaterih namestitvenih ali drugih položajih ne bo prejemal električnih valov iz satelita GPS. Obrnite sprejemnik GPS (del z anteno GPS) proti nebu.
- V naslednjih primerih snemanje informacij GPS morda ne bo mogoče.
	- Izklopite daljinski upravljalnik.
	- Prekinite povezavo med daljinskim upravljalnikom in kamero.
	- Kadar je povezava med daljinskim upravljalnikom in kamero prek omrežja Wi-Fi nestabilna.
- Če fotografirate, ko je dnevnik GPS daljinskega upravljalnika nastavljen na [ON], in te slike prenesete v internet, bodo lahko druge osebe videle lokacijo zajema posnetka. Če se želite temu izogniti, pred snemanjem nastavite dnevnik GPS na [OFF].

## **Napake triangulacije**

Če se takoj po vključitvi daljinskega upravljalnika premaknete na drugo mesto, bo

 morda trajalo več časa, da kamera začne s triangulacijo, kot če bi ostali na istem mestu.

• Napaka na satelitu GPS

Daljinski upravljalnik določi vaš trenutni položaj, kadar prejema signale več kot enega satelita GPS. Triangulacijska napaka satelitov GPS je okrog 10 m. Triangulacijska napaka je lahko večja, kar je odvisno od okolja lokacije. V tem primeru se vaša dejanska lokacija morda ne ujema z lokacijo na zemljevidu glede na podatke GPS. Satelite GPS nadzira Ministrstvo za obrambo Združenih držav Amerike, zato je raven natančnosti lahko namerno spremenjena.

• Napaka med postopkom triangulacije Daljinski upravljalnik pridobiva lokacijske podatke postopoma med triangulacijo. Med pridobivanjem informacij o lokaciji in zapisom teh informacij na sliko je krajši časovni zamik, zato dejansko mesto snemanja morda ne bo povsem usklajeno z mestom na zemljevidu glede na podatke GPS.

# **O omejitvi uporabe funkcije GPS**

Funkcijo GPS uporabljajte v skladu s situacijo in predpisi države/regije, v kateri uporabljate daljinski upravljalnik.

# [103] O uporabi | Drugo | Opombe o uporabi Odlaganje daljinskega upravljalnika Live-View

Pred odlaganjem daljinskega upravljalnika odstranite paket baterij.

Vijake odstranite le pri odlaganju daljinskega upravljalnika. Popravilo ali zamenjavo bomo zavrnili, če bomo ugotovili, da je bila enota nepravilno razstavljena.

Vgrajen paket baterij daljinskega upravljalnika je mogoče reciklirati. Pri odlaganju daljinskega upravljalnika odstranite vgrajen paket baterij in ga odnesite svojemu prodajalcu.

- 1. Če želite izklopiti daljinski upravljalnik, pritisnite gumb ON/OFF.
- 2. Odklopite povezane kable.
- 3. Odstranite vijake s križnim izvijačem (4 vijaki).
- 4. Odstranite pokrov.
- 5. Pritisnite zaponko navzven in odstranite paket baterij.

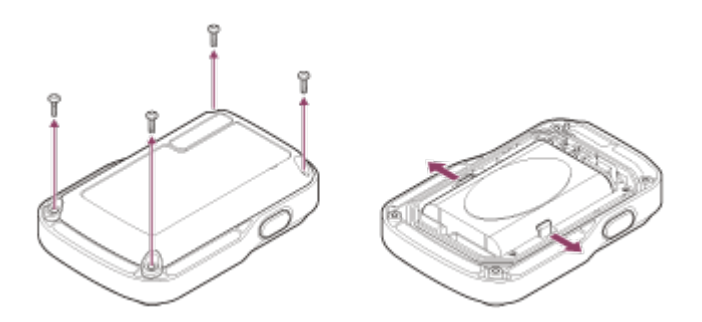

#### **Opomba**

Pri odstranjevanju vgrajenega paketa baterij daljinskega upravljalnika pazite na naslednje.

- Vijake itd. odstranjujte zunaj dosega otrok, da ne bi po nesreči pogoltnili katerega od manjših delov. Vijake itd. odstranjujte zunaj dosega otrok, da ne bi po nesreči pogoltnili katerega od manjših delov.
- Pazite, da si ne poškodujete nohtov ali prstov.

[104] O uporabi | Drugo | Uporaba kamere v tujini Uporaba kamere v tujini

### **Barvni sistemi televizorjev**

Pred snemanjem morate nastaviti na TV-sistem države ali regije, v kateri si boste ogledali posnetke. V nadaljevanju je navedeno, v katerih državah in regijah lahko uporabite sistem [NTSC] ali [PAL].

## **Države in regije, v katerih si lahko ogledate slike, če je možnost nastavljena na [NTSC]**

Barbados, Bermudi, Bolivija, Kanada, Čile, Kolumbija, Kostarika, Kuba, Dominika, Ekvador, Salvador, Guam, Gvatemala, Gvajana, Haiti, Honduras, Japonska, Mehika, Mikronezija, Mjanmar, Nikaragva, Panama, Peru, Filipini, Portoriko, Republika Koreja, Saint Lucia, Samoa, Surinam, Tajvan, Trinidad in Tobago, Združene države Amerike, Venezuela itd.

## **Države in regije, v katerih si lahko ogledate slike, če je možnost nastavljena na [PAL]**

Avstralija, Avstrija, Argentina, Belgija, Bolgarija, Brazilija, Kitajska, Hrvaška, Češka,

 Danska, Finska, Francija, Francoska Gvajana, Nemčija, Grčija, Hongkong, Madžarska, Indonezija, Iran, Irak, Italija, Kuvajt, Malezija, Monako, Nizozemska, Nova Zelandija, Norveška, Paragvaj, Poljska, Portugalska, Romunija, Rusija, Singapur, Slovaška, Španija, Švedska, Švica, Tajska, Turčija, Ukrajina, Združeno kraljestvo, Urugvaj, Vietnam itd.

# [105] O uporabi | Drugo | Uporaba kamere v tujini Seznam časovnih razlik med večjimi svetovnimi mesti

Časovna razlika s standardnim časom svetovnih mest (od leta 2014).

Lizbona/London GMT Berlin/Pariz +01:00 Helsinki/Kairo/Istanbul +02:00 Nairobi +03:00 Teheran +03:30 Moskva/Abu Dabi/Baku +04:00 Kabul +04:30 Karači/Islamabad +05:00 Kolkata/New Delhi +05:30 Almaty/Daka

+06:00

Yangon

+06:30

Bangkok/Džakarta

+07:00

Hongkong/Singapur/Peking

+08:00

Tokio/Seul

+09:00

Adelaide/Darwin

+09:30

Melbourne/Sydney

+10:00

Nova Kaledonija

+11:00

Fidži/Wellington

+12:00

Midway

-11:00

Havaji

-10:00

Aljaska

-09:00

San Francisco/Tijuana -08:00

Denver/Arizona

-07:00

Chicago/Mexico City

-06:00

New York/Bogota
-05:00 Santiago -04:00 Novofunlandija -03:30 Brasilia/Montevideo -03:00 Fernando de Noronha -02:00 Azori/Zelenortski otoki -01:00

[106] O uporabi | Drugo | Tehnični podatki Kamera

## **[Sistem]**

**Video signal: HDTV** 

#### **Slikovna naprava:**

tip 1/2.3 (7,77 mm) senzor Exmor R<sup>TM</sup> CMOS Skupno število slikovnih pik: pribl. 16,8 milijona megapik Dejanska ločljivost slike (film): pribl. 11,9 megapik (16 : 9)\* Dejanska ločljivost slike (fotografije): pribl. 11,9 megapik (16 : 9) Največja dejanska ločljivost fotografije: pribl. 11,9 milijona megapik Način za intervalno fotografiranje: pribl. 2,1 megapik (16 : 9)

\*

#### **Objektiv:**

ZEISS Tessar Zaslonka: F2.8 Goriščna razdalja: f = 2,8 mm Goriščna razdalja (ekvivalentna 35 mm) (način filma): f = 17,1 mm (16 : 9) Vidno polje kamere: 170°\*

#### **Kamera:**

Nastavitev osvetlitve: Auto Najmanjša osvetlitev: 6lx (luksov) Stabilizator slike: elektronski stabilizator slike SteadyShot Največja razdalja snemanja: pribl. 30 cm (11 7/8 palca)

### **Format datoteke:**

Filmi: MP4: MPEG-4 AVC/H.264, XAVC S: MPEG-4 AVC/H.264 Avdio: MPEG-4 AAC-LC 2ch (pri snemanju filmov MP4), LPCM 2ch (pri snemanju filmov XAVC S) Fotografije: Podpira JPEG (DCF razl. 2.0, Exif razl. 2.3, MPF Baseline)

### **Tip zapisovalnega medija:**

Pri snemanju filmov MP4: Medij Memory Stick Micro (Mark2) Pomnilniška kartica microSD/SDHC/SDXC (razred 4 ali hitrejša) Pri snemanju filmov XAVC S: Kartica microSDXC (razred 10 ali hitrejša)

\* SteadyShot je nastavljen na [OFF]

# **[Vhodni in izhodni priključki]**

## Priključek Multi/Micro USB\* : micro-B/USB2.0 z visoko hitrostjo

\* Podpira naprave, združljive s priključkom Micro USB.

# **[Napajanje]**

### **Napajanje:**

Paket akumulatorskih baterij: 3.7 V (NP-BY1 (priložen)) Priključek Multi/Micro USB: 5,0 V

## **Način polnjenja:**

Polnjenje prek priključka USB: 5,0 V enosmerne napetosti, 500 mA

# **Čas polnjenja:**

Prek računalnika NP-BY1 (priložen): pribl. 2 h 25 min.

Prek polnilnika AC-UD10 (naprodaj posebej) NP-BY1 (priložen): pribl. 2 h 5 min.

### **Način napajanja:**

Napajanje USB (priporočeno je 1,5 A ali več)

### **Poraba energije:**

1,7 W (pri velikosti filma [1920 × 1080/30p])

### **Baterija:**

Paket akumulatorskih baterij: NP-BY1 (priložen) Največja izhodna napetost: 4,2 V DC Izhodna napetost: 3,7 V enosmerne napetosti Največja napetost polnjenja: 4,2 V DC Največji tok polnjenja: 975 mA Zmogljivost: 2,4 Wh (640 mAh) Tip: litij-ionska

## **[Splošno]**

Vodoodpornost: Globina vode 5 m, 30 minut neprekinjeno (z uporabo vodotesnega ohišja (SPK-AZ1)) Vodoodpornost (pri pršenju): Enakovredno IPX4<sup>^</sup> Delovna temperatura: –5 do +40 °C Temperatura shranjevanja: –20 °C do +60 °C Mere: Pribl. 24,2 mm × 36,0 mm × 74,0 mm (Š/V/D, brez izbočenih delov) Teža: pribl. 48 g (samo kamera) Teža (pri snemanju): pribl. 63 g (vključno z NP-BY1 (priložen)) Mikrofon: stereo Zvočnik: mono

\* Vodoodpornost na podlagi standardnih preizkusov družbe Sony.

## **[Brezžični LAN]**

Ustrezni standard: IEEE 802.11b/g/n Frekvenca: 2,4 GHz Podprti varnostni protokoli: WPA-PSK/WPA2-PSK Način konfiguracije: WPS (Wi-Fi Protected Setup) Način dostopa: infrastrukturni način NFC: skladno z oznakami NFC Forum Type 3

## **[Dodatna oprema]**

## **Adapter za stojalo**

Mere: pribl. 14,2 mm × 12,2 mm × 69 mm (Š/V/D, brez izbočenih delov) Teža: pribl. 12 g

# **Vodotesno ohišje (SPK-AZ1)**

Mere: pribl. 36,3 mm × 53,2 mm × 80,2 mm (Š/V/D, brez izbočenih delov) Teža: pribl. 48 g (1,7 unče) Tlačna odpornost: Globina vode 5 m, 30 minut neprekinjeno.

# **Pritrditvena sponka**

Mere: pribl. 47,0 mm × 14,0 mm × 58,5 mm (Š/V/D, brez izbočenih delov) Teža: pribl. 16 g

## **Ploski prilepni nosilec** Mere: pribl. 53,0 mm × 12,5 mm × 58,5 mm (Š/V/D, brez izbočenih delov) Teža: pribl. 14 g

# **Ukrivljeni prilepni nosilec** Mere: pribl. 53,0 mm × 16,0 mm × 58,5 mm (Š/V/D, brez izbočenih delov) Teža: pribl. 16 g

Oblika in tehnični podatki se lahko spremenijo brez obvestila.

[107] O uporabi | Drugo | Tehnični podatki Daljinski upravljalnik Live-View

# **[Vhodni priključek]**

Priključek Multi/Micro USB: micro-B/USB (Za polnjenje/uporabo pomožnih podatkov GPS)

## **[Power]**

## **Napajanje**

Paket akumulatorskih baterij: 3,6 V (notranja baterija) Priključek Multi/Micro USB: 5,0 V

### **Način polnjenja:**

Polnjenje prek priključka USB: DC 5,0 V, 500 mA/800 mA

## **Čas polnjenja:**

Prek računalnika Notranja baterija: pribl. 4 h 5 min. Prek polnilnika AC-UD20 (naprodaj posebej) Notranja baterija: pribl. 2 h 55 min.

### **Način napajanja:**

Napajanje USB (priporočeno je 1,5 A ali več)

### **Poraba energije:**

1,0 W (ko je vzpostavljena povezava prek Wi-Fi in med prikazom Live-View)

### **Baterija:**

Paket akumulatorskih baterij: Notranja baterija Največja izhodna napetost: 4,2 V DC Izhodna napetost: 3,6 V (enosmerna) Največja napetost polnjenja: 4,2 V DC Največji tok polnjenja: 1,89 A Zmogljivost: 4,5 Wh (1.240 mAh) Tip: litij-ionska

# **[General]**

Vodoodpornost: Globina vode 3 m, 30 minut neprekinjeno<sup>\*</sup> Delovna temperatura: od –10 °C do +40 °C Temperatura shranjevanja: od –20 °C do +60 °C Mere (pribl.): 72,3 mm × 50,2 mm × 20,8 mm (Š/V/D, brez izbočenih delov) Teža: pribl. 67 g (samo glavno ohišje) Skupna masa pri uporabi: pribl. 98 g (vključno s priloženim pasom in osnovno ploščo)

\* Vodoodpornost ni zagotovljena v vseh pogojih.

Oblika in tehnični podatki se lahko spremenijo brez obvestila.

[108] O uporabi | Drugo | Blagovne znamke Blagovne znamke

- Memory Stick in  $\equiv$  sta blagovni znamki ali zaščiteni blagovni znamki družbe Sony Corporation.
- Mac je zaščitena blagovna znamka družbe Apple Inc. v ZDA in drugih državah.
- iOS je zaščitena blagovna znamka ali blagovna znamka družbe Cisco Systems, Inc.
- Android in Google Play sta blagovni znamki družbe Google Inc.
- iPhone je blagovna znamka ali zaščitena blagovna znamka družbe Apple Inc.
- Wi-Fi, logotip Wi-Fi in Wi-Fi PROTECTED SET-UP so zaščitene blagovne znamke združenja Wi-Fi Alliance.
- Oznaka N je blagovna znamka ali zaščitena blagovna znamka družbe NFC Forum, Inc. v ZDA in v drugih državah.
- Adobe, logotip Adobe in Adobe Acrobat so zaščitene blagovne znamke ali blagovne znamke družbe Adobe Systems Incorporated v ZDA in/ali drugih državah.
- Logotip microSDXC je blagovna znamka družbe SD-3C, LLC. Poleg teh so imena sistemov in izdelkov, uporabljena v tem priročniku, na splošno blagovne znamke ali zaščitene blagovne znamke svojih razvijalcev ali proizvajalcev. Vendar blagovne znamke, oznaka ™ ali ® v tem priročniku morda niso opisane.

# [109] O uporabi | Drugo | Opombe glede licenc Programska oprema, za katero veljajo določila licenc GNU GPL/LGPL

Kamera vključuje programsko opremo, za katero veljajo določila licence GNU za splošno javnost (v nadaljevanju »GPL«) ali manjše licence GNU za splošno javnost  (v nadaljevanju »LGPL«). To pomeni, da imate pravico do dostopa, spreminjanja in nadaljnje distribucije izvorne kode za te programe računalniške programske opreme, in sicer v skladu s pogoji licence GPL/LGPL.

Izvorna koda je na voljo v spletu. Prenesete jo lahko s spodnjega spletnega mesta. Za prenos obiščite naslednje spletno mesto:

<http://www.sony.net/Products/Linux/>

V zvezi z vsebino izvorne kode se ne obračajte na nas. Kopije licenc (v angleščini) so shranjene v notranjem pomnilniku kamere. Vzpostavite povezavo za količinsko shranjevanje med vašo kamero in računalnikom ter preberite datoteke v mapi »LICENSE« v imeniku »PMHOME«.

[110] Odpravljanje težav | Odpravljanje težav | Odpravljanje težav Kaj lahko naredim, da odpravim težavo?

Če imate s kamero težave, preizkusite naslednje rešitve.

- 1. Preverite postavke pod razdelkom »Odpravljanje težav« in nato preverite kamero.
- 2. Izklopite vir napajanja, ga po približno 1 minuti znova priklopite in nato vklopite kamero.
- 3. Pritisnite gumb UP ali DOWN na daljinskem upravljalniku, da izberete · (ponastavitev nastavitev) v meniju ? (nastavitve daljinskega upravljalnika) in nato pritisnite gumb REC/ENTER na daljinskem upravljalniku. Nato bodo nastavitve, na primer datuma in časa, aktivirane.
- 4. Obrnite se na prodajalca izdelkov Sony ali na lokalnega pooblaščenega serviserja izdelkov Sony prek telefona.

[111] Odpravljanje težav | Odpravljanje težav | Paket baterij in napajanje kamere Kamere ni mogoče vklopiti

- V kamero vstavite napolnjen paket baterij.
- Preverite, ali je paket baterij pravilno vstavljen v kamero.

[112] Odpravljanje težav | Odpravljanje težav | Paket baterij in napajanje kamere Kamera se nenadoma izklopi

- Odvisno od temperature kamere in baterije se lahko zgodi, da snemanje filmov ne bo mogoče in kamera se lahko samodejno izklopi, da ne pride do okvare. Preden se naprava izklopi ali ko snemanje filmov ni več mogoče, se na zaslonu daljinskega upravljalnika prikaže sporočilo  $\mathbb{Q}_m$ .
- Ko se prikaže oznaka  $\mathbb{Q}_n$ , zaustavite snemanje filma.
- Če kamera preneha snemati zaradi temperature, jo izklopite in nekaj minut pustite mirovati. Znova začnite snemati šele, ko se temperatura v kameri popolnoma zniža.
- Če kamere nekaj časa ne uporabljate, kamera preklopi v način varčevanja z energijo. Znova vklopite kamero.
- Če je nastavitev samodejnega izklopa nastavljena na [OFF], se kamera ne bo samodejno izklopila.

[113] Odpravljanje težav | Odpravljanje težav | Paket baterij in napajanje kamere Čas delovanja baterije je kratek

- Kamero uporabljate v izredno vročem ali hladnem okolju ali baterija ni dovolj napolnjena. To ni okvara.
- Če kamere niste uporabljali daljše obdobje, lahko učinkovitost baterije izboljšate z večkratnim polnjenjem in praznjenjem.
- Če se čas delovanja baterije skrajša za polovico, tudi če je paket baterij popolnoma napolnjen, ga morate zamenjati. Obrnite se na najbližjega prodajalca izdelkov Sony.
- Izklopite kamero in vzpostavite povezavo USB.
- Odstranite kabel micro USB (priložen) in ga znova priključite.
- Uporabite kabel micro USB (priložen).
- Paket baterij polnite v prostoru s temperaturo med 10 °C in 30 °C.
- Vklopite računalnik in ga povežite s kamero.
- Preklopite računalnik iz stanja spanja ali mirovanja.
- Kabel micro USB (priložen) priključite neposredno v konektor USB v računalniku.
- Kamero in računalnik povežite z operacijskim sistemom, ki ga podpira kamera.

[115] Odpravljanje težav | Odpravljanje težav | Paket baterij in napajanje kamere Indikator preostale ravni napolnjenosti kamere ne prikazuje pravilne vrednosti

- Do tega pride, če daljinski upravljalnik uporabljate v izredno vročem ali hladnem okolju.
- Pride lahko do neskladnosti med vrednostjo, ki jo prikazuje indikator preostale ravni napolnjenosti, in vrednostjo dejanske preostale ravni napolnjenosti paketa baterij. To težavo odpravite tako, da popolnoma izpraznite paket baterij in ga nato znova napolnite.
- Znova popolnoma napolnite paket baterij. Če težave ne uspete odpraviti, je paket baterij izrabljen. Zamenjajte paket baterij z novo.

[116] Odpravljanje težav | Odpravljanje težav | Pomnilniška kartica Funkcij z uporabo pomnilniške kartice ni mogoče izvajati

Če uporabljate pomnilniško kartico, ki je bila formatirana z računalnikom, jo znova formatirajte s kamero.

[117] Odpravljanje težav | Odpravljanje težav | Fotografiranje S kamero ni mogoče fotografirati

- Preverite razpoložljivi prostor na pomnilniški kartici.
- Preverite, ali nastavitev NTSC/PAL obstoječe kamere ustreza nastavitvi kamere, s katero je bila formatirana pomnilniška kartica, ki se trenutno uporablja.
- Pred uporabo formatirajte novo pomnilniško kartico.

[118] Odpravljanje težav | Odpravljanje težav | Fotografiranje Slikam ni mogoče dodati datuma

Kamera ne vključuje funkcije dodajanja datuma slikam.

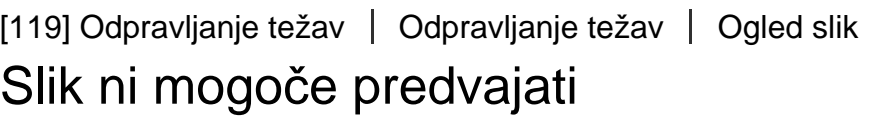

Slik ni bilo mogoče predvajati, ko je bilo ime mape/datoteke spremenjeno z računalnikom.

[120] Odpravljanje težav | Odpravljanje težav | Računalniki Računalnik ne prepozna kamere

- Ko je raven stanja baterije nizka, kamero napolnite.
- Vklopite kamero in jo povežite z računalnikom.
- Uporabite kabel micro USB (priložen).
- Micro kabel USB (priložen) odklopite z računalnika in kamere ter ga nato znova ustrezno priklopite.
- S priključkov USB na računalniku odklopite vse naprave, razen kamere, tipkovnice

in miške.

Kamero povežite z računalnikom neposredno in ne prek zvezdišča USB ali druge naprave.

[121] Odpravljanje težav | Odpravljanje težav | Računalniki Slik ni mogoče uvoziti

• Kamero in računalnik pravilno povežite prek povezave USB.

[122] Odpravljanje težav | Odpravljanje težav | Računalniki Programa Action Cam Movie Creator ni mogoče namestiti

Preverite računalniško okolje ali preberite navodila za namestitev programske opreme.

[123] Odpravljanje težav | Odpravljanje težav | Računalniki Program Action Cam Movie Creator ne deluje pravilno

Zaprite program Action Cam Movie Creator in znova zaženite računalnik.

[124] Odpravljanje težav | Odpravljanje težav | Računalniki Slik ni mogoče predvajati z računalnikom

Posvetujte se s proizvajalcem računalnika ali programske opreme.

Mikrovalovne pečice ali naprave z omogočeno povezavo Bluetooth, ki uporabljajo valovno dolžino 2,4 GHz, lahko ovirajo komunikacijo. Če so takšne naprave v bližini, premaknite kamero stran od teh naprav ali te naprave izklopite.

[126] Odpravljanje težav | Odpravljanje težav | Drugo Objektiv se zamegli

Prišlo je do kondenzacije vlage. Izklopite kamero in počakajte približno eno uro, da vlaga izhlapi.

[127] Odpravljanje težav | Odpravljanje težav | Drugo Kamera in baterija se segrevata

- Ohišje kamere in baterija se lahko segrejeta zaradi uporabe. To je običajno.
- Kamere ne uporabljajte dalj časa, če jo držite v roki ali če je v neposrednem stiku s kožo. Priporočamo, da uporabite priložene prilepne nosilce ali vodotesno ohišje ali opcijsko dodatno opremo za pritrjevanje.

[128] Odpravljanje težav | Odpravljanje težav | Drugo Prikaz datuma ali časa je napačen

- Nastavite datum in čas na daljinskem upravljalniku.
- Povežite kamero in daljinski upravljalnik prek povezave Wi-Fi. Datum in čas na kameri se nastavita s prenosom nastavitve datuma in časa na LCD-zaslonu daljinskega upravljalnika prek povezave Wi-Fi.

# [129] Odpravljanje težav | Odpravljanje težav | Daljinski upravljalnik Live-View Daljinskega upravljalnika Live-View ni mogoče vklopiti

Zadostno napolnite paket baterij.

[130] Odpravljanje težav | Odpravljanje težav | Daljinski upravljalnik Live-View Daljinskega upravljalnika Live-View ni mogoče polniti

- Izklopite daljinski upravljalnik in vzpostavite povezavo USB.
- Odstranite kabel micro USB (priložen) in ga znova priključite.
- Uporabite kabel micro USB (priložen).
- Paket baterij polnite v prostoru s temperaturo med 10 °C in 30 °C.
- Vklopite računalnik in ga povežite z daljinskim upravljalnikom.
- Preklopite računalnik iz stanja spanja ali mirovanja.
- Kabel micro USB (priložen) priključite neposredno v konektor USB v računalniku.

[131] Odpravljanje težav | Odpravljanje težav | Daljinski upravljalnik Live-View Indikator preostale ravni napolnjenosti daljinskega upravljalnika Live-View ne prikazuje pravilne vrednosti

- Do tega pride, če daljinski upravljalnik uporabljate v izredno vročem ali hladnem okolju.
- Pride lahko do neskladnosti med vrednostjo, ki jo prikazuje indikator preostale ravni napolnjenosti, in vrednostjo dejanske preostale ravni napolnjenosti paketa baterij. To težavo odpravite tako, da popolnoma izpraznite paket baterij in ga nato znova napolnite.
- Znova popolnoma napolnite paket baterij. Če težave ne uspete odpraviti, je paket baterij izrabljen. Obrnite se na najbližjega prodajalca izdelkov Sony.

[132] Odpravljanje težav | Odpravljanje težav | Daljinski upravljalnik Live-View Signala GPS ni mogoče sprejeti

- Nastavitev GPS nastavite na [ON].
- Kamera morda ne more prejemati signala satelitov GPS zaradi ovir.
- Za pravilno pridobitev informacij o lokaciji odnesite kamero na odprt prostor in znova vklopite daljinski upravljalnik.

[133] Odpravljanje težav | Odpravljanje težav | Daljinski upravljalnik Live-View Velika napaka informacije o lokaciji

Dovoljeno odstopanje lahko znaša več sto metrov glede na okoliške zgradbe, šibek signal GPS itd.

[134] Odpravljanje težav | Odpravljanje težav | Daljinski upravljalnik Live-View Triangulacija traja dalj časa, čeprav so upoštevani pomožni podatki GPS

- Nastavitev datuma in časa ni nastavljena ali pa je nastavljeni čas precej zamaknjen. Nastavite pravilni datum in čas. Znova poskusite izvesti nastavitve.
- Čas veljavnosti pomožnih podatkov GPS je potekel. Posodobite pomožne podatke GPS.
- Ker se položaji satelitov GPS neprestano spreminjajo, lahko določanje lokacije traja dlje časa ali pa sprejemnik sploh ne more določiti lokacije, kar je odvisno od lokacije in ure uporabe kamere.
- GPS je sistem za določanje geografskega položaja s triangulacijo radijskih signalov satelitov GPS. Kamere ne uporabljajte na mestih, kjer so radijski signali blokirani ali se odbijajo, kot so npr. senčna mesta, obkrožena s stavbami ali drevesi itd. Kamero uporabljajte na mestih s prostim pogledom proti nebu.

[135] Odpravljanje težav | Odpravljanje težav | Daljinski upravljalnik Live-View Informacije o lokaciji se niso posnele

Če želite v računalnik uvoziti filme z informacijami o lokaciji GPS, uporabite programsko opremo PlayMemories Home.

[136] Odpravljanje težav | Vprašanja in odgovori | Kamera Kamere ni mogoče vklopiti

- Vstavite napolnjen paket baterij.
- Preverite, ali je paket baterij pravilno vstavljen.

[137] Odpravljanje težav | Vprašanja in odgovori | Kamera Čas delovanja baterije je kratek

- Kamero uporabljate v izredno vročem ali hladnem okolju ali baterija ni dovolj napolnjena. To ni okvara.
- Če kamere niste uporabljali daljše obdobje, lahko učinkovitost baterije izboljšate z večkratnim polnjenjem in praznjenjem.
- Če se čas delovanja baterije skrajša za polovico, tudi če je paket baterij popolnoma napolnjen, ga morate zamenjati. Obrnite se na najbližjega prodajalca izdelkov Sony.

[138] Odpravljanje težav | Vprašanja in odgovori | Daljinski upravljalnik Live-View Daljinski upravljalnik Live-View se nenadoma izklopi

- Zadostno napolnite paket baterij.
- Če kamere niste uporabljali daljše obdobje, lahko učinkovitost baterije izboljšate z večkratnim polnjenjem in praznjenjem.

[139] Odpravljanje težav | Vprašanja in odgovori | Daljinski upravljalnik Live-View Daljinskega upravljalnika Live-View ni mogoče povezati s kamero prek povezave Wi-Fi

• Prekinite in ponovno vzpostavite povezavo.

[140] Odpravljanje težav | Opozorilne oznake in sporočila o napakah | Prikaz na daljinskem upravljalniku Live-View

01-01/02-02

Povezava kamere z daljinskim upravljalnikom ni uspela.

Morda je prišlo do zastoja signala ali pa je kamera ali daljinski upravljalnik predaleč od dostopovne točke.

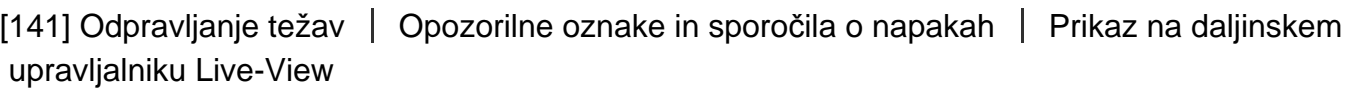

# 01-02

Povezava kamere z daljinskim upravljalnikom ni uspela.

Izvedite korake v razdelku »Povezovanje daljinskega upravljalnika Live-View z več kamerami«.

# 01-03/01-04

Povezava kamere z daljinskim upravljalnikom ni uspela.

Ta kamera ni podprta.

[143] Odpravljanje težav | Opozorilne oznake in sporočila o napakah | Prikaz na daljinskem upravljalniku Live-View

03-01/03-02

Povezava kamere z daljinskim upravljalnikom ni uspela.

- Ni mogoče preveriti pristnosti kamere ali daljinskega upravljalnika. Izvedite korake v razdelku »Povezovanje daljinskega upravljalnika Live-View z več kamerami«.
- Morda je prišlo do zastoja signala ali pa je kamera ali daljinski upravljalnik predaleč od dostopovne točke.

[144] Odpravljanje težav  $\parallel$  Opozorilne oznake in sporočila o napakah  $\parallel$  Prikaz na daljinskem upravljalniku Live-View

# 02-01

Napaka kamere.

Preverite povezano kamero ali pomnilniški kartici.

[145] Odpravljanje težav  $\parallel$  Opozorilne oznake in sporočila o napakah  $\parallel$  Prikaz na daljinskem upravljalniku Live-View

# 04-03

Zahteva, ki jo je prejela kamera, ni uspela. Preverite kamero.

[146] Odpravljanje težav | Opozorilne oznake in sporočila o napakah | Prikaz na daljinskem upravljalniku Live-View

## 05-01

S kamero ni mogoče fotografirati. Preverite kamero.

[147] Odpravljanje težav | Opozorilne oznake in sporočila o napakah | Prikaz na daljinskem upravljalniku Live-View

05-02

S kamero ni mogoče začeti snemanja. Preverite kamero.

[148] Odpravljanje težav | Opozorilne oznake in sporočila o napakah | Prikaz na daljinskem upravljalniku Live-View

# 05-03

S kamero ni mogoče ustaviti snemanja. Preverite kamero.

[149] Odpravljanje težav | Opozorilne oznake in sporočila o napakah | Prikaz na daljinskem upravljalniku Live-View

04-04

Kamera se ne odziva.

• Preverite kamero.

Morda je prišlo do zastoja signala ali pa je kamera predaleč od dostopovne točke.

[150] Odpravljanje težav | Opozorilne oznake in sporočila o napakah | Prikaz na daljinskem upravljalniku Live-View

# 10-01

Temperatura kamere se je zvišala. Izklopite kamero in je vsaj 10 minut ne vklapljajte.

[151] Odpravljanje težav | Opozorilne oznake in sporočila o napakah | Prikaz na daljinskem upravljalniku Live-View

# Koda, ki se začne s črko E ali C

Ko se na zaslonu prikaže koda, ki se začne s črko, deluje funkcija samodiagnoze v daljinskem upravljalniku.

Ker je morda potrebno popravilo nekaterih delov, se obrnite na najbližjega prodajalca izdelkov Sony in mu navedite vse kode, ki se začnejo s črko E ali C.